**18 mars 2011 - Version 0.5**

# **Veille technologique**

**PROJET C2M**

ICS, Amexio

## **SOMMAIRE**

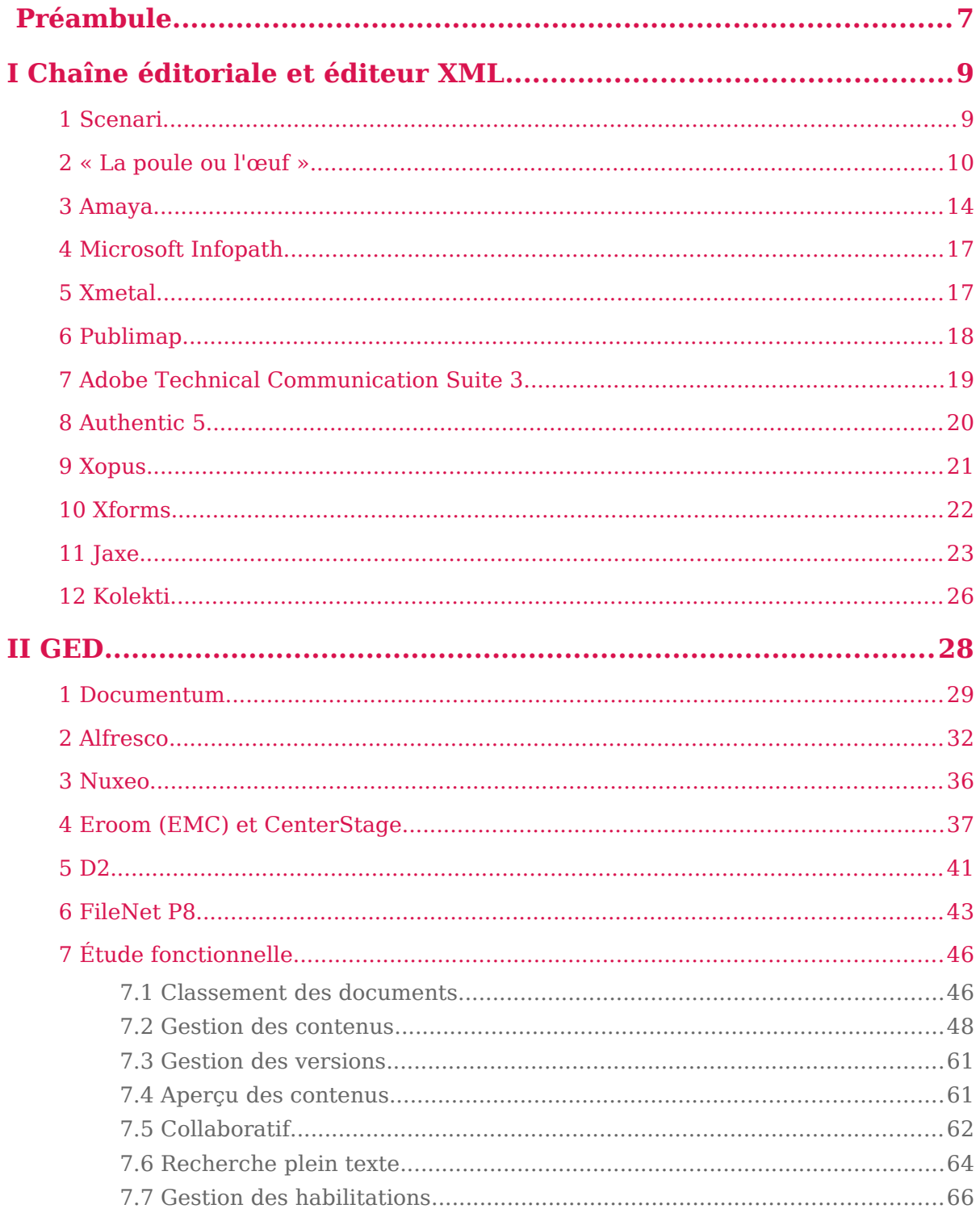

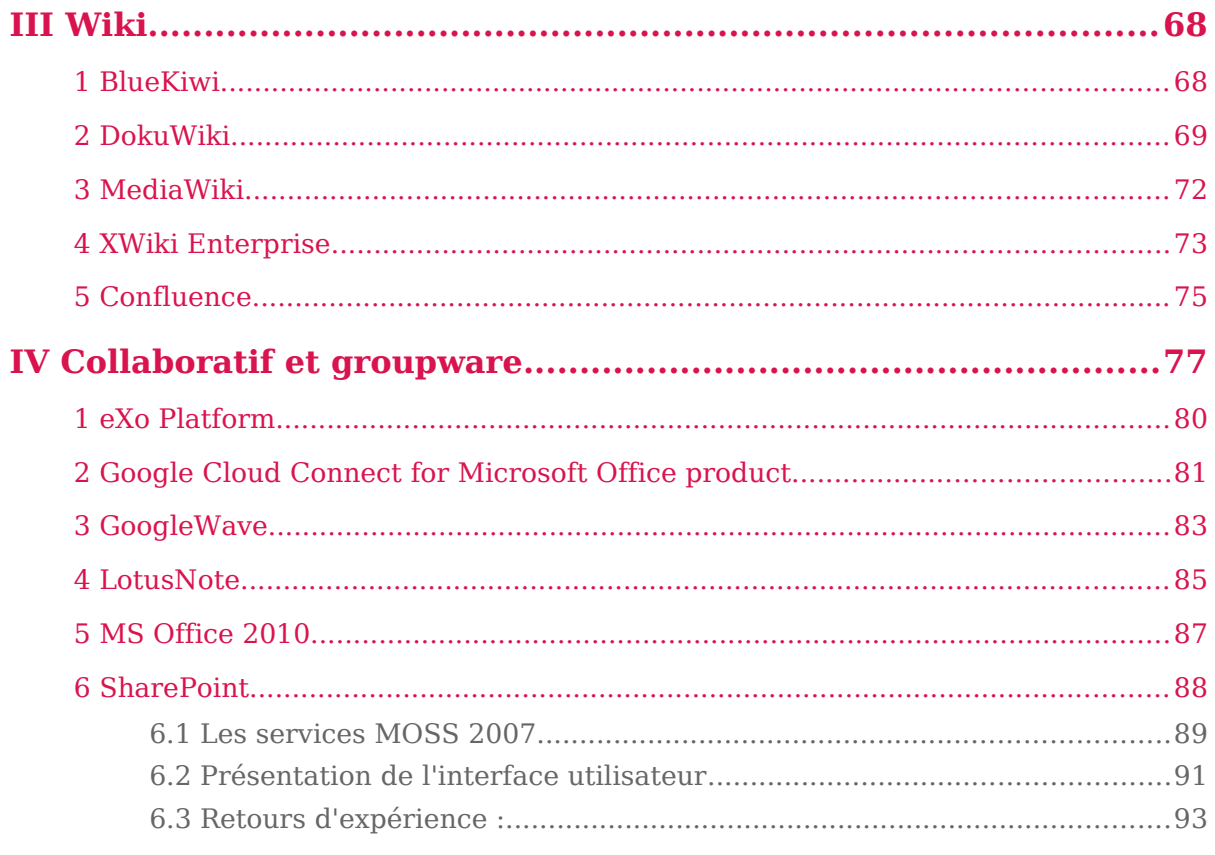

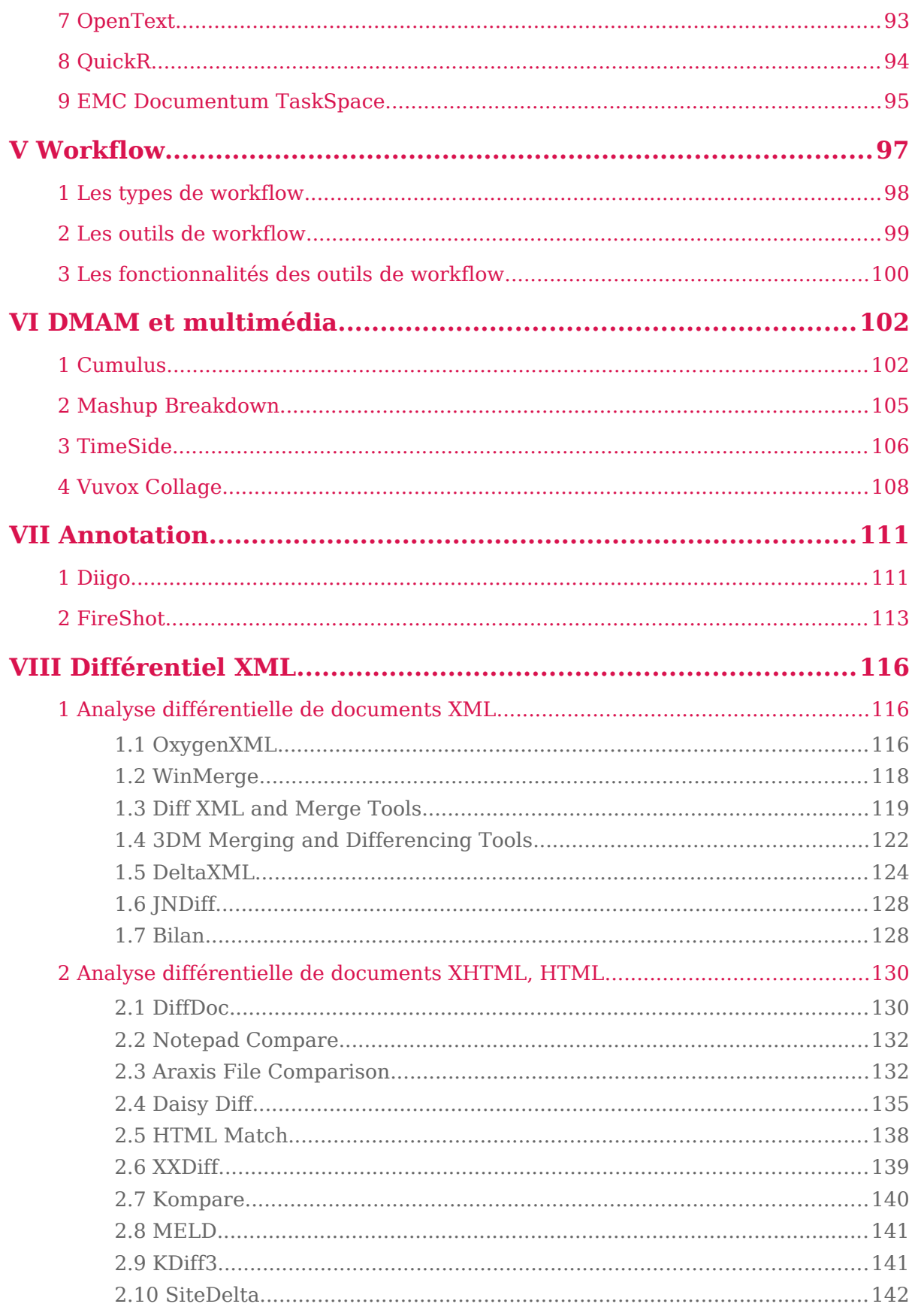

 $\overline{a}$ 

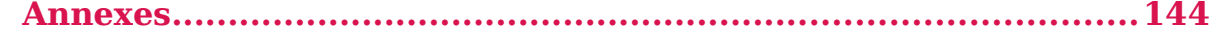

### **Présentation des outils**

Compte tenu des objectifs *(cf. annexe 1 page [133\)](#page-132-0)* et des enjeux *(cf. annexe 2 page [133\)](#page-132-1)* du projet C2M, nous présentons un panorama de technologies se rapprochant de nos problématiques, organisé selon plusieurs catégories :

- Chaînes éditoriales et éditeurs XML
- GED
- Wiki
- Collaboratif et groupware
- Workflow
- DMAM et multimédia
- **Annotation**
- Différentiel XML

### **Doma ines de l 'ECM**

L'ECM couvre l'ensemble du cycle de vie de l'information non-structurée : sa collecte ou capture, son organisation, son utilisation, sa publication et sa disposition, son archivage à des fins de gestion de la preuve.

Il vise à faire converger les différentes technologies disponibles dans de nombreux domaines :

- **la GED** : Gestion électronique des documents.
- **le WCM** (Web Content Management) : Technologie qui s'intéresse aux contenus web. Les systèmes de gestion de contenu (SGC ou CMS en anglais) sont des logiciels qui visent à gérer les différents contenus d'un ou plusieurs sites Web et surtout d'assurer la mise en page des informations présentées dans les pages web et la navigation entre elles.
- **le DAM** (Digital Asset Management) : Gestion des ressources numériques ou gestion de documents multimédia.
- **le record management** (gestion des documents d'archive) : Organise de manière efficace et systématique tous les documents ou données dont une entreprise peut avoir besoin pour justifier de son activité, sous n'importe quel forme. Cette technologie consiste à identifier, classer, archiver, préserver, et quelquefois détruire des documents dotés d'une certaine valeur juridique.
- **Le collaboratif** : Travail réalisé en commun par plusieurs personnes aboutissant à une œuvre commune. Il suppose que les personnes interagissent pour accomplir l'objectif fixé. Différents outils sont à leur disposition (Groupe de travail, wiki, blog, forum, etc. ).
- **l'éditique** : Désigne l'ensemble des outils, services et moyens informatiques appliqués à l'édition de documents. En pratique, le terme est utilisé surtout à propos de la production en masse de documents d'entreprise ayant une structure générale fixe (publipostage, contrats, factures, relevés de compte, etc.) et des

parties variables en fonction du destinataire (adresses, chiffres, messages publicitaires, etc.).

- **le workflow** : On appelle workflow la modélisation et la gestion informatique de l'ensemble des tâches à accomplir et des différents acteurs impliqués dans la réalisation d'un processus métier (aussi appelé processus opérationnel ou bien procédure d'entreprise). Il décrit le circuit de validation ou de traitement, les tâches à accomplir entre les différents acteurs d'un processus, les délais, les modes de validation, et fournit à chacun des acteurs les informations nécessaires pour la réalisation de sa tâche.
- **l'archivage** : Ensemble des actions, outils et méthodes mis en œuvre pour réunir, identifier, sélectionner, classer et conserver des contenus, sur un support sécurisé, dans le but de les exploiter et de les rendre accessibles dans le temps, que ce soit à titre privé ou public.

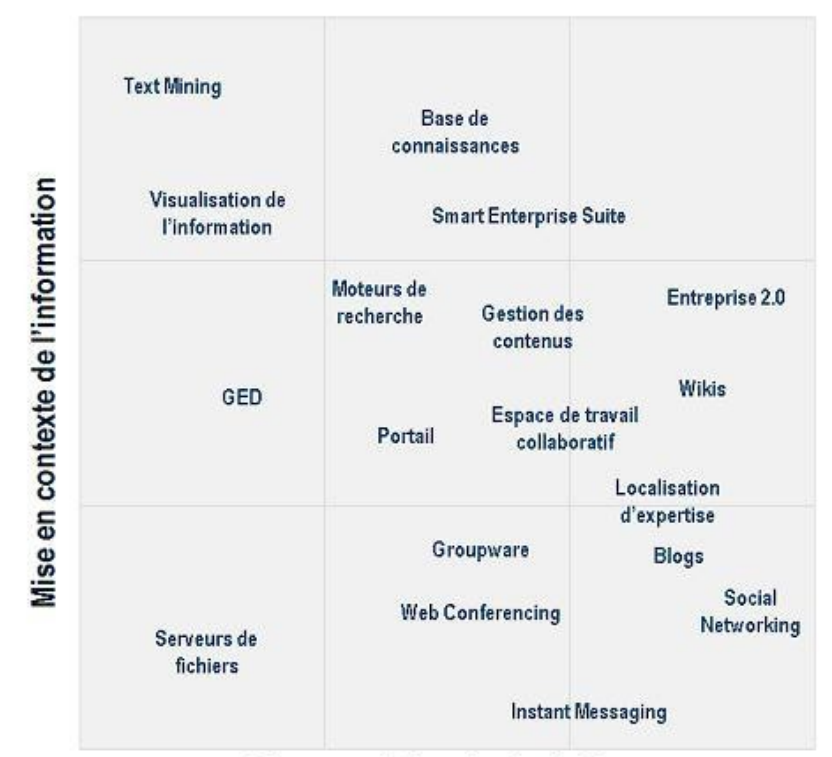

### Mise en relation des individus

Gilles BALMISSE, Knowledge Consult, http://www.slideshare.net/gbalmisse/outils-dukm-20-presentation

## *I* **<sup>C</sup>HAÎNE ÉDITORIALE ET ÉDITEUR XML**

La bureautique individuelle reste la manière la plus répandue de création de contenu numérique. Récemment, des offres de bureautique en ligne (ex : GoogleDocs) sont apparues. Elles facilitent l'usage des outils bureautiques dans un cadre collectif en instrumentant la collaboration entre auteurs. Les concepts de modèles et de mise en ligne des publications sont renforcés, mais restent néanmoins enfermés dans le paradigme initial de la bureautique et des formats de mise en forme.

Les chaînes éditoriales XML proposent une alternative. Une chaîne éditoriale XML est un système informatique permettant :

- la production de documents structurés en XML, grâce à un éditeur WYSIWYM ("What You See Is What You Mean" ou "ce que vous voyez est ce que vous voulez dire")
- leur publication polymorphe (Web, papier, diaporama, etc.)
- leur ré-éditorialisation sans recopie (dés-agrégation/ré-agrégation de documents).

Le concept de chaîne éditoriale trouve son origine dans l'édition et dans la presse : il consiste à organiser les tâches de production et de publication, en séparant les métiers intervenant dans le processus. A l'origine une chaîne éditoriale est donc un processus avant d'être un outillage.

Ce processus consiste en une rédaction structurée permettant de séparer les informations (données) et la présentation associée.

### **1 Scenari**

### La chaîne éditoriale libre, structurer et publier textes, images et **son**

Scenari est un outil offrant une chaîne éditoriale XML. **Première chaîne éditoriale libre,** Scenari facilite la production structurée de contenus de tous types (imagés ou sonorisés) vers d'autres formats (PDF, web, Flash, RSS, OpenOffice.org).

L'outil va au-delà de l'aide à la publication des solutions bureautiques WYSIWYG. Scénari offre une infrastructure pour la structuration et la réutilisation de contenu permettant d'éditer, de décliner et de publier des contenus dans un éditeur XML.

Liens :

- *<http://www.lavoisier.fr/notice/frRLROAR3UR3HR33.html>*
- *<http://scenari-platform.org/projects/scenari/fr/pres/co/>*

#### **Fonctionnalités principales :**

- Publication multisupport : site web, PDF et papier, diaporama sonorisé,
- Édition des webradios et podcasts,
- Recomposition et déclinaison de vos présentations, rapports, CV,
- Publication avec un rendu professionnel en HTML, OpenDocument, PDF et Flash,
- Gestion de documentations métiers spécialisées (supports pédagogiques, procédures qualité...),
- Structure les contenus et facilite leur mise à jour grâce à un éditeur XML WYSIWYM intuitif,
- Éditeur XED créé à partir de XUL, XBL et de bindings XED,
- Création de modèle de chaîne éditoriale personnalisé grâce à ScenariBuilder,
- Compatible avec : MS-Windows, Linux, Mac OS X.

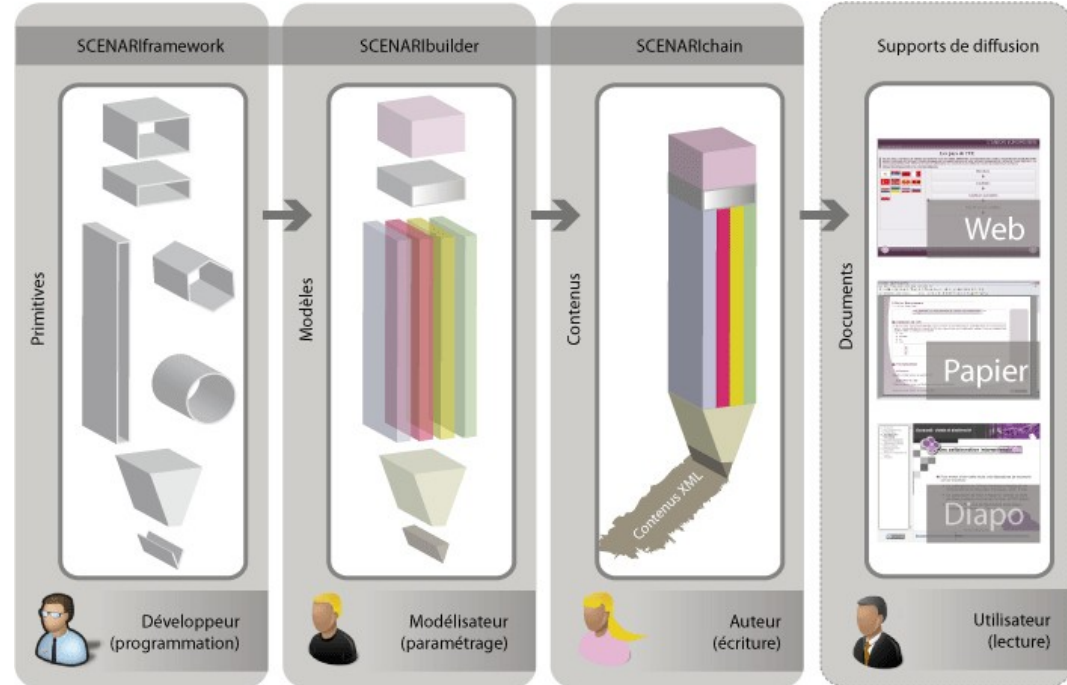

#### **Couches Scenari**

### **2 « La poule ou l'œuf »**

#### Chaîne éditoriale Web dédiée aux documents longs

C'est une plateforme d'édition et de production de ressources éditoriales. Elle permet de produire, administrer, publier et exploiter en ligne des livres et des collections de livres (tous formats : fiction, technique, documentaire, etc.).

C'est une application tentant de faire fusionner le web et le livre ; appelé aussi le livreapplication. Elle gère un ensemble de collections, chacune constituée d'un ensemble de

livres. C'est un outil de conception (rédaction, bibliographie, indexation, mise en forme,etc.) et non un CMS (Content Management System).

La confusion avec un CMS exclusivement tourné vers la publication Web vient du fait que son interface d'accès à la production et à l'administration de livres est le navigateur FireFox (accessible en ligne ou hors ligne) et que la publication immédiate est la publication Html. Elle permet cependant de publier des livres sous les autres formats suivants: Html zippé, LaTeX , PDF, XML dans des DTD diverses, ePUB, ODT.

Liens :

- *<http://www.lescomplexes.com/>*
- *<http://linuxfr.org/2009/01/11/24863.html>*
- *[http://www.pouleouoeuf.org](http://www.pouleouoeuf.org/)*

### **Fonctionnalités principales :**

- Structuration et modélisation de collections,
- Édition XML WYSIWYM (texte, code, tableaux, index, glossaire, etc.),
- Publication à la carte multi-formats : WHTML, PDF, LaTeX (ePub, ODT, txt, DocBook et TEI en cours d'implémentation),
- Exploitation : clôture, web-to-print, inter-connexions de contenus relation auteur/éditeur/imprimeur, flux, etc.,
- 3 niveaux d'habilitation à la rédaction et composition des livres,
- Espace de discussion, type forum,
- Rédaction privée ou publique,
- Travail collaboratif : tous les auteurs autorisés peuvent travailler à la rédaction du même livre au même moment dans leur navigateur Firefox. Chaque chapitre d'un livre est constitué de un ou plusieurs blocs d'éditions, affectés à un ou plusieurs groupes d'auteurs par le coordinateur de l'ouvrage. Chaque bloc d'édition n'est accessible qu'à un auteur à la fois,
- Gestion des langues,
- Dimensions de lecture : permet la création de livres à plusieurs niveaux,
- Flux RSS de suivi du travail de rédaction et des discussions.

### L'éditeur de texte XML WYSIWYM de la version 1.3

#### Veille technologique > Chaîne éditoriale et éditeur XML

18 mars 2011 - Version 0.5 (draft)

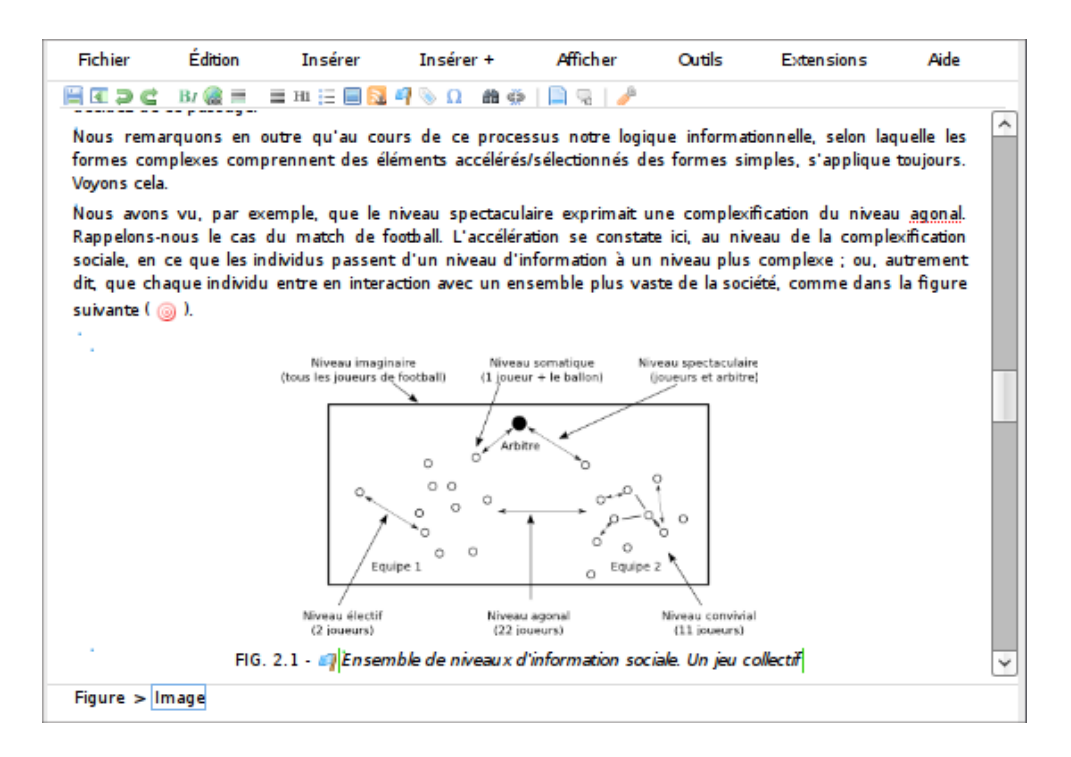

#### L'éditeur de texte XML de la version 1.2

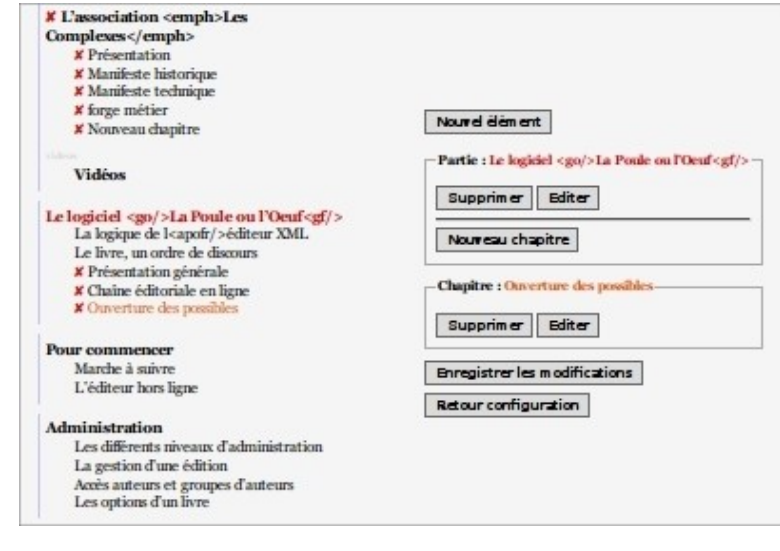

#### L'éditeur de table des matières.

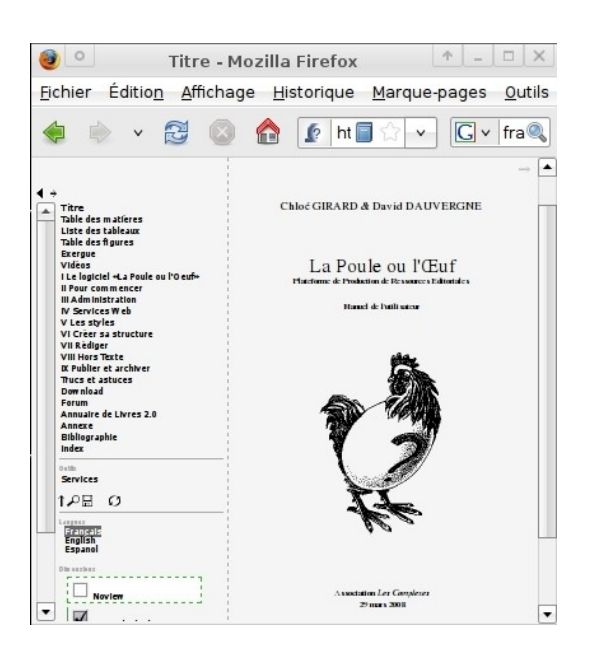

#### Accès aux modules d'administration d'un livre ou d'une collection.

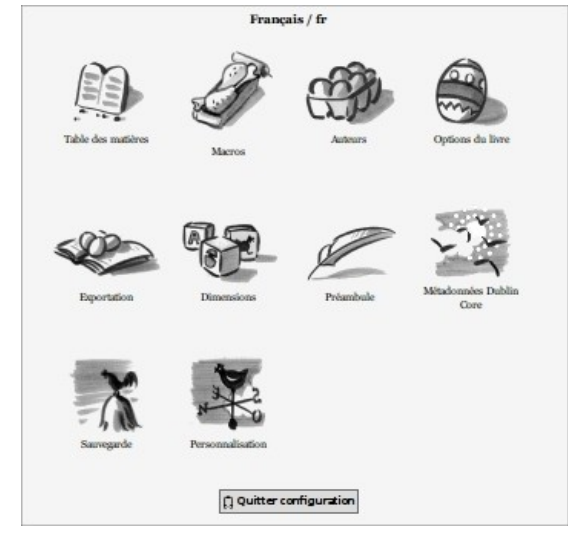

Publication multi-formats à la carte.

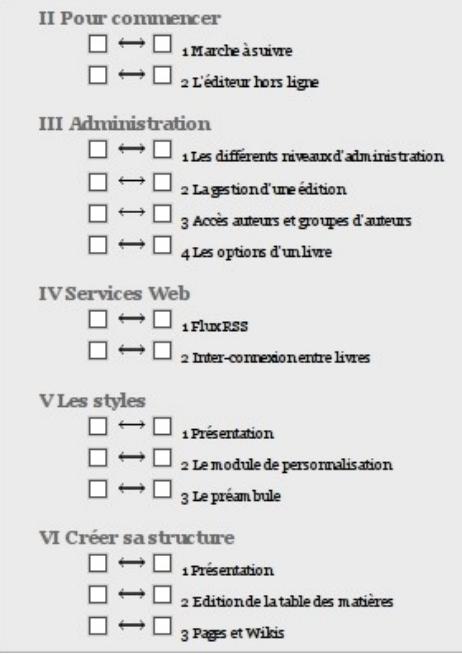

### **3 Amaya**

Amaya est un éditeur de pages Web développé conjointement par l'INRIA et le W3C dont les deux principaux objectifs sont :

- Servir de démonstrateur de nouvelles technologies Web. Amaya suit plusieurs recommandations du W3C telles que XML, XHTML, CSS, MathML, PNG, SVG, SMIL, XLink, XPath, RDF, RDFa, XPointer, Annotea ou ATAG. A titre d'exemple, il peut afficher une page XHTML contenant une image vectorielle animée qui inclut elle-même des formules mathématiques, chacun de ces éléments pouvant posséder un style ou servir de lien hypertexte.
- Créer facilement des pages Web conformes aux recommandations du W3C

Veille technologique > Chaîne éditoriale et éditeur XML

18 mars 2011 - Version 0.5 (draft)

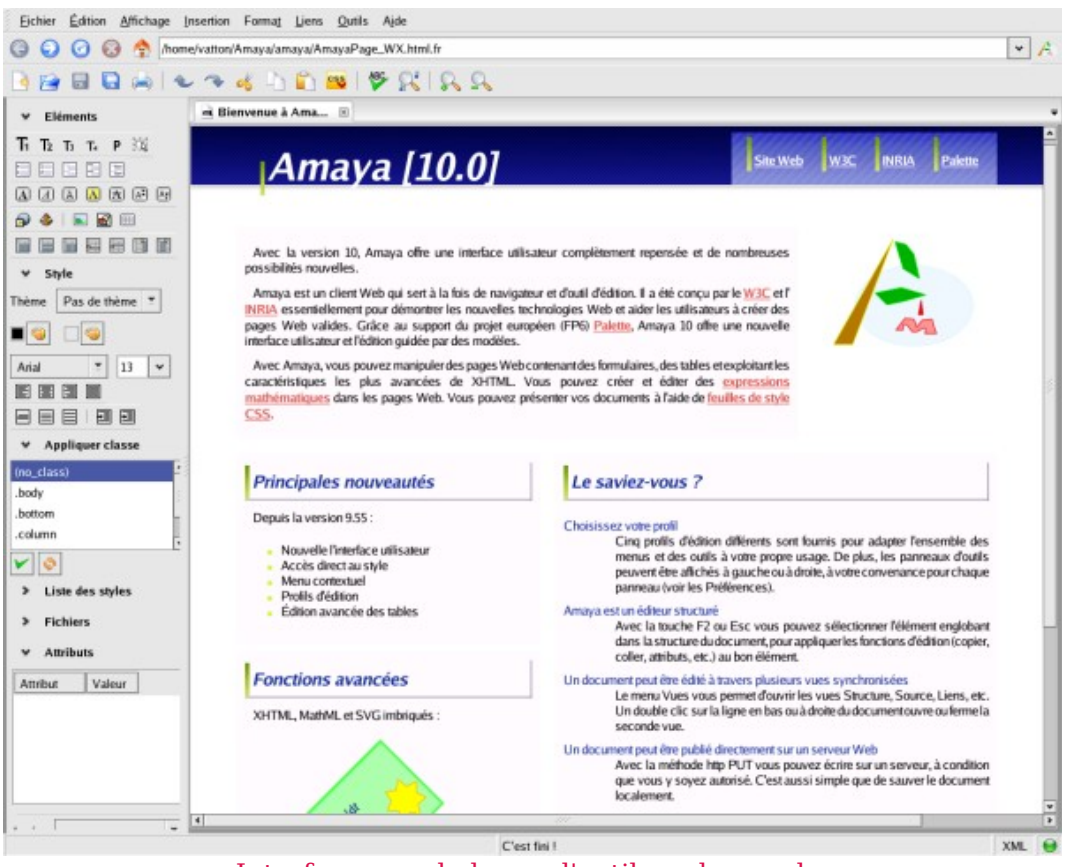

Interface avec la barre d'outil sur la gauche (http://www.w3.org/Amaya/screenshots/Overview.html)

Amaya possède une interface WYSIWYG qui permet d'éditer du XHTML (paragraphe, image, liste, tableau, formulaire...), du MathML (formules mathématiques), du SVG (image vectorielle) et créer des liens XLink, le tout avec du CSS (information de style) ou du RDFa (annotations sémantiques).

Amaya présente des fonctionnalités classiques mais propose aussi des options originales comme la numérotation des sections et la génération de la table des matières, l'insertion de la date de mise à jour ou encore la construction d'un livre (fusion de pages en suivant des liens hypertextes).

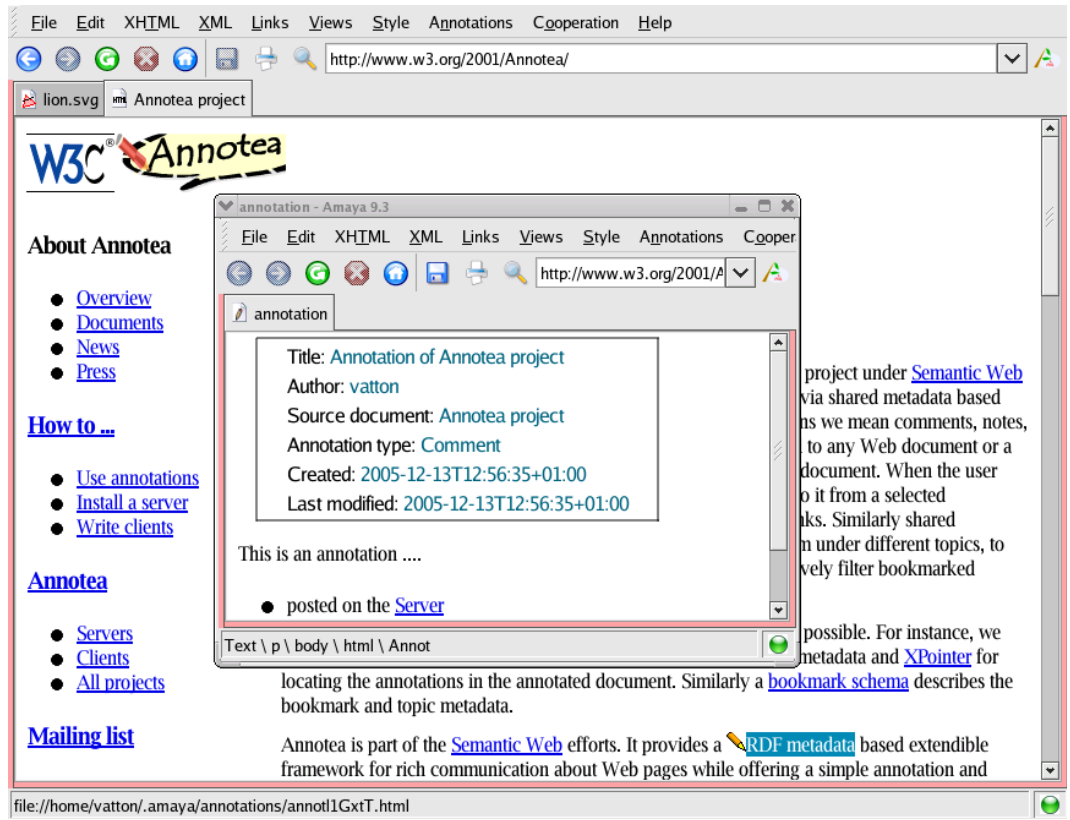

Création d'une annotation (http://www.w3.org/Amaya/screenshots/Overview.html)

Deux modes d'édition sont disponibles indiqué en bas à gauche et modifiable en un simple clic : Texte et XML. Le premier correspond à un comportement classique des traitements de texte tandis que le second met davantage en avant la structure arborescente.

Le fait qu'Amaya serve à expérimenter de nouvelles technologies lui procure toute une panoplie de recommandations du W3C que l'on ne trouve nulle part ailleurs. C'est donc un outil intéressant pour ceux qui aiment être à la pointe des technologies Web.

Le véritable regret que l'on peut avoir est son moteur de rendu CSS et SVG limité par rapport à ses homologues utilisant Gecko (Nvu et Komposer).

En tant qu'outil d'édition, Amaya produit un code de très bonne qualité et convient aussi bien aux utilisateurs novices qu'aux experts des langages Web. L'interface actuelle est bien meilleure que par le passé grâce au travail effectué dans le cadre du projet Palette.

Les possibilités de visualiser, combiner et éditer des langages comme XHTML, MathML, SVG et CSS dans un même outil est un plus certain par rapport à ce qui se fait ailleurs.

Liens :

- *<http://www.framasoft.net/article1007.html>*
- *<http://www.w3.org/Amaya/screenshots/Overview.html>*

### **4 Microsoft Infopath**

InfoPath est une application qui permet de concevoir et de remplir des formulaires électroniques au format XML. Il permet de masquer la complexité du format XML aux personnes non initiées aux méthodes de développement.

Le concepteur de formulaires InfoPath utilise un schéma XML, des contrôles liés aux éléments de schéma, aux connexions de données, à la validation des données et au formatage conditionnel dans un modèle. L'utilisateur final peut renseigner les champs selon ses besoins.

Les données du formulaire sont stockées au format XML, pour être ensuite, soit soumises à un emplacement spécifié tel qu'une bibliothèque de formulaires SharePoint, soit sauvegardées sur le lecteur local de l'utilisateur.

InfoPath est fondé sur la norme XML. Lorsque vous concevez un formulaire, InfoPath crée un fichier de modèle de formulaire .xsn, qui est un fichier .cab avec une extension .xsn. Le fichier .xsn contient des fichiers XML standard, comme les fichiers de schéma XML (XSD) et de transformation XSL (XSLT). Lorsqu'un utilisateur remplit un formulaire dans InfoPath, les données de ce formulaire sont enregistrées ou soumises au format XML. Cela facilite la réutilisation des données à un autre endroit, peut-être dans un processus existant qui repose sur XML, comme un processus de génération d'état des dépenses.

Liens :

- *<http://office.microsoft.com/fr-fr/infopath/>*
- *[http://office.microsoft.com/fr-ca/infopath-help/presentation-de-microsoft-office](http://office.microsoft.com/fr-ca/infopath-help/presentation-de-microsoft-office-infopath-2003-HA001037901.aspx)[infopath-2003-HA001037901.aspx](http://office.microsoft.com/fr-ca/infopath-help/presentation-de-microsoft-office-infopath-2003-HA001037901.aspx)*
- *<http://www.dotnetguru.org/articles/articlets/infopath2003/InfoPath.htm>*

### **5 Xmetal**

XMetal est un éditeur XML (solution payante propriétaire) qui permet à partir d'une DTD ou d'un schéma XML de proposer un mode WYSIWYG qui génère du XML.

Il est possible de définir des règles à l'aide de CSS pour fixer des styles sur certains éléments XML. Il est aussi possible à l'aide de scripts JScript (ressemble à Javascript) de personnaliser l'éditeur XML (ouvrir une fenêtre spécifique sur un élément particulier).

XMetal permet donc de créer des contenus structurés de manière collaborative (XMetal reviewer), en s'appuyant largement sur l'architecture DITA (d'autres standards sont aussi implémentés). XMetal automatise la création de ces fichiers.

Il fournit aux rédacteurs les outils permettant d'initier et de gérer des revues.

<span id="page-16-0"></span>XMetal est désormais compatible avec Sharepoint *(cf. page [83\)](#page-82-0)* et Documentum *(cf. page [31\)](#page-16-0)* (fonctionnalités d'import/export de masse de documents DITA). Il est

théoriquement compatible avec tous les systèmes de gestion de contenus du marché.

DITA (Darwin Information Typing Architecture) : est un moyen de rédiger des contenus structurés. Cette architecture utilise une DTD

DITA permet de scinder le contenu en petits sujets autonomes pouvant être exploités dans plusieurs formats.

DITA détermine un certain nombre de sujets types, tels que Tâche, Concept et Référence. Pour DITA, un sujet Tâche comprend la procédure à mener pour accomplir une tâche. Il liste une série d'étapes que l'utilisateur doit suivre pour parvenir au résultat attendu. Un sujet de type Concept est plus objectif. Il contient des définitions, des règles et des guides. Un sujet Référence permet de décrire des lignes de commandes, de la syntaxe, des instructions ou codes, de compiler une terminologie sous forme de glossaire ou de créer tout autre type de matériau de référence détaillé et factuel.

Liens :

- *<http://www.writersua.com/articles/XMetaL/index.html>*
- *[http://www.cmswire.com/cms/document-management/justsystems-integrates](http://www.cmswire.com/cms/document-management/justsystems-integrates-xmetal-author-and-review-60-products-006023.php)[xmetal-author-and-review-60-products-006023.php](http://www.cmswire.com/cms/document-management/justsystems-integrates-xmetal-author-and-review-60-products-006023.php)*
- *<http://na.justsystems.com/content.php?page=xmetal>*

### **6 Publimap**

C'est un outil qui a été entièrement re-développé sur la base du framework Open Source de l'ECM Nuxeo. Il permet de rédiger dans un éditeur XML un contenu selon la DTD MIS et de le publier sous différents formats.

Solution 100 % web 2.0, ce logiciel permet la réalisation de publications multi-canaux à partir d'une source unique XML. Basé sur le principe de la structuration des données et des médias, Publimap 1.5 accepte tous les types de contenus (textes, tableaux, photos, schémas, vidéo, etc.).

La mise en forme automatisée dans le cadre de la charte graphique de l'entreprise permet ensuite la publication de ces contenus sur différents supports : pages HTML, fichiers PDF, slides Powerpoint, etc.Il favorise ainsi la création, la gestion de documents et le partage des informations à destination de multiples interlocuteurs. Il ne nécessite aucune installation sur le poste de l'utilisateur.

Grâce à l'intégration de Nuxeo, Publimap propose une gestion des processus d'écriture (Workflow d'administration et de validation des documents) et un archivage des fragments XML. La solution se fonde sur le développement « en dur » (et non paramétrable) autour d'une DTD (MIS), qui se veut universelle (comme peut être considérée celle de Word ou d'Open Office) qui permette d'écrire n'importe quel type de documents. Cette approche renoue plus avec la bureautique et n'est donc pas orientée métiers.

Publimap 1.5 prend en charge l'intégralité du processus de création, de gestion et de publication de la documentation – actualité et information juridique, comptable, fiscale, sociale, aides en ligne, méthodes qualité, procédures, référentiel, etc.–, grâce à son objectif de création de contenus structurés et réutilisables.

Résolument tourné vers les secteurs juridiques et financiers, Publimap 1.5 est une solution globale et collaborative garantissant les conditions d'intégrité des contenus, du respect des normes et de mise en service en temps réel de la documentation.

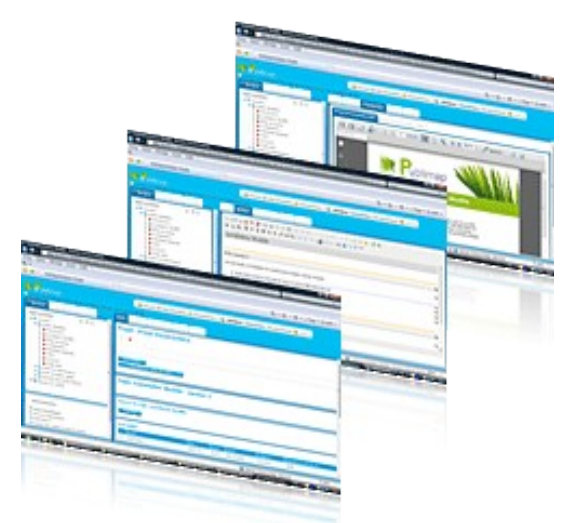

http://www.takoma.fr/produits-publimap.html

Liens :

- *<http://www.takoma.fr/produits-publimap.html>*
- *<http://www.publimap.fr/>*

### **7 Adobe Technical Communication Suite 3**

Suite Adobe construite autour de FrameMaker qui s'ouvre sur le multimédia et le multisupports à travers Captivate et la publication AIR. La solution est surtout orientée vers la documentation technique à grande échelle (avec l'intégration du standard DITA par exemple).

Son but est de fournir une solution complète pour la rédaction, la revue, la gestion et la publication de documentation technique et de formation.

A travers l'utilisation de modèles 3D, rich média, images multi-couches, vidéos SWF embarquées, il est possible de créer de la documentation technique, des programmes d'assistance utilisateur, des bases de connaissances, des simulations, des démonstrations, etc.

Elle est composée de 5 produits :

- FrameMaker 10
- RoboHelp 9

- Captivate 5
- Photoshop CS5
- Adobe Acrobat X Pro

#### **Focus sur FrameMaker 10**

Adobe FrameMaker 10 est une application lourde de publication et de traitement de texte.

FrameMaker 10 est un composant très important de la suite Technical Communications. Elle fournit la solution pour la création et la publication de la documentation technique. Elle combine des fonctionnalités de traitement de texte et de la rédaction structurée basée sur le XML et la publication de template : production de structures XML et SGML, utilisation des XSLT, DITA ou DocBook.

Adobe FrameMaker 10 est une solution permettant de créer et de publier du contenu structuré et non structuré. Grâce à l'intégration avec les systèmes CMS, FrameMaker 10 permet de créer facilement du contenu à l'aide d'une interface utilisateur optimisée et d'outils standards, de collaborer et de réviser les documents. Il permet également d'automatiser la planification et la publication multiformats dans Adobe FrameMaker Server 10.

Liens :

- *[http://blogcritics.org/scitech/article/software-review-adobe-technical](http://blogcritics.org/scitech/article/software-review-adobe-technical-communication-suite4/)[communication-suite4/](http://blogcritics.org/scitech/article/software-review-adobe-technical-communication-suite4/)*
- *[http://solutions.adobe.com/content/techcommsuite\\_sem\\_buy\\_fr\\_try?sdid=IEWVT&](http://solutions.adobe.com/content/techcommsuite_sem_buy_fr_try?sdid=IEWVT&)*

### **8 Authentic 5**

L'éditeur autrichien Altova, connu pour son produit XMLSpy, a décidé de distribuer gratuitement Authentic, son éditeur XML.

Authentic est éditeur de contenu XML et base de données qui permet aux utilisateurs métiers de consulter et d'éditer des données sans avoir à connaître les technologies sous-jacentes.

Authentic possède une interface utilisateur WYSIWYG, permet la validation avec les XML Schemas et son interface WebDAV autorise le travail collaboratif. Un certain nombre de modèles sectoriels comme DocBook, NITF, NewsML ou encore DITA sont disponibles.

Liens :

*<http://www.altova.com/authentic.html>*

#### **Fonctionnalités principales**

**Interface utilisateur WYSIWYG** 

```
Veille technologique > Chaîne éditoriale et éditeur XML
18 mars 2011 - Version 0.5 (draft)
```
- Édition de fichiers XML et de bases de données relationnelles
- Visualisation et édition indirecte de graphiques, diagrammes
- Plug-in pour Internet Explorer<sup>®</sup> ou Firefox<sup>®</sup>
- Validation en temps réel des données d'entrée
- Complétion
- Large palette d'outils de formatage
- Manipulations complexes
- Présentation dynamique
- Format XML standards : DITA, DocBook, RIXML, etc.

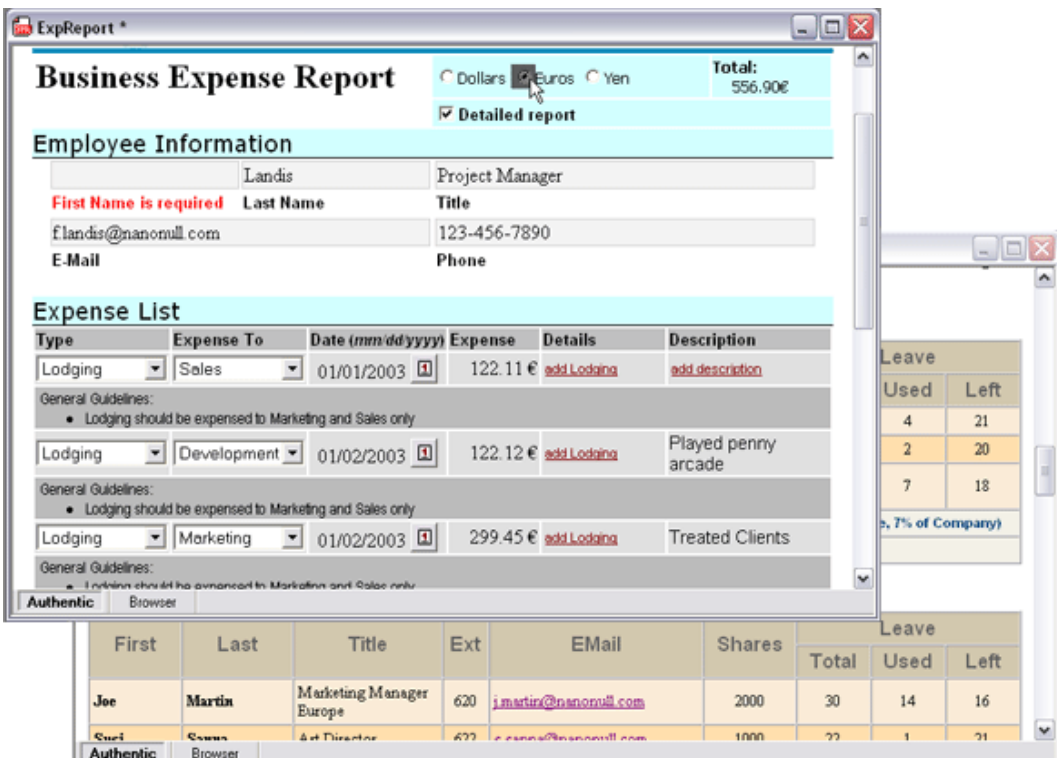

http://www.altova.com/authentic.html

### **9 Xopus**

L'objectif principal de xopus est d'écrire du XML sans avoir aucune connaissance technique. C'est un logiciel libre compatible Internet Explorer et Firefox.

Xopus utilise une transformation XSL pour convertir un document XML en un document HTML. C'est le document HTML qui est affiché dans l'éditeur. Quand l'utilisateur change le document HTML, Xopus modifie le document XML sous-jacent.

Au niveau de l'intégrité des données, Xopus permet l'utilisation d'un schema XML afin d'assurer que le document XML sous-jacent est valide (respecte la structure définie).

Veille technologique > Chaîne éditoriale et éditeur XML

18 mars 2011 - Version 0.5 (draft)

### Liens :

### *<http://xopus.com/what-is-xopus.html>*

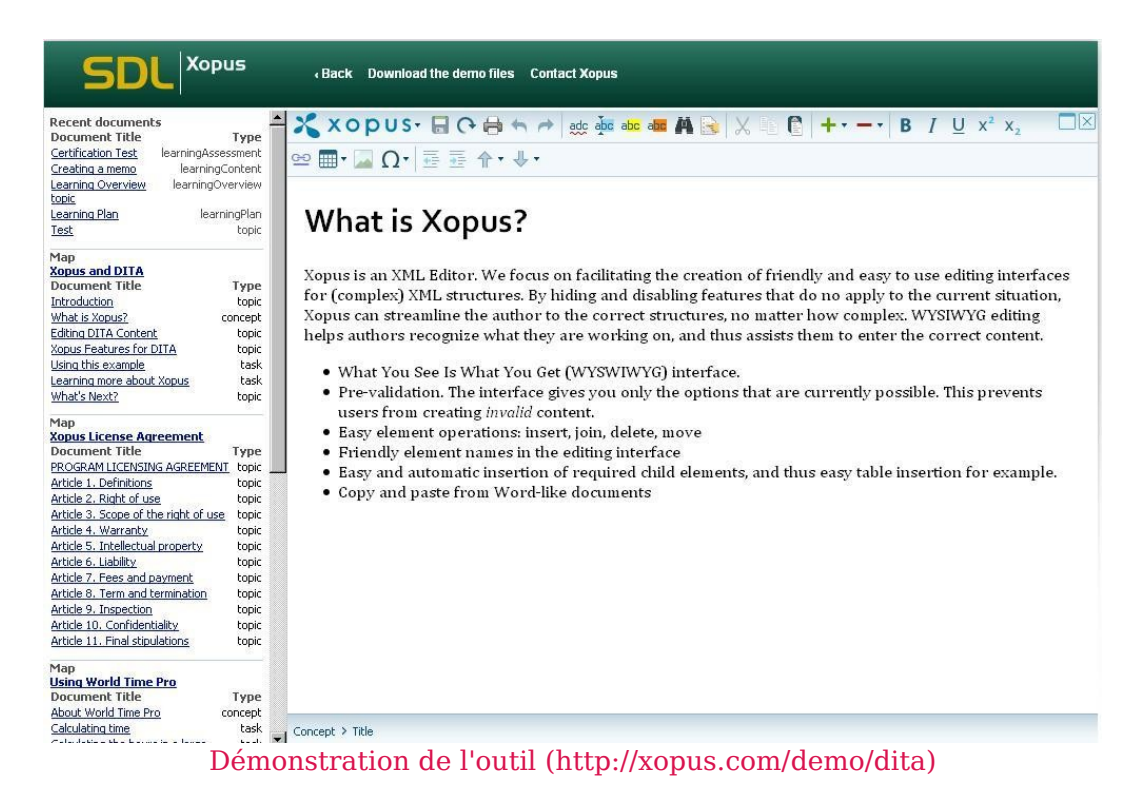

### **10 Xforms**

XFORMS est le langage XML du W3C dont l'optique est de remplacer à terme les formulaires HTML. Son objectif est de combler les nombreuses limitations de ceux-ci et de faciliter leur écriture en évitant la dépendance vis à vis d'un langage de script.

Liens:

- *<http://xulfr.org/wiki/XForms>*
- *<http://www.w3.org/TR/2005/PER-xforms-20051006/index.html#contents>*

### **Fonctionnalités principales**

- Dans la déclaration du formulaire, séparation entre d'une part les données et d'autre part les contrôles
- Validation automatique coté client
- Validation des types des données : on peut indiquer le format que doivent avoir chaque données saisies, via les datatypes de XmlSchema
- Interdépendance entre les contrôles de saisie
- Des contrôles plus nombreux
- Envoi des données sous forme xml, "url encodé" ou encore multipart etc.

```
Veille technologique > Chaîne éditoriale et éditeur XML
18 mars 2011 - Version 0.5 (draft)
```
- Choix de la manière de traiter la réponse après envoi : le contenu de la réponse peut remplacer le document courant (comme avec HTMLForms), ou alors peut remplacer les données du formulaire, ou enfin cela peut être ne rien faire du tout.
- L'utilisation d'un formulaire XForms peut être faite dans n'importe quel fichier XML et n'est pas lié à XHTML

### **11 Jaxe**

Jaxe est un éditeur XML multi-plateforme. C'est un logiciel libre gratuit distribué selon les termes de la licence GNU GPL.

Compatible version Java1.5 ou plus.

Liens :

- *<http://sourceforge.net/projects/jaxe/>*
- *<http://jaxe.sourceforge.net/Jaxe.html>*

#### **Présentation de l'outil**

Lors de la création d'un document Jaxe, plusieurs types de documents sont proposés :

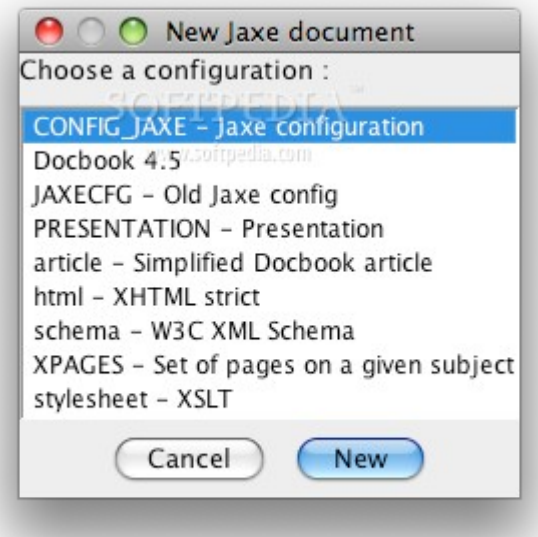

La fenêtre principale où on peut éditer un fichier xml :

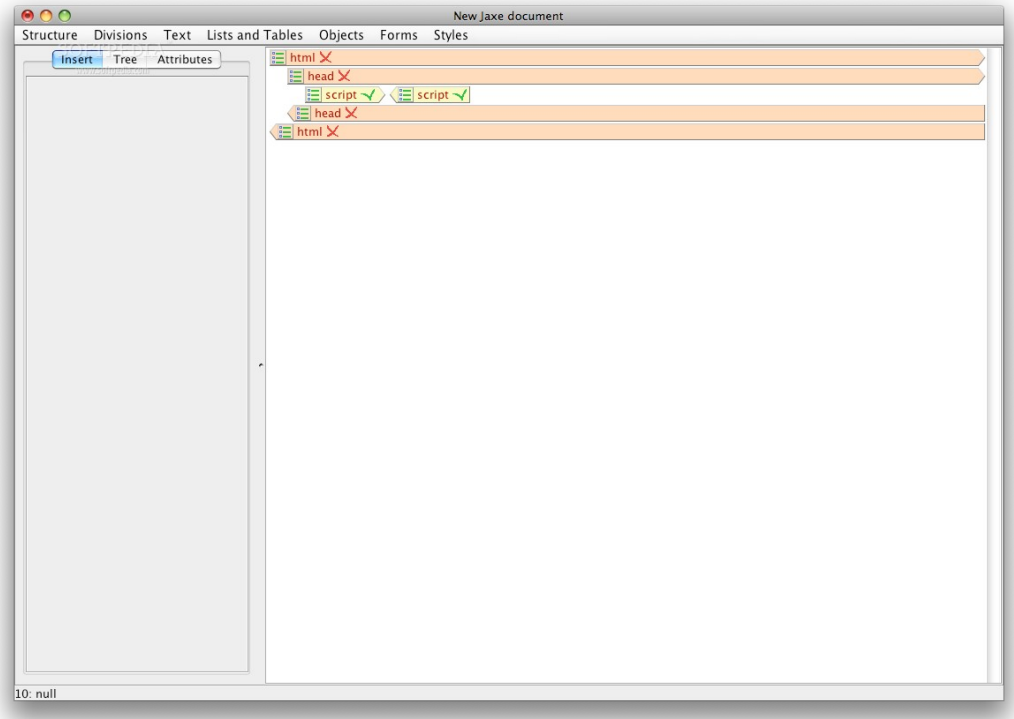

Dans le menu, il est possible de formater le texte :

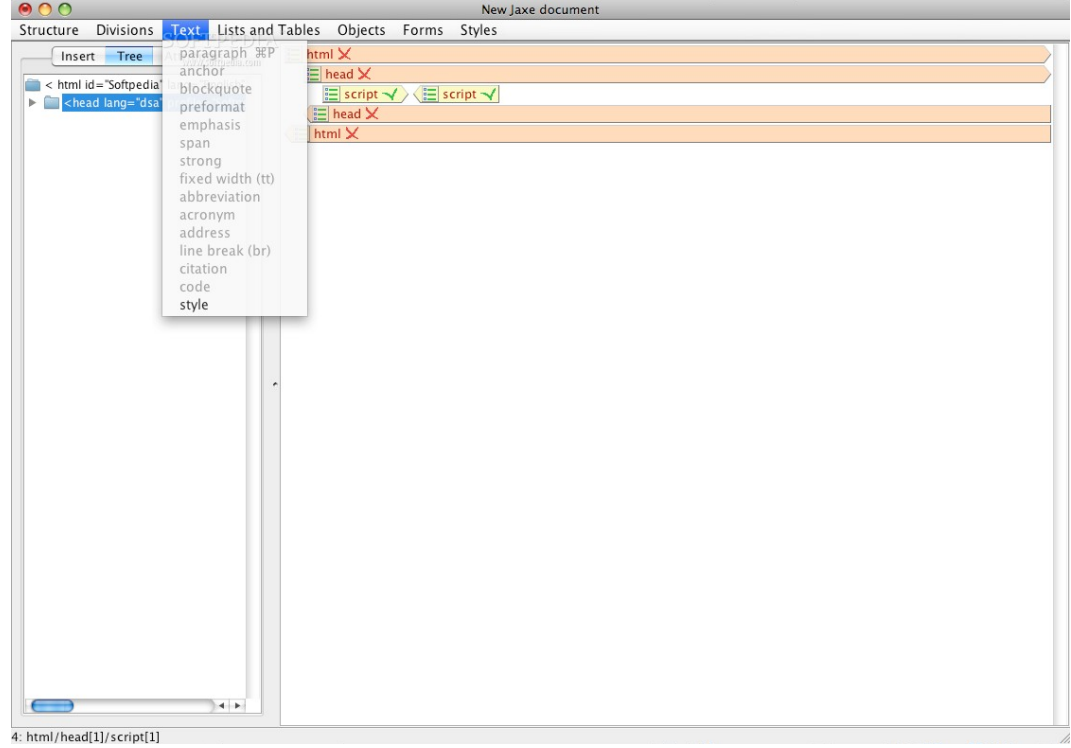

Le menu de Styles permet de sélectionner les styles standard, superscript, subscript, italique et gras :

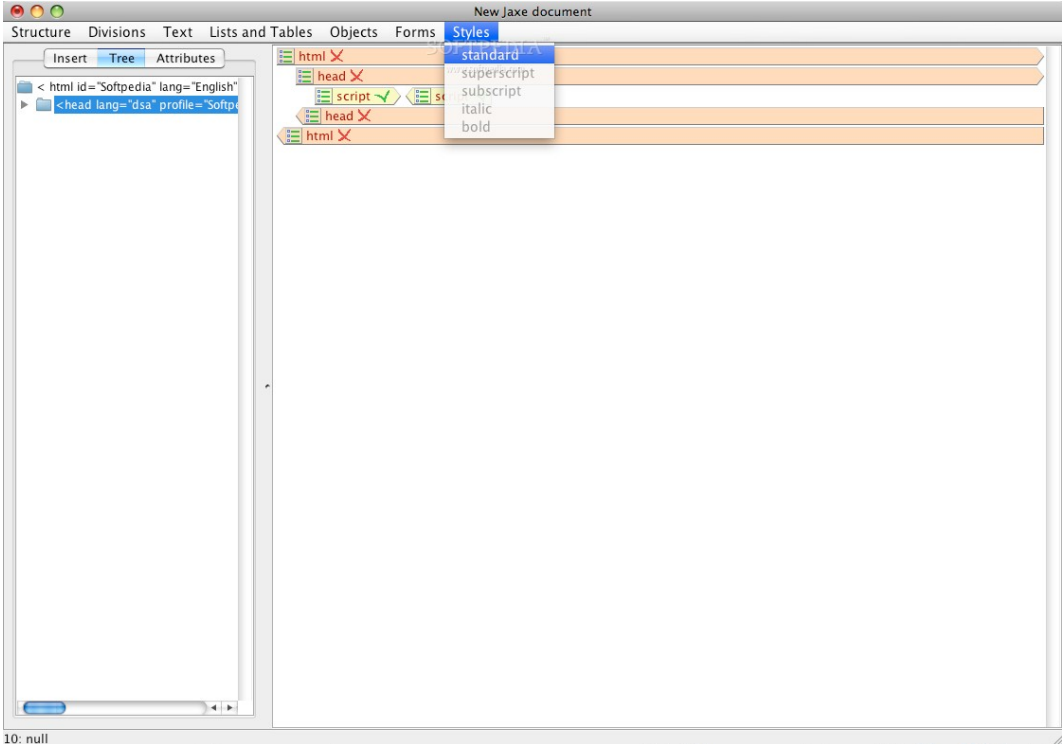

Dans la fenêtre de préférences, il est possible de modifier les paramètres des fenêtres, du navigateur internet, de l'affichage et du dictionnaire :

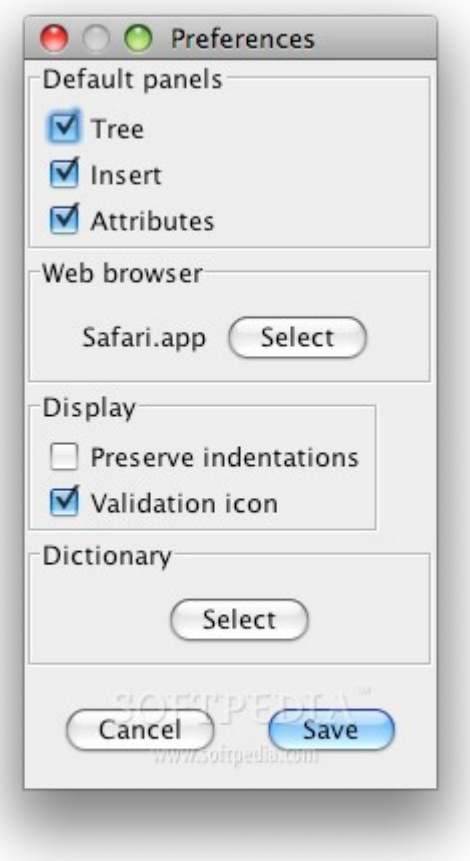

### **12 Kolekti**

Kolekti est un application web permettant la conception et la publication de documents personnalisés dans de multiples formats. Elle répond au besoin de production de documents fortement configurables, à partir de sources uniques.

L'architecture de Kolekti est de type "Topic-Map" : les documents publiés résultent de l'assemblage de modules élémentaires d'information (ou topics) selon une hiérarchie définie dans une trame (ou table des matières). Un module d'information peut être référencé dans plusieurs trames, son contenu est ainsi ré-utilisé dans plusieurs publications. Si une information commune à plusieurs publications doit être modifiée, la mise à jour s'effectue uniquement dans le module concerné. Les publications bénéficient ensuite automatiquement de la mise à jour, évitant ainsi les tâches laborieuses de copier/coller et de vérification.

Kolekti assemble et filtre des modules élémentaires XHTML pour produire de multiples publications personnalisées. Kolekti est ni un éditeur de document, ni un outil de GED, mais a pour but de coopérer selon des protocoles et en utilisant des formats standards avec un ensemble de logiciels spécialisés :

- Amaya : édition structurée des modules sources
- OpenOffice : édition des tableurs de variables externes, et moteur de génération de PDF en sortie
- Scribus : maquettage et montage des documents
- OmegaT : traduction des modules
- Redmine : gestion de projet
- Inkscape et The Gimp : création et traitement d'illustrations

Liens :

*<http://www.kolekti.org/>*

# *II* **GED**

La GED - ou gestion de contenu - vise à gérer l'ensemble des contenus au sein d'une entreprise. Il s'agit de prendre en compte les informations sous forme électronique, qui ne sont pas structurées, comme les documents électroniques, par opposition à celles déjà structurées dans les bases de données. Elle met principalement en œuvre des systèmes d'acquisition, de classement, de stockage des documents (exemple d'utilisation : la numérisation de masse de documents papiers). La GED participe aux processus de travail collaboratif, de capitalisation et d'échanges d'informations.

*«Un système de gestion électronique de documents est organisé autour d'un entrepôt documentaire (document repository), qui représente le cœur du système. Cet entrepôt s'appuie généralement sur une couche de persistance distincte (base de données et / ou système de fichiers) pour le stockage physique des documents. L'entrepôt assure l'essentiel des fonctions de bases : versionning, verrouillage, indexation, gestion des métadonnées, etc., ainsi que des fonctions plus évoluées, comme la gestion des droits d'accès, les workflows ou les transformations de documents (génération de PDF par exemple). Les contenus sont mis à disposition des applications consommatrices via des API, qui peuvent être normées (JCR) ou non, et des protocoles d'échange de fichiers (WedDAV, FTP, CIFS, etc.).»* http://www.clever-age.com/veille/clever-link/la-gestionelectronique-de-documents.html

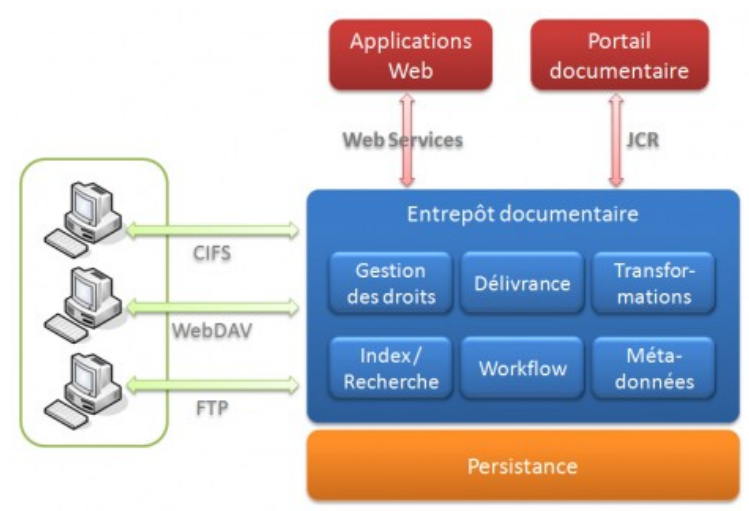

Architecture fonctionnelle d'un système de gestion de contenu (http://www.cleverage.com/veille/clever-link/la-gestion-electronique-de-documents.html)

### **De la GED à l 'ECM**

*«La mise en place de certaines normes impose de comptabiliser les informations touchant au capital immatériel de l'entreprise. Il est donc nécessaire de structurer les données des entreprises. Il s'avère aujourd'hui que les entreprises et administrations publiques doivent faire face à l'explosion du volume de contenus (électroniques, non structurés ou semi-structurés) et à leur diversité : documents bureautiques (textes,*

*tableaux, etc.), d'applications web (portails, intranets, extranets, sites web, etc.), de documentations techniques, des e-mails audio ou encore vidéos.»*http://www.requestit.com/index.php/assistance

Selon la dernière étude de MARKESS International (*<http://www.markess.fr/home.php>*) sur ce sujet, les enjeux majeurs de la gestion de contenu ont trait à l'amélioration du travail collaboratif, à une meilleure accessibilité aux contenus, au partage des connaissances et à une recherche facilitée et accélérée.

*«L'ECM (Enterprise Content Management) est né du mariage de la GED et du WCM (Web Content Management). Il est une conséquence de la prise de conscience croissante de l'importance de l'information pour l'entreprise, - et en particulier l'information non structurée dont le volume augmente encore avec le web. On sait que les bases de données n'engrangent que 7 à 8% des données d'entreprise, - tout le reste est du non structuré. Dans ce contexte, les logiciels d'ECM ont pour vocation de fournir un ensemble d'outils et de processus pour gérer tout type de contenu à toutes les étapes de sa vie, de la création à l'archivage»* (BORIS Mireille, "L'ECM devient collaboratif pour rendre le contenu intelligent", Veille magazine n°62, 12-25, Montrouge, France, 2003).

### **1 Documentum**

### **Infrastructure client**

La plateforme EMC Documentum fournit une infrastructure client dotée d'un framework et d'outils permettant aux utilisateurs de traiter et d'exploiter les fonctions de gestion de contenu sur diverses applications résidant sur leur poste de travail, un portail ou le Web. Notre infrastructure client offre toute la flexibilité nécessaire aux entreprises pour qu'elles accèdent rapidement et facilement au contenu requis.

La couche client de la plate-forme Documentum est constituée d'un framework d'interface basé sur des composants, à partir duquel EMC fournit une suite complète d'applications facilitant l'accès au référentiel d'EMC Documentum. Ceci inclut des interfaces utilisateurs, des outils d'administration ainsi qu'une intégration avec les outils de création et les applications d'entreprise les plus courants.

#### Veille technologique > GED

18 mars 2011 - Version 0.5 (draft)

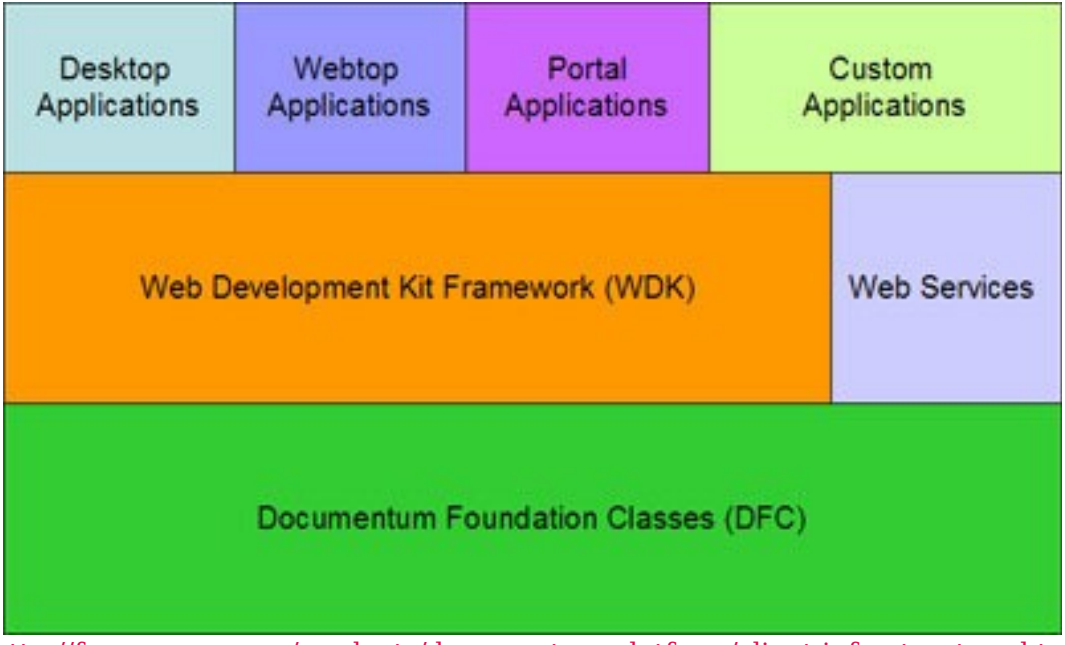

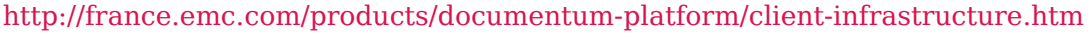

Dans le cadre de l'architecture orientée services de la plate-forme Documentum, les applications de la couche client sont assemblées à partir de composants réutilisables, élaborés via les services de gestion de contenu issus des couches inférieures de l'architecture. Une application client EMC Documentum regroupe des composants qui fonctionnent de concert pour atteindre un objectif métier précis.

Les mêmes composants peuvent apparaître dans d'autres applications client ou être vus comme des portlets au sein d'un portail d'entreprise. Ce modèle de configuration commun est compatible avec tous les modes applicatifs tels que les navigateurs autonomes, les portails et les intégrations d'applications bureautiques. Le comportement de ces modèles est d'autant plus cohérent et unifié, indépendamment des différents modes d'exploitation des applications par les utilisateurs.

#### Veille technologique > GED

18 mars 2011 - Version 0.5 (draft)

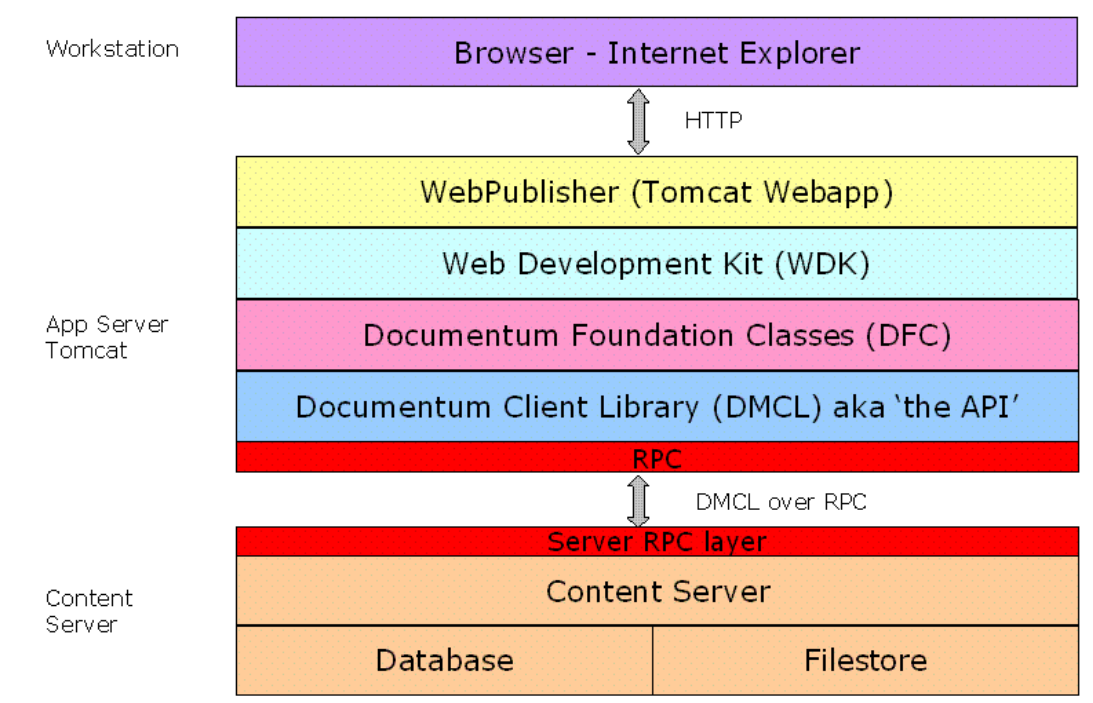

Un exemple typique d'architecture basé sur Documentum : un navigateur web utilisant WebPublisher (http://robineast.wordpress.com/category/architecture/)

### **Documentum 6 .5**

En terme d'ergonomie, voici les évolutions de la version 6.5 :

- Menu accessible via clic droit,
- Colonnes réajustables,
- Sélection des lignes en mode windows (shift + clic) en remplacement des cases à cocher,
- Raccourcis claviers,
- Complétion automatique à la saisie des valeurs textuelles,
- Gestion de propriétés pour plusieurs objets sélectionnés,
- Fenêtre de propriétés en mode modal,
- Limitation des rafraichissements,
- Optimisation du transfert des fichiers,
- Glisser-déposer actif sur plusieurs objets,
- Export d'une arborescence de dossiers,
- Gestion des préférences utilisateurs sans cookie.

### **L iens**

Pour plus d'information sur l'outil :

*<http://france.emc.com/products/documentum-platform/client-infrastructure.htm>*

### **2 Alfresco**

Alfresco est un système de gestion de contenu libre.

Alfresco est à la base le résultat des travaux d'une équipe qui provient massivement de Documentum, leader historique du marché, mais aussi d'Interwoven pour la partie gestion de contenu web. Le co-fondateur d'Alfresco est aussi le co-fondateur de Documentum et vient s'ajouter à la liste des entrepreneurs ayant décidé de bâtir une nouvelle société articulée sur le logiciel libre.

Liens :

- *<http://www.alfresco.com/>*
- *[http://www.journaldunet.com/solutions/intranet-extranet/denis-dorval-alfresco-et](http://www.journaldunet.com/solutions/intranet-extranet/denis-dorval-alfresco-et-gestion-de-contenu-open-source.shtml)[gestion-de-contenu-open-source.shtml](http://www.journaldunet.com/solutions/intranet-extranet/denis-dorval-alfresco-et-gestion-de-contenu-open-source.shtml)*
- *[http://wiki.alfresco.com/wiki/Web\\_Scripts](http://wiki.alfresco.com/wiki/Web_Scripts)*
- *<http://www.atolcd.com/btn-ll/alfresco-ecm-ged/alfresco-les-webscripts.html>*

### **A lfresco**

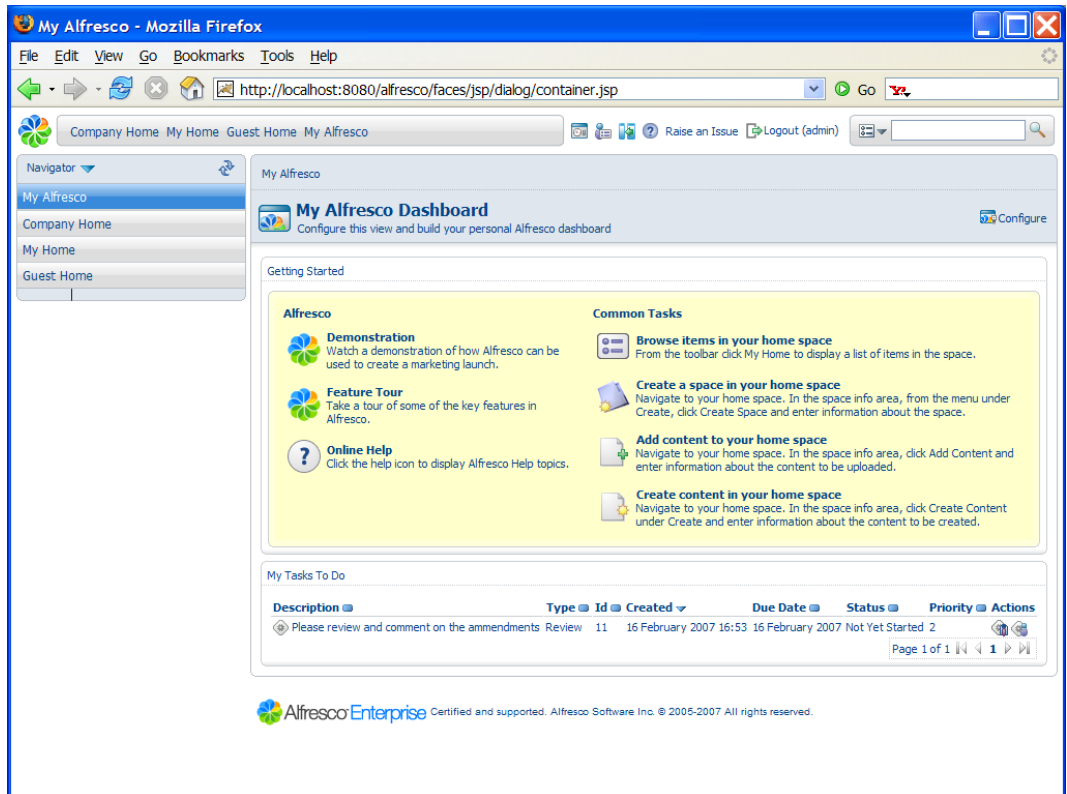

L'interface est constituée de :

- Barre d'outils
- Chemin de fer
- Panneau latéral
- Entête
- Détails

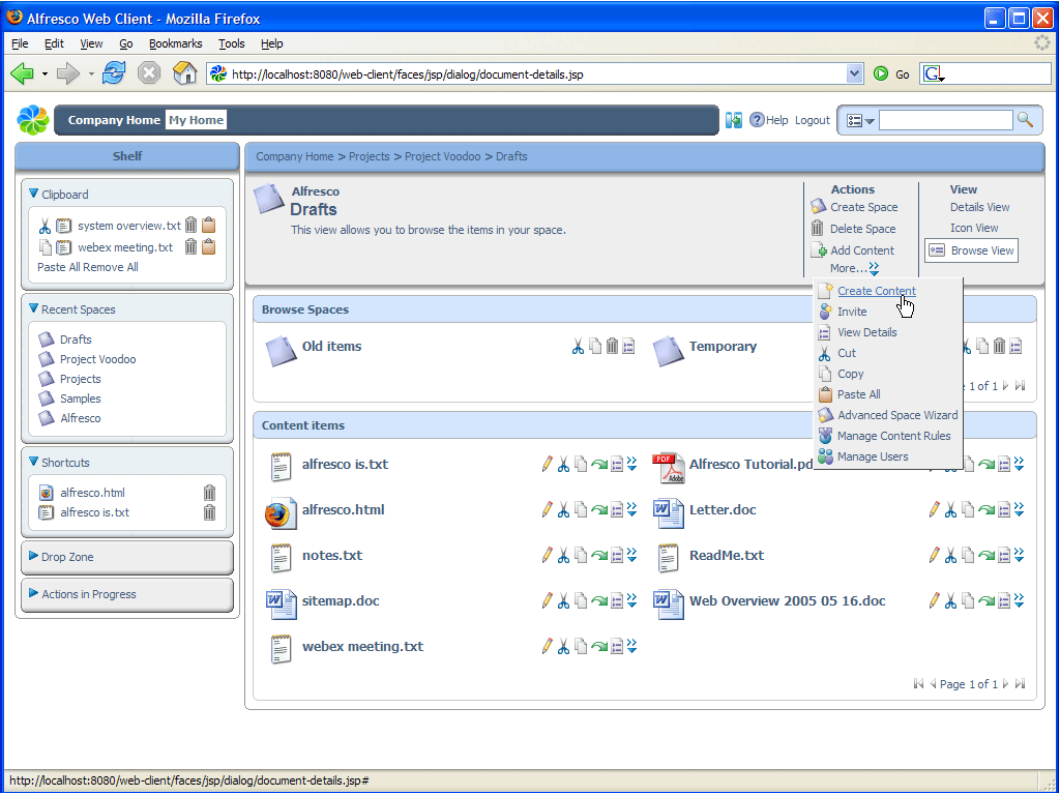

Dans Alfresco, il y a des actions contextuelles basiques :

#### **Interfaces**

- Web
- CIFS : partage de ressources Windows
- IMAP : protocole de messagerie électronique
- FTP
- NFS
- WebDAV : protocole permettant de récupérer, déposer, synchroniser et publier des fichiers à travers le web

A noter qu'Alfresco propose également un composant puissant de gestion de contenu web. Cette partie est cependant un peu moins mature que le reste de l'application et ne permet pas d'interaction poussée entre les documents et les contenus web.

Le comportement d'Alfresco est entièrement paramétrable et l'ajout de nouvelles fonctionnalités est possible au moyen d'APIs de différents niveaux : du simple script au composant Java, en passant par des web services.

Alfresco est distribué en deux versions :

- une version « Community », gratuite sous licence GPL
- une version « Entreprise », qui nécessite une souscription annuelle et donne accès à la garantie de l'éditeur ainsi qu'aux mises à jour intermédiaires.

Cette solution dispose d'une forte dynamique de développement et de communication

ainsi que d'une communauté d'utilisateurs et de développeurs importante. On notera l'existence du site Alfresco Forge (*[http://forge.alfresco.com](http://forge.alfresco.com/)*), qui héberge de nombreux plug-ins.

Dans la roadmap, de nombreuses améliorations sont prévues à court terme, parmi lesquelles :

- La notion de réseaux pour les groupes de travail et la collaboration
- Des espaces projets : avec tableaux de bord et calendriers par projet
- Un mécanisme de discussion par mail
- Des indicateurs de présence des acteurs du projet
- Un suivi de l'activité (qui fait quoi dans mes groupes d'intérêt)
- Le support d'OpenSocial
- Des blogs par espace
- Une nouvelle interface en technologie Flex, accompagnée d'un SDK

### Webscript

Alfresco a mis en place un mécanisme de webscript (un mélage de javascript et de html). Les Webscripts représentent un nouveau moyen d'interagir avec un entrepôt documentaire.

Il permet de faire des développements directement sur le serveur, sans redémarrage. Il s'agit ici de définir des interfaces simplifiées ou adaptées vers la GED et qui seront accessibles via un navigateur internet, ou intégrées à un portail Web. On peut par exemple redéfinir une interface de navigation à travers l'arborescence documentaire dépouillée de certaines fonctionnalités et menus inaccessibles ou inutiles à une population d'utilisateurs. Cette interface pourra être proposée au sein d'un portail, et donner ainsi une vue simplifiée de la GED.

D'un point de vue technique, ces nouveaux écrans peuvent être développés à partir des langages de script et de templating tels que Freemarker, JavaScript et PHP, pour lesquels Alfresco fournit une API permettant de manipuler les contenus, les espaces et tout « nœud » composant son système.

Par exemple, un webscript d'affichage d'un document :

#### Veille technologique > GED

18 mars 2011 - Version 0.5 (draft)

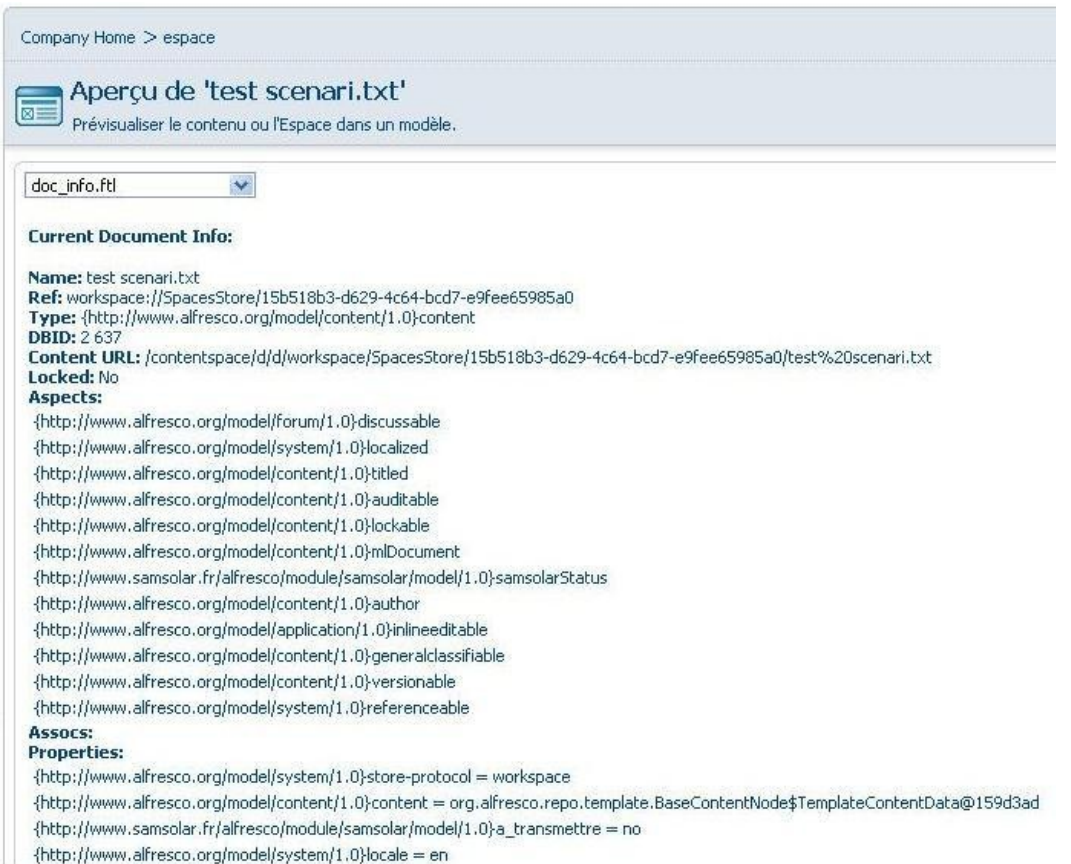

On peut réaliser des webscripts d'affichage du contenu entier de la base, ou faire des traitements spécifiques sur les contenus.

### **Plugin Office**

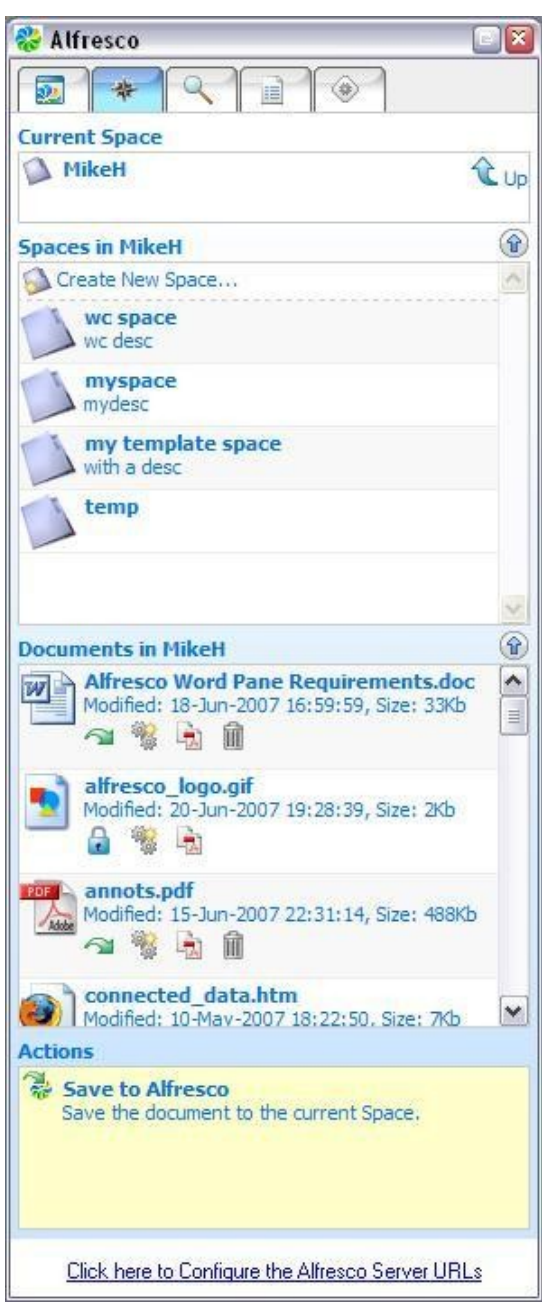

### **3 Nuxeo**

Nuxeo est une société française qui produit une solution de GED open source depuis 2001. Autrefois éditeur de la solution Nuxeo CPS en Zope/Python, Nuxeo a migré sa solution de GED en Java début 2007. Il s'agit d'une solution complète, en environnement J2EE : métadonnées, types de documents, workflow, collaboration, gestion des versions, recherche, avec cependant une intégration bureautique assez légère pour le moment.
Veille technologique > GED 18 mars 2011 - Version 0.5 (draft)

L'outil se distingue par son éditeur de thèmes, entièrement graphique qui permet de personnaliser son interface, et par son architecture totalement modulaire qui facilite le développement, la maintenance et la réutilisation de fonctionnalités additionnelles.

Cette solution est relativement jeune, mais bénéficie des années d'expérience du produit Nuxeo CPS. La première version de Nuxeo EP (5.0), à laquelle il manquait certaines fonctions importantes, est sortie début 2007. La version 5.1 bien plus complète est sortie fin août 2007.

De nombreuses évolutions sont prévues à court terme dans la feuille de route, telles que :

- la mise à disposition d'une technologie de widgets (gadgets Web)
- des outils de gestion des formats vidéo
- l'introduction d'outils collaboratifs tels que les blogs et wiki qui permettront donc de gérer des contenus Web et d'outil de communication instantanée
- la détection de doublons
- la nouvelle version de LiveEdit qui améliorera l'intégration à MS Office et OpenOffice

# **4 Eroom (EMC) et CenterStage**

# **Introduction**

EMC CenterStage est une solution collaborative. C'est une évolution d'eRoom, qui continue à être supporté, mais ne connaîtra pas de nouvelles versions. Il s'agit d'une application cliente du système ECM fourni par EMC : Documentum.

# **CenterStage ne peut donc pas être utilisé sans Documentum.**

Si Documentum est utilisé comme CMS, CenterStage est un moyen intéressant de bénéficier des fonctionnalités fournies par Documentum et d'utiliser des outils Enterprise 2.0 tels que les espaces de travail collaboratifs, les blogs, les wikis, etc.

Il existe deux versions de CenterStage :

- Essentials : offre les fonctionnalités de base de la gestion de contenu et d'espaces de travail collectif
- Pro : gamme complète avec espace de travail personnel, wikis, blogs et autres outils web 2.0 ainsi que des fonctionnalités plus avancées de recherche et découverte.

Couplé à Documentum, on peut bénéficier d'autres avantages : Records Management, Retention Policy, audit, cycle de vie, etc. Toutes les complexités inhérentes à la gestion de contenus sont ainsi masquées à l'utilisateur final.

CenterStage utilise des WebServices est basé sur une architecture SOA. CenterStage n'est pas une solution standalone (client de Documentum). Elle offre une solution collaborative qui inclue toutes les fonctionnalités de base et les combine avec celles du web 2.0 pour supporter les équipes hautement collaboratives.

Veille technologique > GED 18 mars 2011 - Version 0.5 (draft)

## Les fonctionnalités de CenterStage

- Espace de travail (workspace) personnel et collectif
- Recherche et découverte
- **-** Tagging
- Gestion de la sécurité

#### Espace de travail (workspace) personnel et collectif

Les workspaces collaboratifs sont personnalisables. Il est possible de définir l'affichage, d'ajouter des widgets (pour tout utilisateur ayant les droits adéquats). Les widgets peuvent afficher sous différents formes (liste, images, thumbnails, discussions, blogs, ...).

Possibilité d'y ajouter des favoris et d'obtenir des mises à jour à travers des flux RSS ou des notifications mails.

Rien n'est stocké directement dans CenterStage. Étant un client de Documentum, tout y est stocké directement. Cela vaut aussi bien pour les documents que pour les images, les posts des blogs, les wikis ou discussions. Il est ainsi possible de versionner tout type de contenu, et d'utiliser les fonctionnalités de checkin/checkout ou encore de workflow.

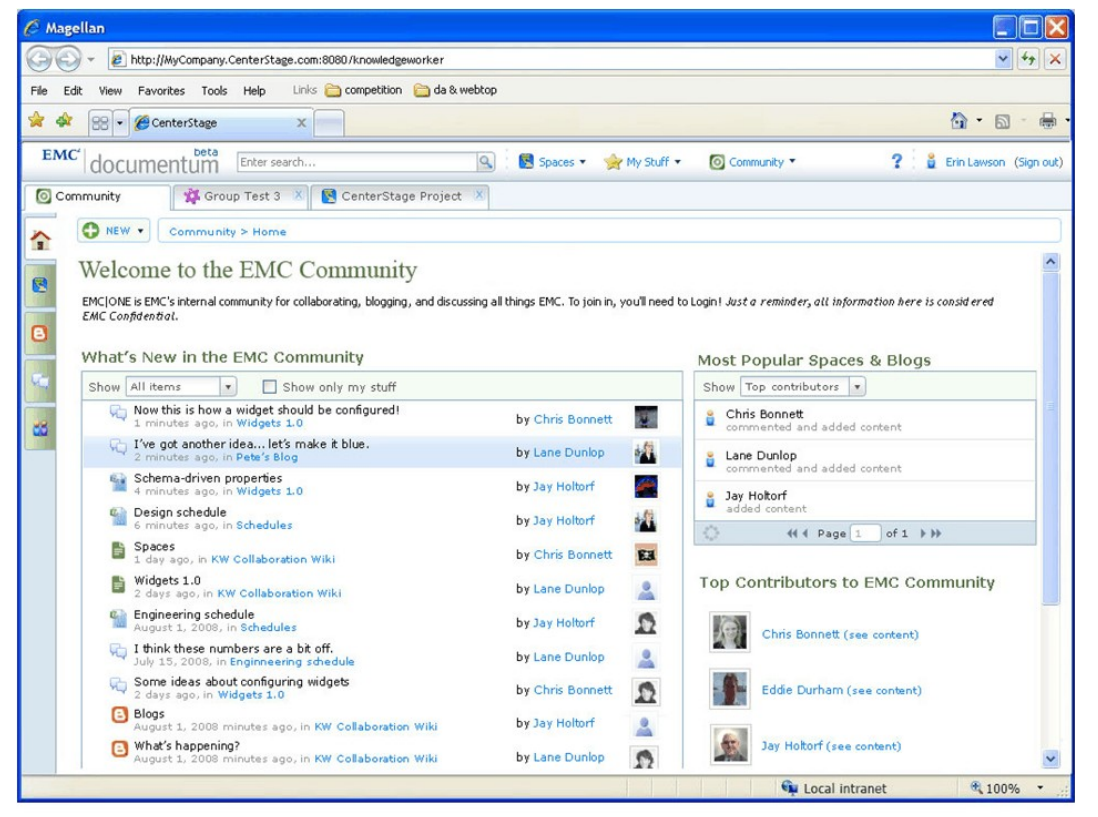

Intégration de eRoom dans CenterStage via Documentum (http://blog.openvine.com/)

#### **Recherche et découverte**

Le besoin de retrouver facilement des informations est critique. Les fonctionnalités

associées dans CenterStage sont assez développées.

Il est possible de chercher au sein d'un workspace en particulier ou à travers tous ceux auxquels on a accès. La recherche peut intégrer des informations stockées dans d'autres applications d'entreprise.

CenterStage inclut aussi des textes analytiques. Il s'agit du début de l'exploitation de cette fonctionnalité, mais il est assez facile de trouver les informations en recourant aux nombreux filtres, basés sur les catégories et les concepts principaux. Les textes analytiques sont réalisés sur du contenu hébergé au sein des entrepôts de Documentum.

Les améliorations des fonctionnalités de texte analytiques incluent l'analyse des rich media et d'autres types de fichiers.

Une autre manière de rechercher des informations consiste à tagger les objets. Ainsi, chaque objet peut être associé à des mots clés (tags) et trouvé en utilisant les « nuages » de tag, que l'on retrouve typiquement sur de nombreux blogs.

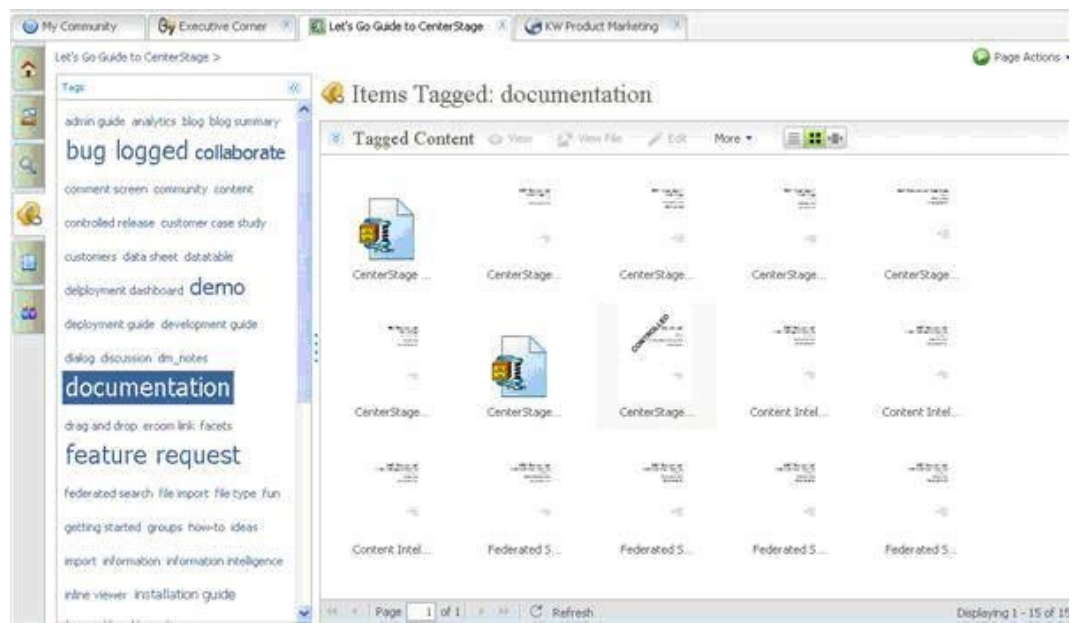

Tag dans CenterStage (http://www.cmswire.com/cms/enterprise-20/centerstage-howemc-is-taking-on-microsoft-sharepoint-005310.php?pageNum=2)

## **Connexion avec SharePoint**

EMC fournit un connecteur Sharepoint pour Documentum, exposant ainsi les services Documentum et le contenu depuis une interface SharePoint, SharePoint fournissant plus ou moins les mêmes fonctionnalités que CenterStage.

# L'une des applications est-elle vraiment meilleure ?

Les fonctionnalités de recherche et découverte d'informations de CenterStage sont bien meilleurs que celles fournies par SharePoint. SharePoint, cependant, offre plus de fonctionnalités de gestion documentaire, comme les workflows ou les métadonnées «

out of the box ». SharePoint ne fournit cependant pas la possibilité de versionner les blogs, wikis et discussions — contrairement à CenterStage.

Le choix de la solution dépend donc du contexte. Si SharePoint est déjà en place, une connexion avec Documentum est envisageable. Pour créer des workspaces avec des intervenants externes, CenterStage est surement plus adapté.

En conclusion, on peut affirmer que CenterStage est une alternative viable à SharePoint mais constitue surtout un moyen pour EMC d'offrir des fonctionnalités Enterprise 2.0 au dessus de Documentum.

# **5 D2**

C6 a développé D2, une solution de GED entièrement paramétrable, reposant sur la plateforme EMC Documentum. Elle propose une interface utilisateur conviviale, et une interface de configuration permettant de paramétrer les règles métier les plus complexes, sans développement. Ceci permet de mettre très rapidement à disposition des utilisateurs des applications personnalisées et de réduire drastiquement les coûts de mise en œuvre et de maintenance des projets Documentum. C6 propose également un module de contrôle des fichiers PDF (C2), une solution de publication au format papier et au format électronique de D2 (P2), la déclinaison pour l'industrie pharmaceutique de P2 (P2 eCTD), et un serveur de renditions PDF (R2).

Fort de sa connaissance pointue de Documentum, SmartWave propose D2 comme alternative à des développements personnalisés avec les outils de Documentum.

Liens :

- *[http://www.c6.eu/fr/produits/d2/fonctions-avantages/d2-configuration-interface](http://www.c6.eu/fr/produits/d2/fonctions-avantages/d2-configuration-interface-administration_80_245.html)[administration\\_80\\_245.html](http://www.c6.eu/fr/produits/d2/fonctions-avantages/d2-configuration-interface-administration_80_245.html)*
- *[http://www.c6.eu/fr/a-propos-de-c6/approche\\_96.html](http://www.c6.eu/fr/a-propos-de-c6/approche_96.html)*

# **Adm in istrat ion**

Sans développement, avec uniquement de la configuration, il est possible de paramétrer le client D2

18 mars 2011 - Version 0.5 (draft)

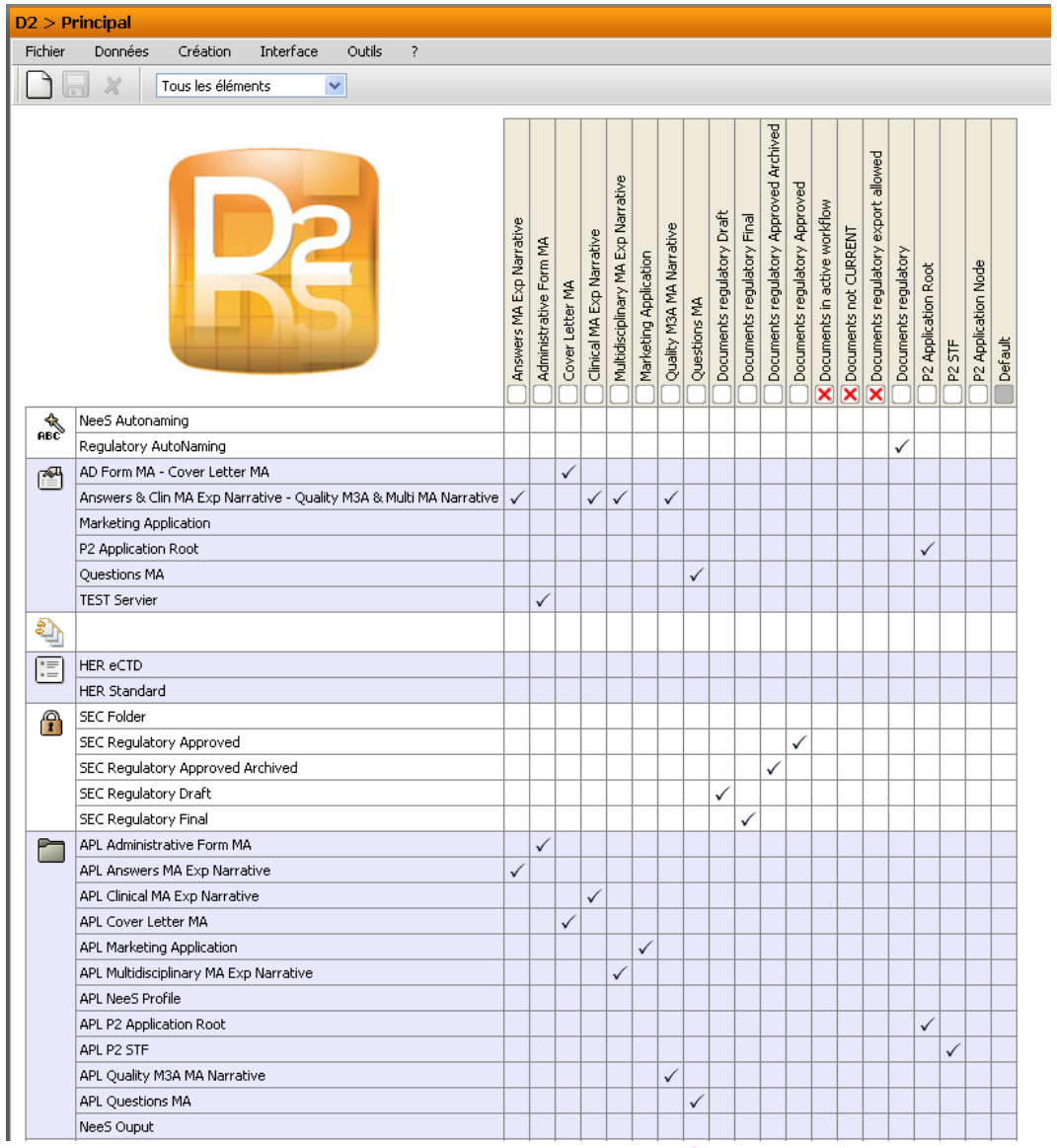

Interface d'administration de D2 - Fenêtre principale

(http://www.c6.eu/fr/produits/d2/fonctions-avantages/d2-configuration-interfaceadministration\_80\_245.html)

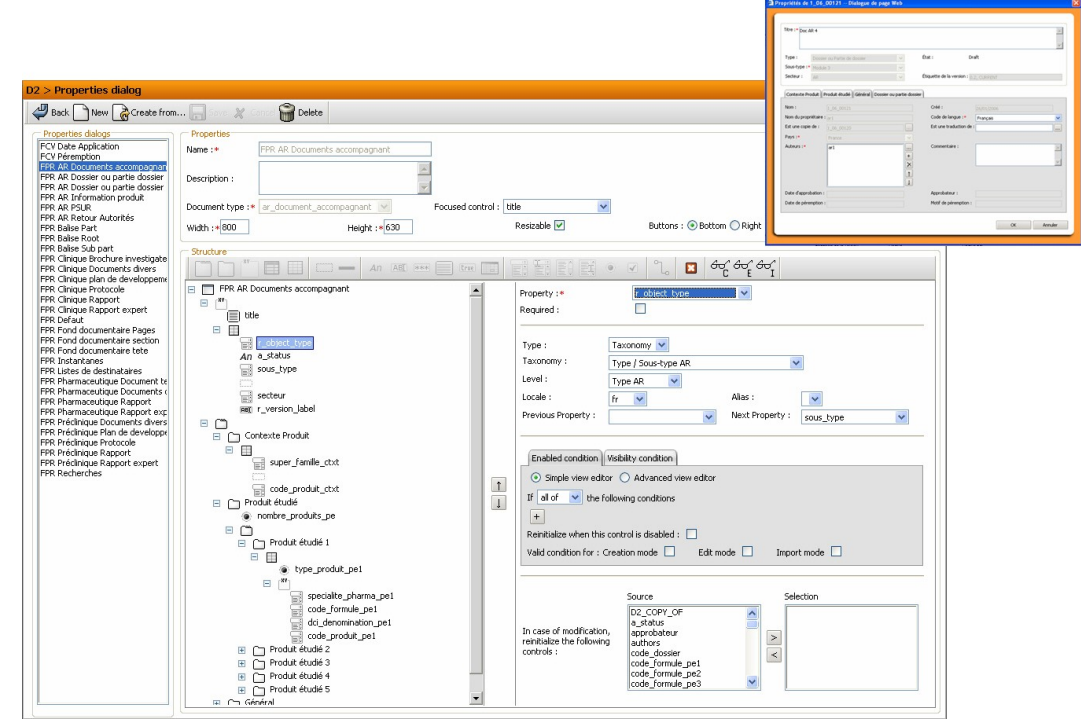

Interface d'administration D2 - Propriétés (http://www.c6.eu/fr/produits/d2/fonctionsavantages/d2-configuration-interface-administration\_80\_245.html)

# **6 FileNet P8**

IBM FileNet P8 Platform est une plateforme unifiée de nouvelle génération destinée aux produits intégrés IBM FileNet P8. Elle répond aux exigences les plus strictes en matière de gestion de la conformité, du contenu et des processus dans toute votre entreprise. Elle associe une architecture de gestion de contenu d'entreprise exemplaire et une plateforme centrale d'entreprise à des fonctions complètes de gestion des processus métier et de la conformité. Elle comprend un ensemble complet de services métier de gestion de contenu et des processus qui peuvent être utilisés et déployés dans une architecture orientée services (SOA).

Elle prend en charge un développement flexible d'API pour Java, Microsoft .NET et d'applications de services Web XML, offrant un environnement utilisateur interactif riche facile à personnaliser. Elle offre aux centres de données des capacités évoluées de gestion et management, la prise en charge des outils de gestion de systèmes d'entreprise et un déploiement de systèmes dans les environnements en cluster à haute disponibilité.

Elle fournit des fonctions de mise en cache du contenu distribué et d'optimisation du réseau, garantissant des performances maximales dans les sites répartis géographiquement et dans les grands réseaux (WAN) et comporte des fonctions multilingues pour les architectures de système décentralisées et fédérées, des services

```
Veille technologique > GED
18 mars 2011 - Version 0.5 (draft)
```
de sécurité avancée, une fonction d'audit complète et une structure d'authentification normalisée.

Le cœur de la plateforme comprend :

- FileNet Content Manager
- FileNet Business Process Manager
- Enterprise Records (formerly named FileNet Records Manager)

Liens :

*<http://www-142.ibm.com/software/products/fr/fr/filep8plat/>*

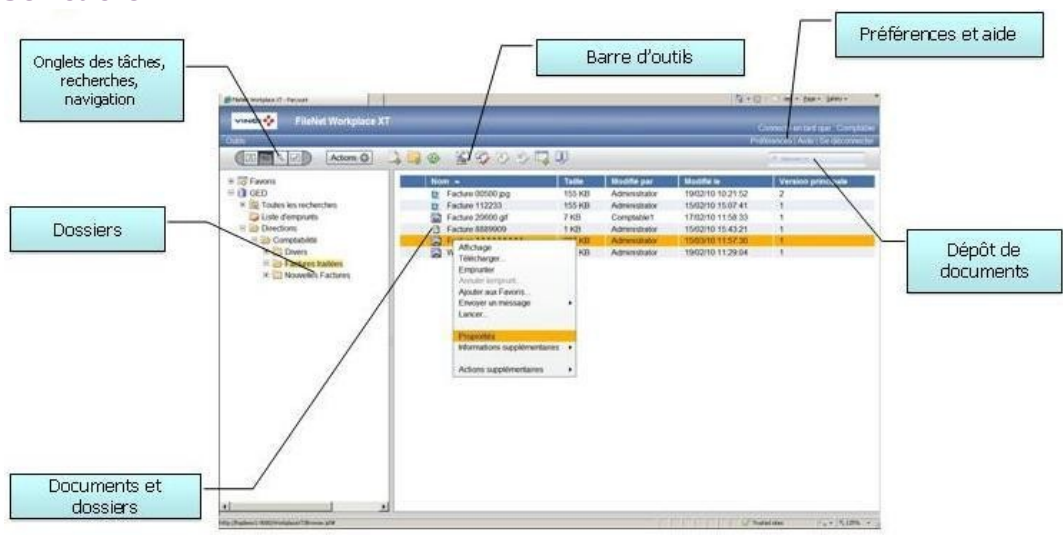

Interface générale : dossiers, documents et propriétés

# **Import**

# **Présentation**

## Veille technologique > GED 18 mars 2011 - Version 0.5 (draft)

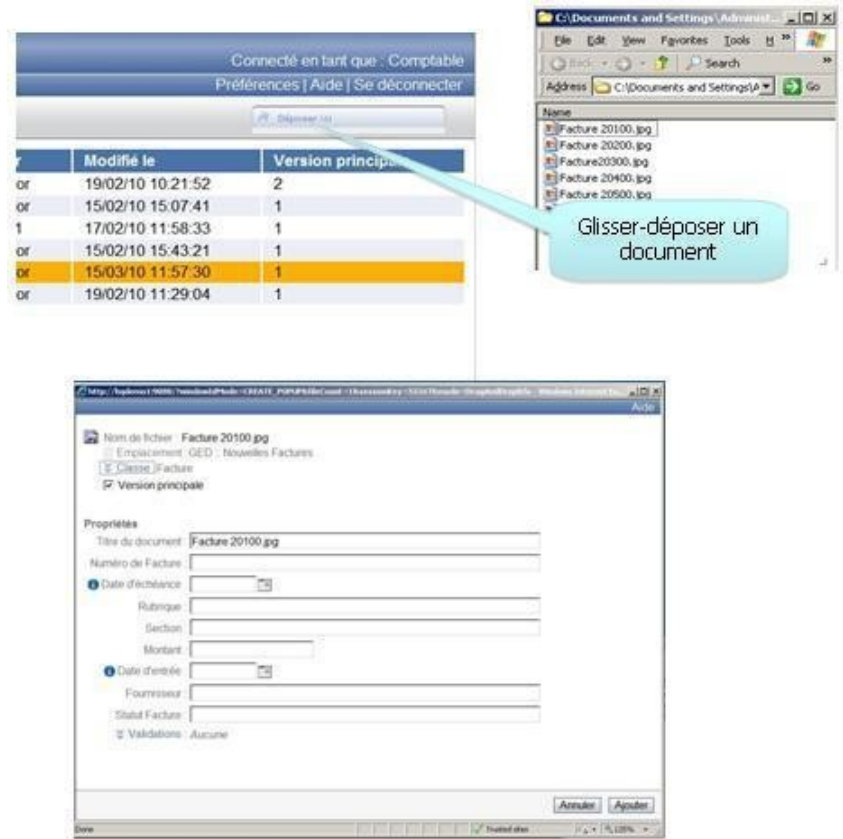

Interface d'import d'un document

# **Catégor ie**

18 mars 2011 - Version 0.5 (draft)

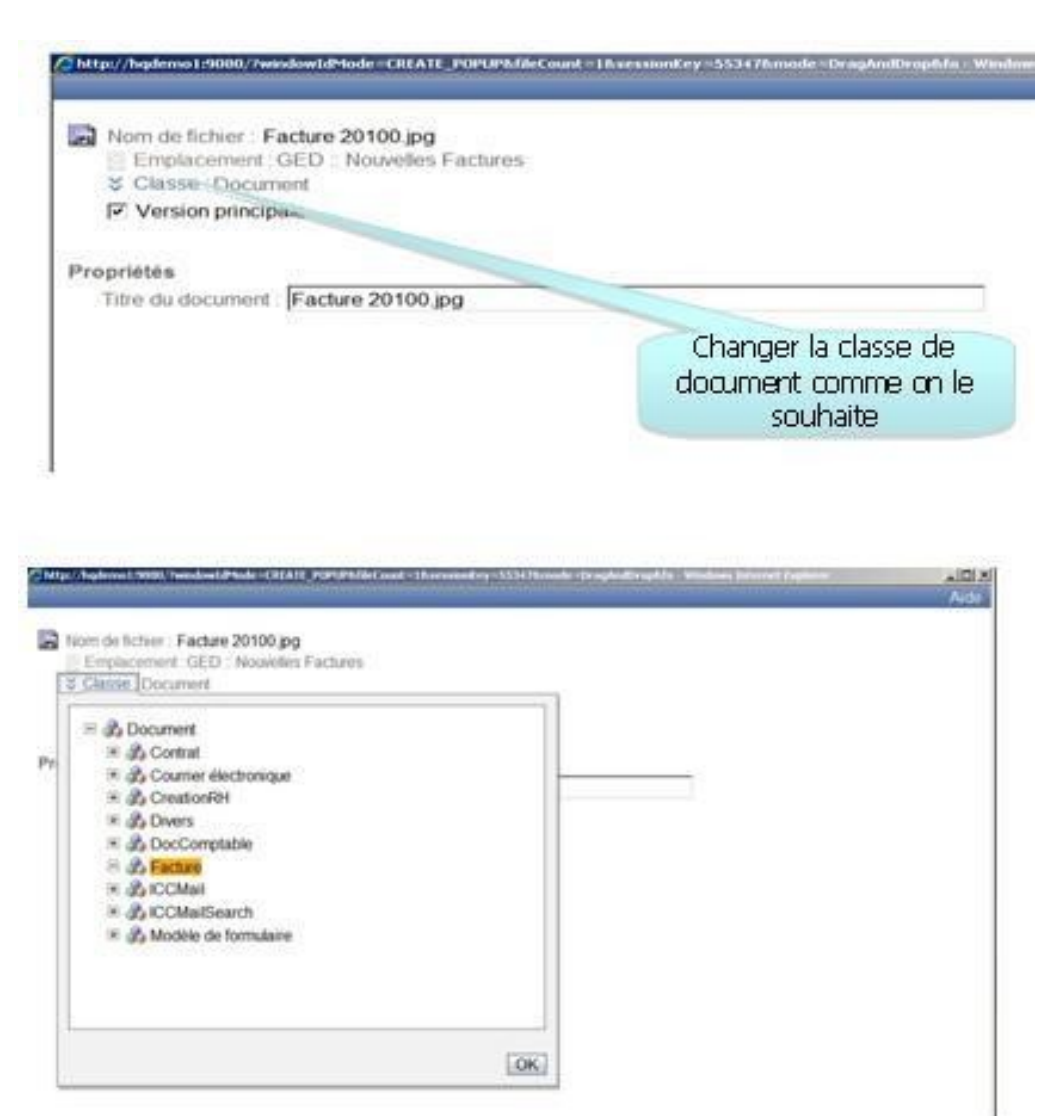

Possibilité de changer la classe d'un document

# **7 Étude fonctionnelle**

# **7.1 Classement des documents**

# **A lfresco**

Il est possible d'ajouter une ou plusieurs catégories au document. Elles sont issues d'une liste pré-définie.

Les catégories permettent d'améliorer le classement des document et leur recherche :

#### Veille technologique > GED 18 mars 2011 - Version 0.5 (draft)

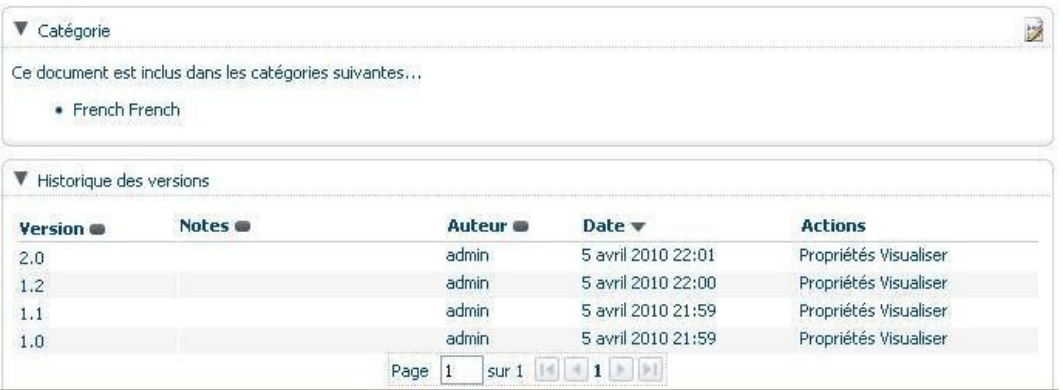

Les documents peuvent contenir différents contenus rédigés dans des langues différentes.

## **FileNet P8**

FileNet permet de gérer la catégorie du document, elle reste toujours modifiable

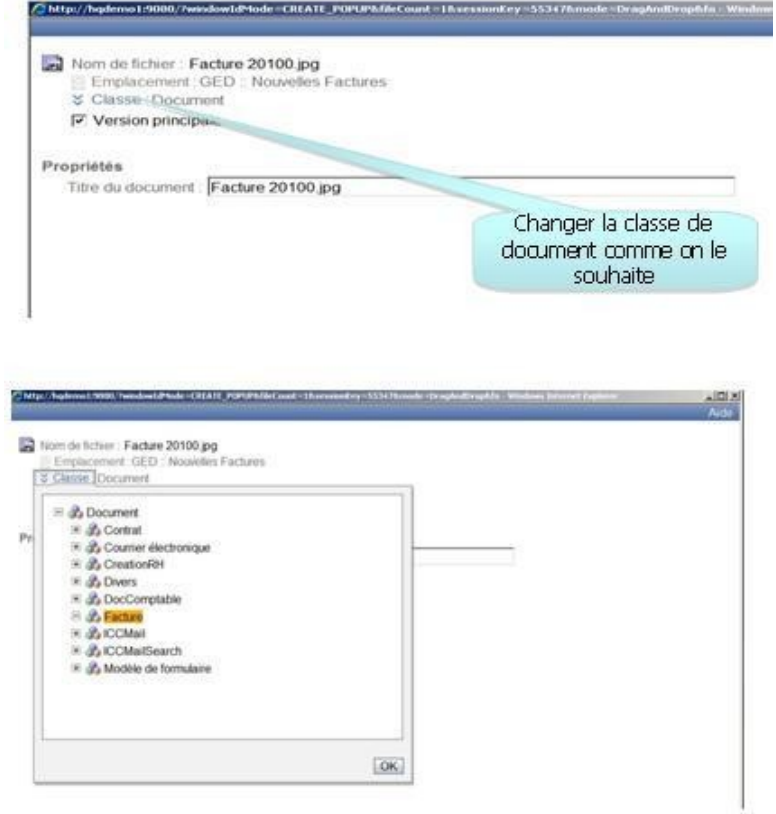

# **7.2 Gestion des contenus**

## **A lfresco**

Lors de l'insertion d'un document dans Alfresco, l'utilisateur doit renseigner des

Veille technologique > GED 18 mars 2011 - Version 0.5 (draft)

informations propres au document (encoding, type de contenu...)

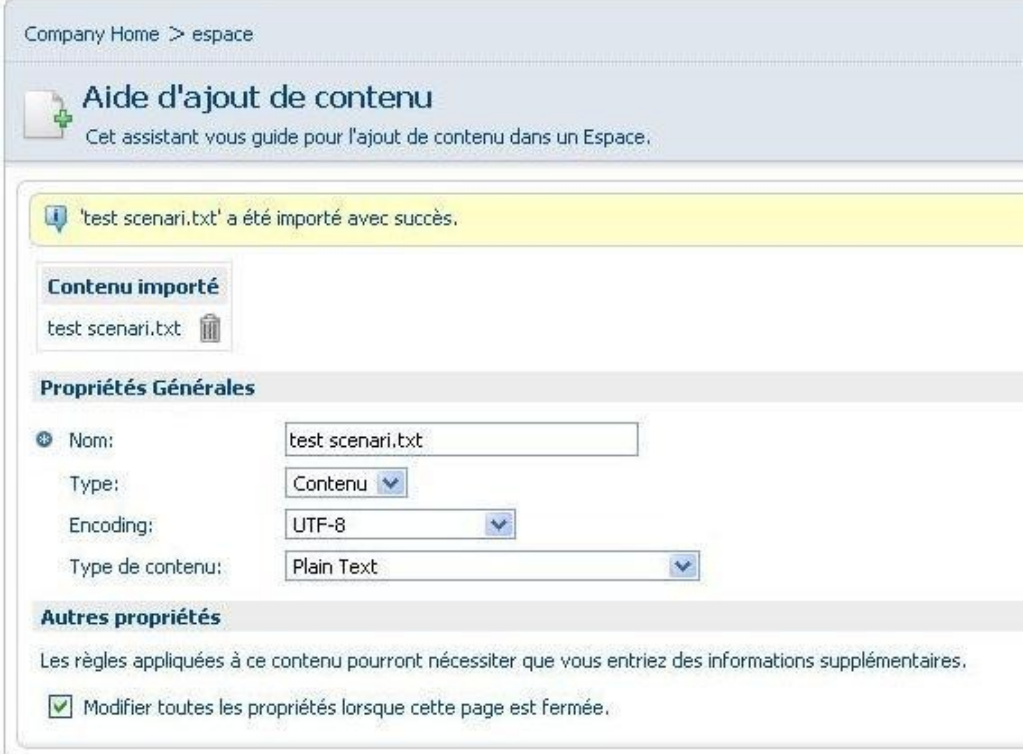

Il est possible de modifier les contenus en mode déconnecté sur le poste de l'utilisateur. Cette fonctionnalité est obligatoire pour les documents de logiciel propriétaires ou binaires (word, images...)

Pour les documents de type texte, il est possible de les modifier en mode déconnecté mais également en mode en ligne. Une fenêtre d'édition minimaliste apparaît pour modifier le contenu :

18 mars 2011 - Version 0.5 (draft)

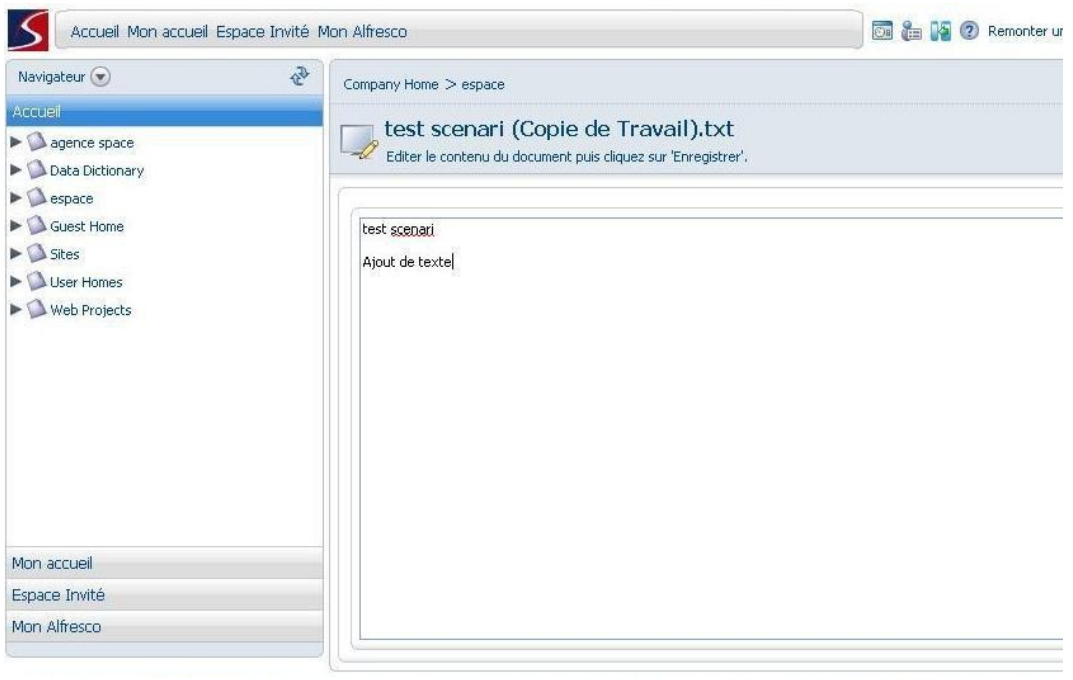

#### Fenêtre d'édition Alfresco

Après une modification de document en mode connecté ou déconnecté, une copie de travail apparaît dans l'espace de travail en plus du document initial.

L'utilisateur peut modifier plusieurs fois cette copie de travail avant d'effectuer l'action d'uploader pour insérer cette version à la place de la précédente ou versionner la précédente si le versioning est activé.

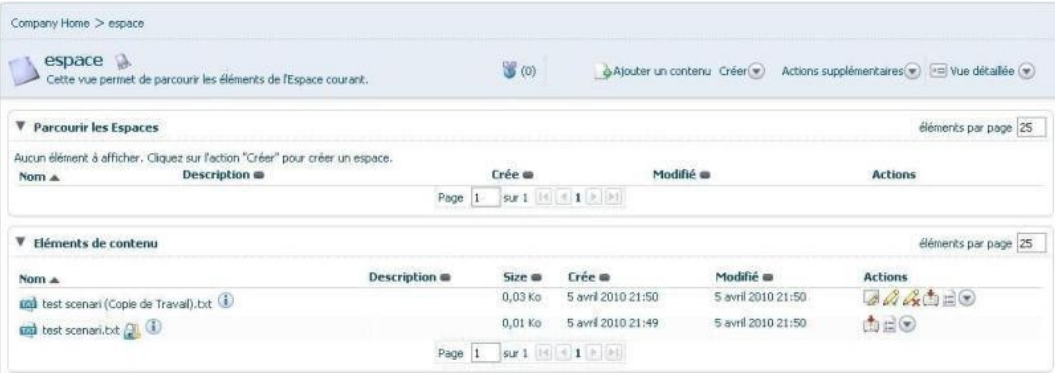

Copie de l'espace de travail lors d'un travail hors ligne

18 mars 2011 - Version 0.5 (draft)

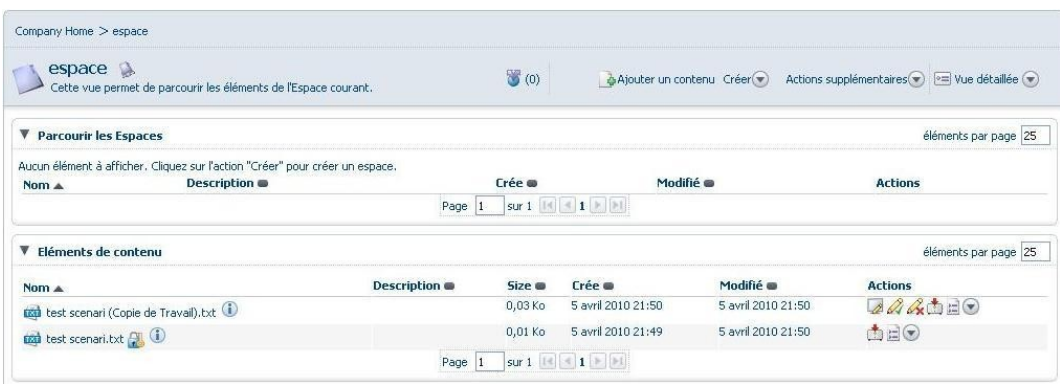

#### **Documentum**

Le checkout pose un verrou sur le document pour éviter que d'autres utilisateurs puissent le modifier :

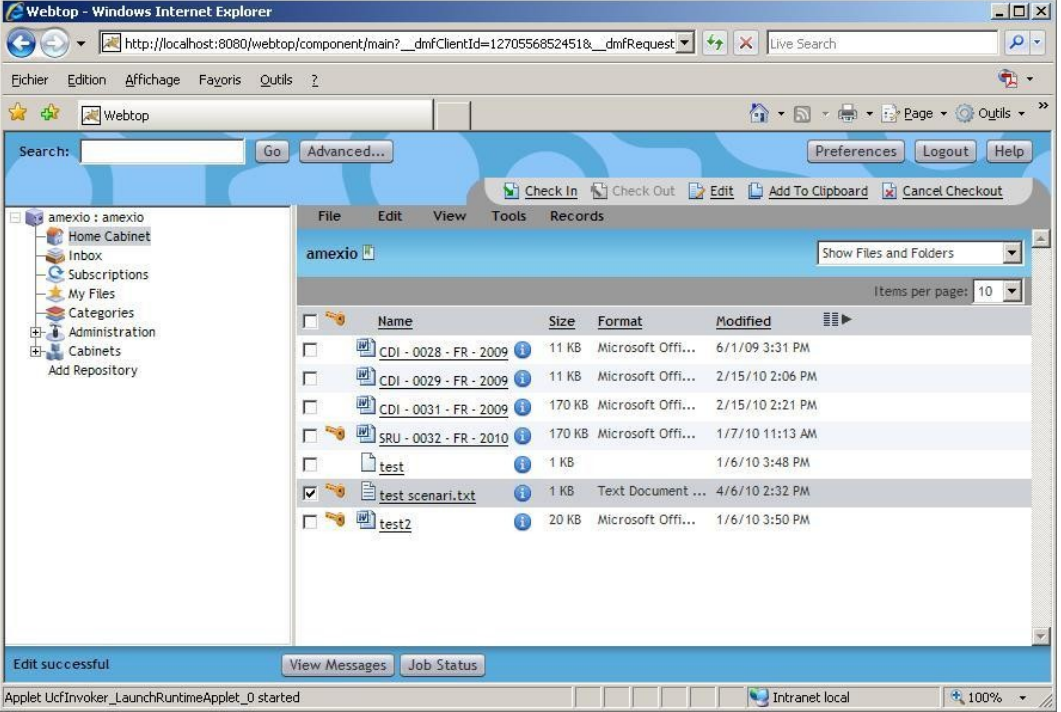

Lors du checkin, il est possible de spécifier s'il s'agit d'une version mineure ou majeure et d'ajouter un commentaire.

18 mars 2011 - Version 0.5 (draft)

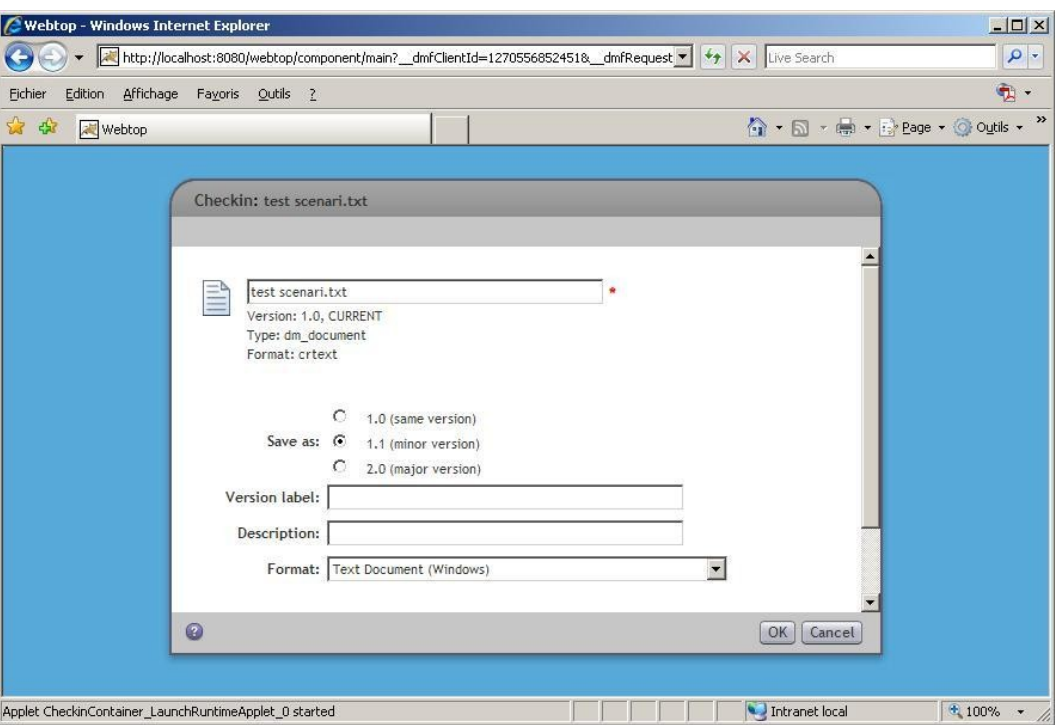

Il est également possible de faire une branche si on édite un document qui n'est pas en version courante.

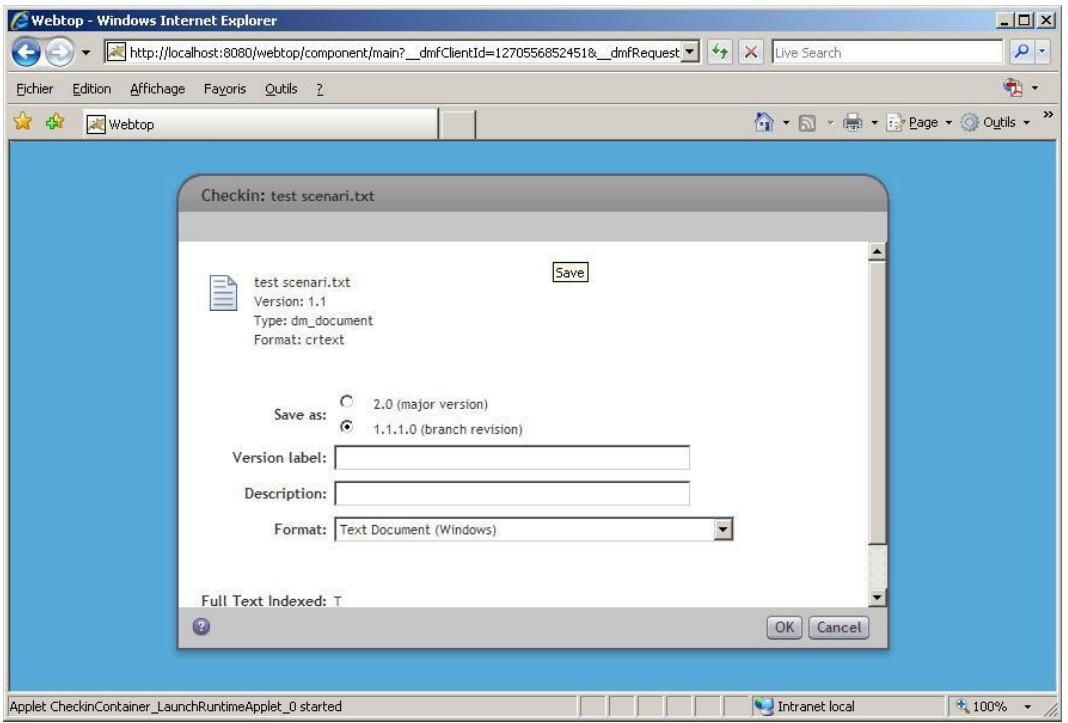

Documentum permet de gérer différents contenus pour un même document (un contenu pdf, un texte...) :

18 mars 2011 - Version 0.5 (draft)

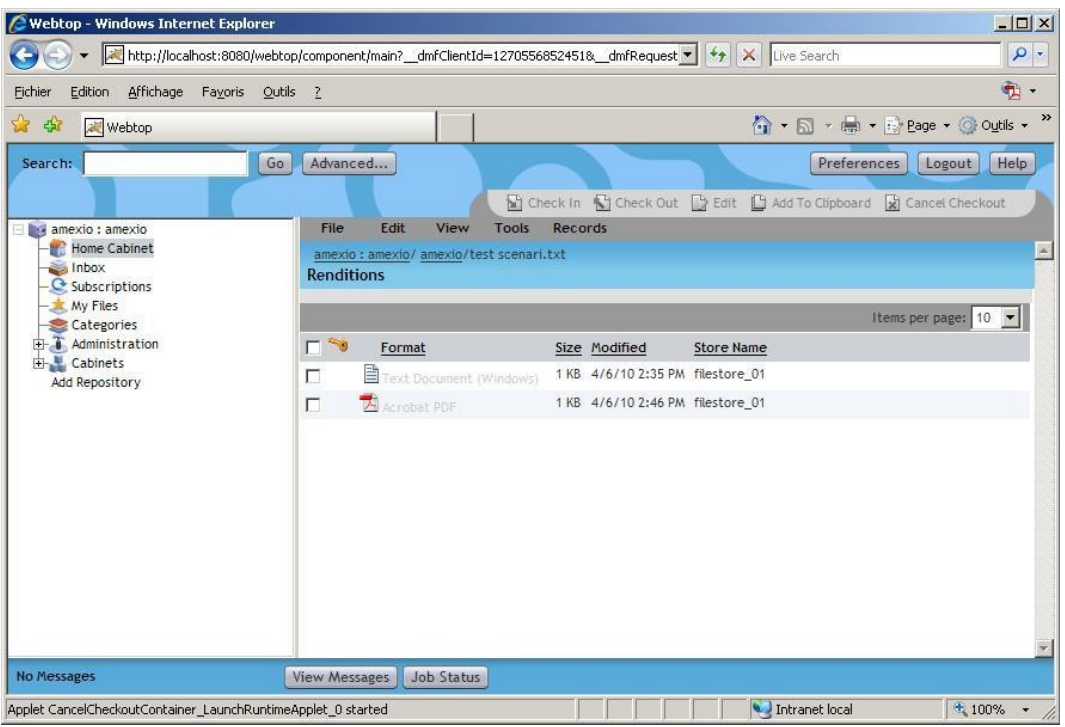

# **FileNet P8**

L'import peut se faire par un drag and drop d'un document dans l'application :

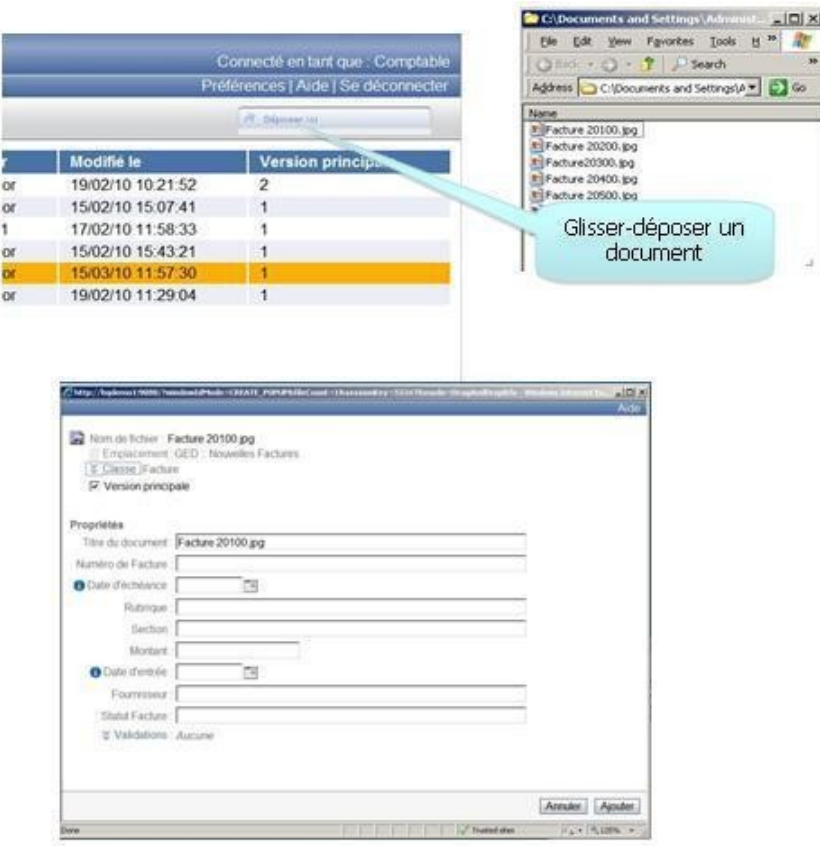

Interface d'import d'un document

# **7.3 Gestion des versions**

# **A lfresco**

| <b>Version</b> | Notes @ | Auteur @ | Date w             | <b>Actions</b>        |
|----------------|---------|----------|--------------------|-----------------------|
| 2,0            |         | admin    | 5 avril 2010 22:01 | Propriétés Visualiser |
| 1.2            |         | admin    | 5 avril 2010 22:00 | Propriétés Visualiser |
| 1.1            |         | admin    | 5 avril 2010 21:59 | Propriétés Visualiser |
| 1.0            |         | admin    | 5 avril 2010 21:59 | Propriétés Visualiser |

Gestion des versions dans Alfresco

# **7.4 Aperçu des contenus**

# **A lfresco**

Dans la fenêtre d'affichage des propriétés, un aperçu des documents est affichée.

18 mars 2011 - Version 0.5 (draft)

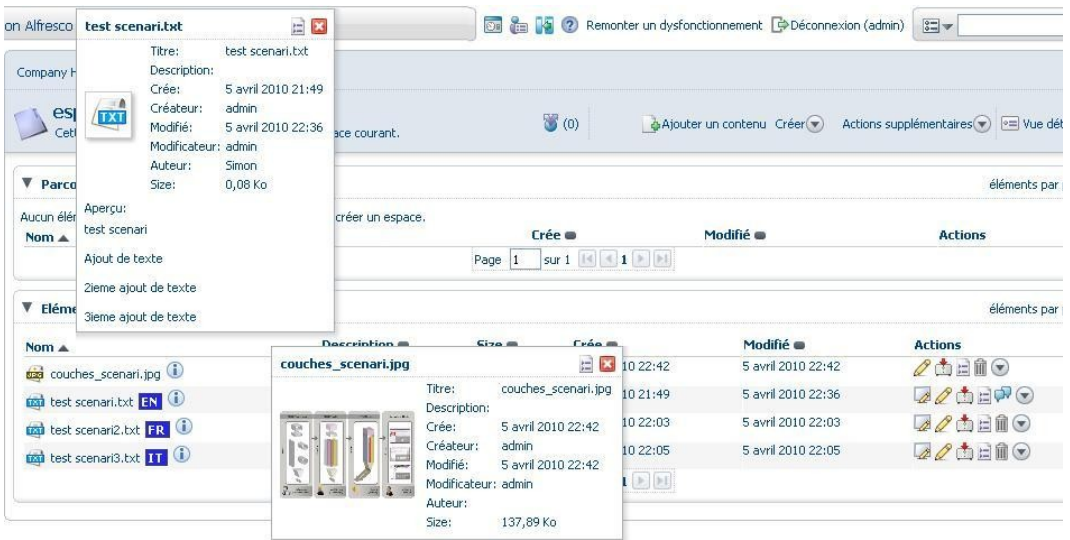

**C6**

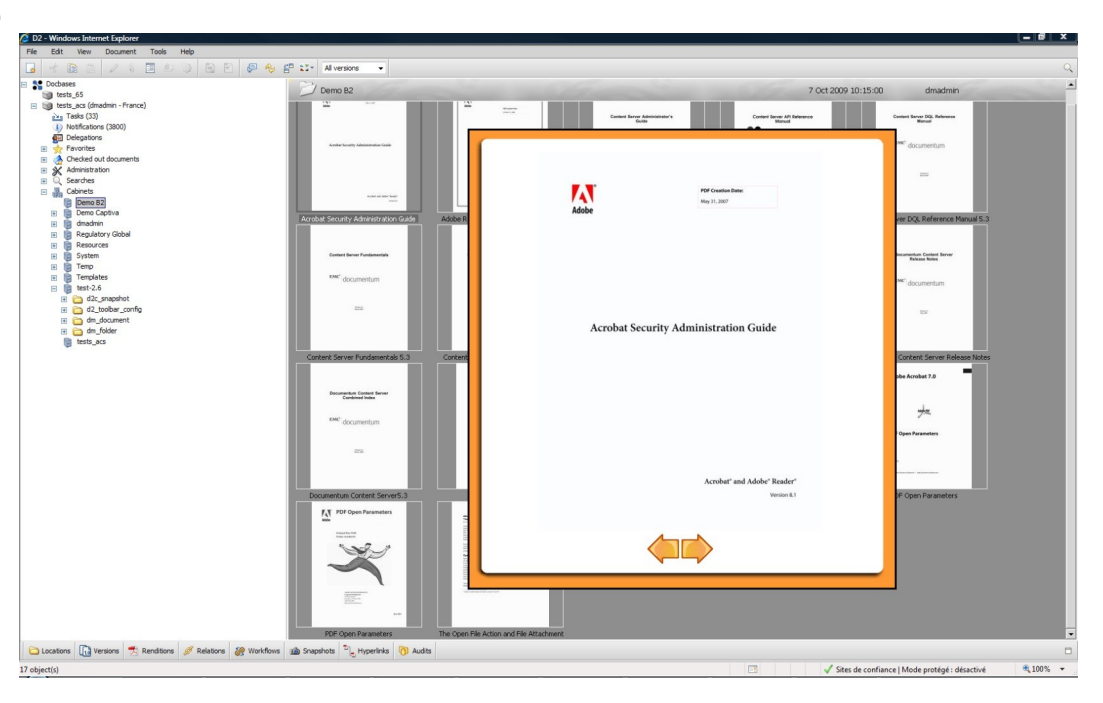

Possibilité de voir les différentes pages d'un document pdf sous forme de vignettes

# **7.5 Collaboratif**

**Workflow** 

18 mars 2011 - Version 0.5 (draft)

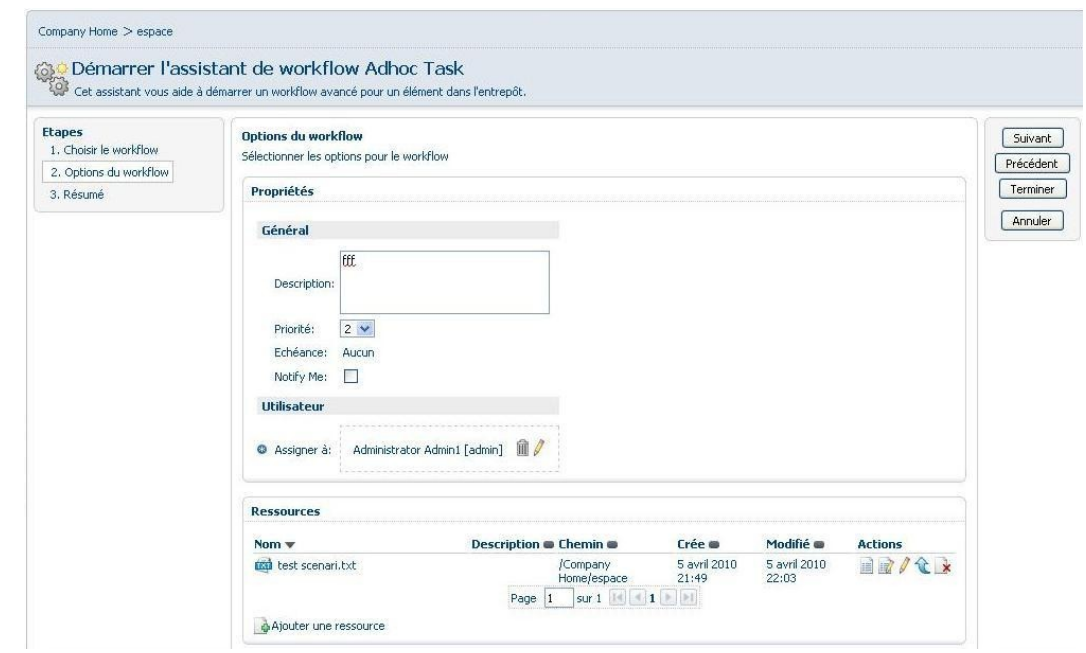

Workflow dans Alfresco

# **Discussion et réponses dans la discussion**

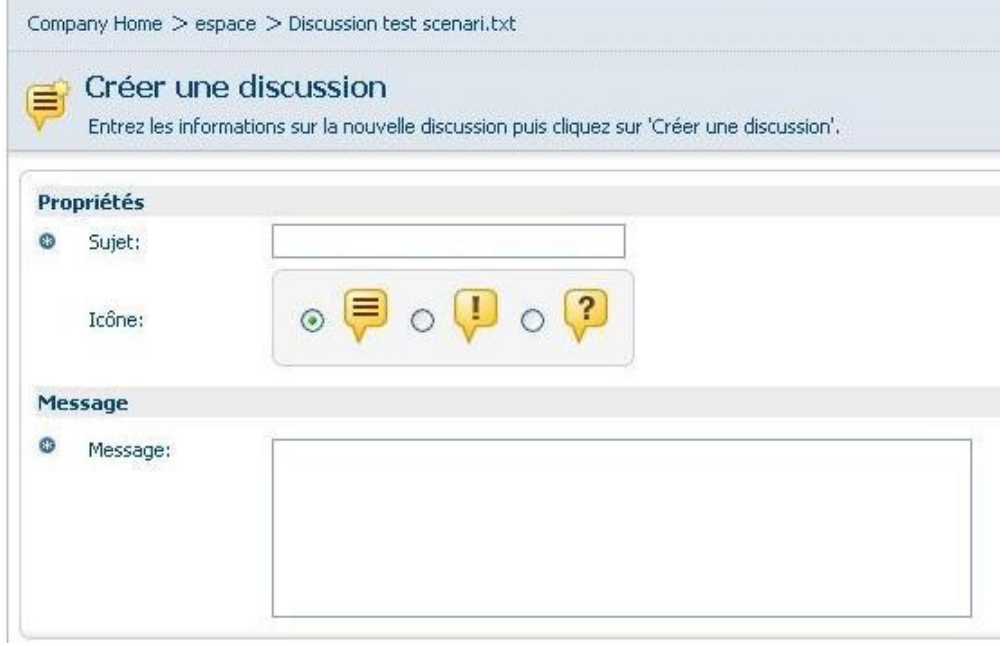

# Création d'une discussion dans Alfresco

18 mars 2011 - Version 0.5 (draft)

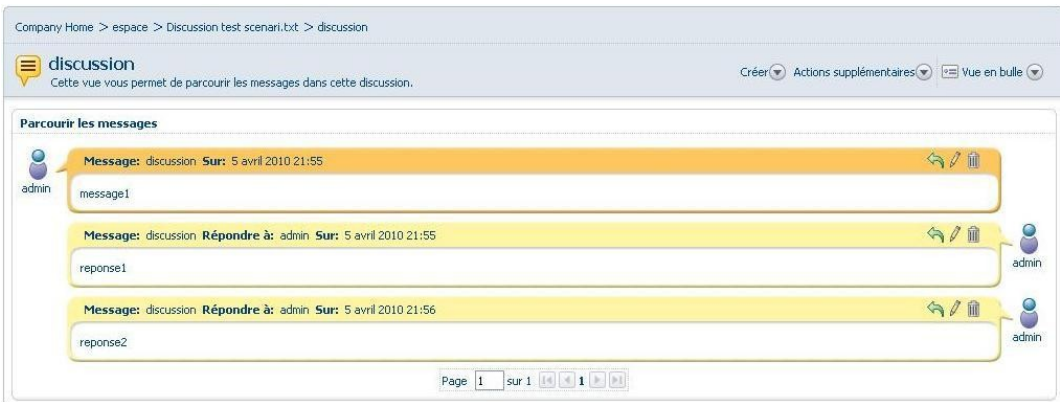

## Réponse dans la discussion

## Alfresco dispose d'un wiki dans l'interface Share

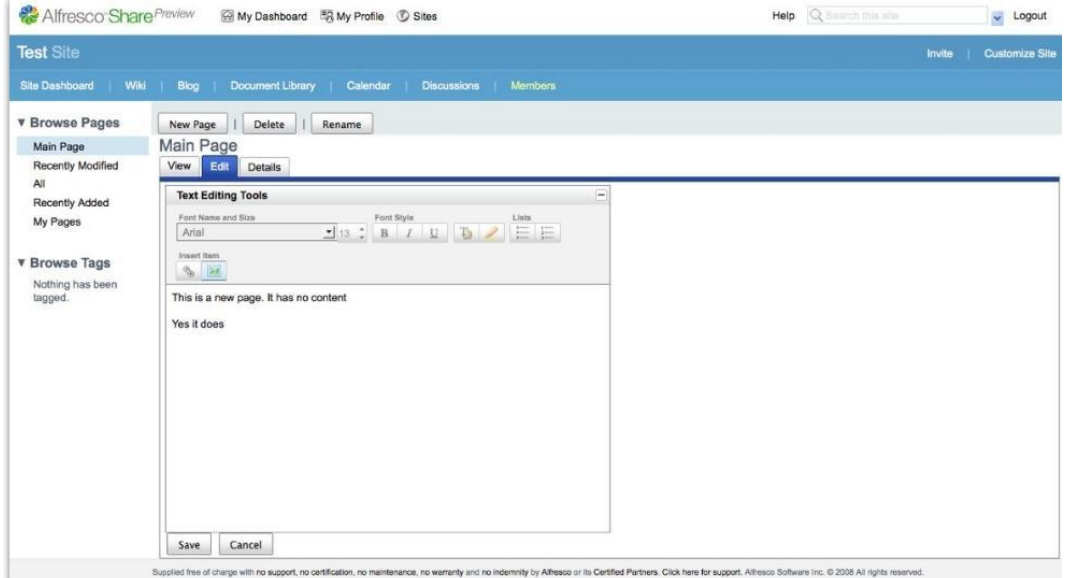

Wiki d'Alfresco offrant une interface avec des fonctionnalités WYSIWYG (http://obsessivecollaborator.com/2008/08/alfresco-labs-3.html)

# **7.6 Recherche plein texte**

## **A lfreso**

Lucene

## **Documentum**

Verity (5.2.5) FAST (6.0) LUCENE (6.5)

18 mars 2011 - Version 0.5 (draft)

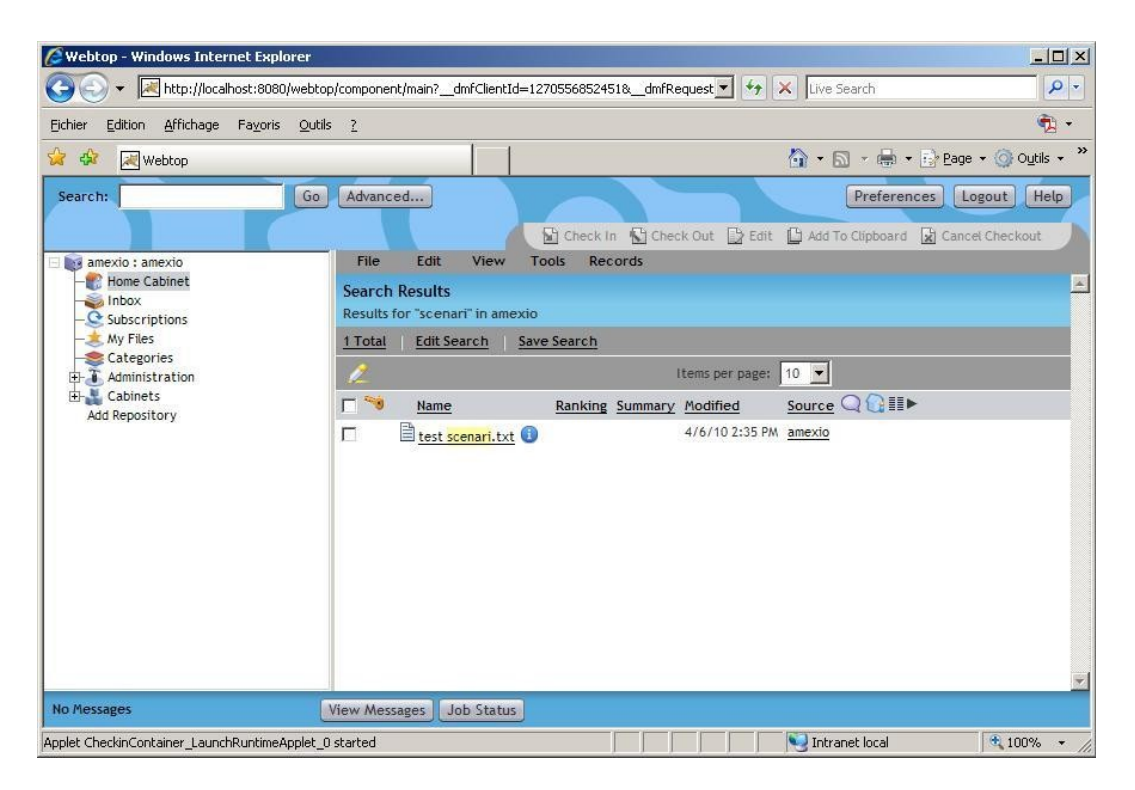

# **FileNet**

#### Lucene

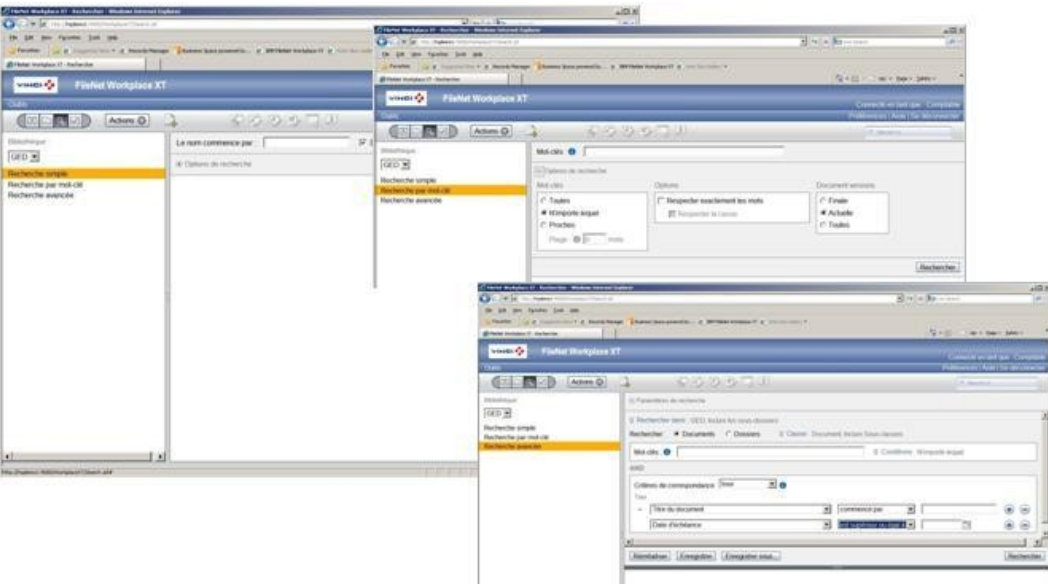

# **7.7 Gestion des habilitations**

## **Documentum**

Documentum possède un système d'ACL.

Les différents droits possibles sont :

- NONE (1): Un utilisateur avec le droit NONE ne pourra jamais savoir l'objet existe (ils ne le voient pas dans un répertoire, dans les résultats d'une recherche).
- BROWSE (2): Un utilisateur avec le droit BROWSE peut consulter les attributs du document mais pas son contenu.
- READ (3): Un utilisateur avec le droit READ peut consulter les attributs et le contenu du document mais ne peut pas l'annoter, le versionner et l'éditer.
- RELATE (4): Un utilisateur avec le droit RELATE peut consulter les attributs et le contenu du document et peut l'annoter.
- VERSION (5): Un utilisateur avec le droit VERSION peut lire, annoter et créer nouvelles versions du document mais ne peut pas écraser la version actuelle du document. Pour modifier les attributs du document, l'utilisateur avec le droit VERSION doit effectuer un checkout/checkin.
- WRITE (6): Un utilisateur avec le droit WRITE peut lire, annoter, versionner et écraser la version actuelle d'un document mais ne peut pas le supprimer. L'utilisateur avec le droit WRITE peut modifier les attributs dans faire de checkout.
- DELETE (7): Un utilisateur avec le droit DELETE peut effectuer toutes les actions ce-dessus plus la suppression. Il s'agit du droit le plus élevé.

Avec en complémentaire, des droits étendus :

- execute proc: Permet à l'utilisateur d'exécuter la procédure (si c'est une procédure)
- change location: Permet à l'utilisateur de modifier l'emplacement du document
- change\_state: Permet à l'utilisateur de modifier l'état du document en utilisant son cycle de vie
- change permit: Permet à l'utilisateur de modifier les habilitations de l'objet
- change owner: Permet à l'utilisateur de modifier le propriétaire de l'objet

# **A lfresco**

Les rôles standards d'Alfresco sont :

- Lecteur : possibilité de consulter contenu + propriétés
- Éditeur : possibilité de modifier, pas de créer
- Contributeur : possibilité de créer, pas de modifier
- Collaborateur : possibilité de modifier et de créer
- Coordinateur : peut tout faire (y compris inviter d'autres personnes)

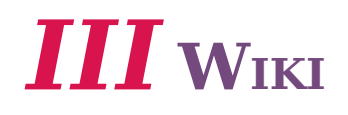

Un wiki est un site web dont les pages sont modifiables par tout ou partie des visiteurs du site. Il permet ainsi l'écriture collaborative de documents.

Un wiki fonctionne grâce à un moteur de wiki : c'est un logiciel installé sur le système hôte du site web.

On accède à un wiki, en lecture comme en écriture, avec un navigateur web classique. On peut visualiser les pages dans deux modes différents : le mode lecture, qui est le mode par défaut, et le mode écriture, qui présente la page sous une forme qui permet de la modifier. En mode écriture, le texte de la page, affiché dans un formulaire web, s'enrichit d'un certain nombre de caractères supplémentaires, suivant les règles d'une syntaxe informatique particulière : le wikitexte, qui permet d'indiquer la mise en forme du texte, de créer des liens, de disposer des images, etc. Le wikitexte a été conçu pour que les fonctionnalités les plus courantes soient faciles à assimiler et saisir. Seules les informations générales de navigation servant de modèle à la structure de la page ne sont pas modifiables.

Quelques wikis proposent, au lieu du wikitexte, une interface d'édition WYSIWYG, citons par exemple Confluence et XWiki.

## **Fonctionnalités principales**

- **Identification des visiteurs**
- **Modification des pages**
- Liens et création de pages
- Suivi des modifications
- Historique

# **1 BlueKiwi**

BlueKiwi propose un réseau social aux entreprises permettant de centraliser les échanges internes et les conversations externes avec les clients et prestataires. En 2010, BlueKiwi s'ouvre aux autres réseaux sociaux en intégrant les informations provenant de Facebook et Twitter.

Agrégeant des fonctionnalités de blogs et de wikis, mais également de réseau social, blueKiwi recourt à une interface Ajax ainsi qu'à des modules d'animation Flash pour accroître l'interactivité et le dynamisme de son application.

Liens :

- *<http://www.bluekiwi-software.com/fr>*
- *[http://www.bluekiwi-software.com/fr/screenshots/2009/11/screenshots-de](http://www.bluekiwi-software.com/fr/screenshots/2009/11/screenshots-de-linterface-bluekiwi)[linterface-bluekiwi](http://www.bluekiwi-software.com/fr/screenshots/2009/11/screenshots-de-linterface-bluekiwi)*

#### Veille technologique > Wiki 18 mars 2011 - Version 0.5 (draft)

**E** Christophe Routhleau quitter **D** blueKiwi **Monomenon eth** L'ectualité du bK clients  $\frac{\Delta}{\Delta}$  260 centributes 11 bloc-notes collectifs Nouveaux Clients, Nouveaux Invites dans bK Clients 1285 note(s) Nous sommes heureux d'annoncer que de prestigieuses organisations ont rejoint la comm **Harden Hard Programming Colorador** utilisateurs de blueKiwi et aimerions vous presenter nos nouveaux invites. Merci de vous joindre a nous  $\boxed{a}$  13879 visites pour les accueillir. Barraint button Group - M. Alant Thibauh, President Directour Garaina" - M. Statio Associa Propert (groups Créate Agrosse) - M. T. terry Candida, Strie Votre recherche... Commercial & Marketing . R. Doby Renard, Driedeau 0000 . R. Coronagha threaknightermappe, Driedeau Pour découvrir les contributions de<br>cette communauté, lancez une<br>recherche plein texte ou choisissez<br>catégorie ou un mat-clé ou un<br>contributeur. Agust 2032 . A Synan Bob, Cluf at Prize Insustra 90207 . Rive 1004 Million, Oriental Stinking Adjaces. Were Starting Loans Transier, Strandard Adjaces changed do Concentrations on 10, Included Day **Taxe: M. Printers Chevalian, Rese** the Streethead Solicit a West Harbertrey, Theresa **Ring Statement Range, IS Antiques & Consultant III. Christ (...) read more** .. plein texte par catagoria A la une  $\begin{tabular}{p{0.8cm}p{0.8cm}}\hline $\lambda$-scormapement (16) $\begin{array}{l} \text{base 6 add (18)} \end{array}$ & \begin{array}{l} \text{base 6 add (18)} \end{array}$ & \begin{array}{l} \text{base 6 add (18)} \end{array}$ & \begin{array}{l} \text{base 6 add (19)} \end{array}$ & \begin{array}{l} \text{Dyint} \\ \text{Dyint} \\ \text{Dyint} \\ \text{Dzint} \\ \text{Dzint} \\ \text{Dzint} \\ \text{Dzint} \\ \text{Dzint} \\ \text{Dzint} \\ \text{Dzint} \\ \text$ denuis une fournée une somaine, un mois Fy a 23 houres Ch .<br>An Routhians de **Ink du bK** clients 図 Bienvenue sur bK community browser B. e SmartKiwi et Bertrand Duperrin primés à la conférence Intrablog lyation o ing die Armand Pontal 瞬 ... par mot clé sur SmartKiwi et Bertrand Duperrin primés à la conférence Intrablog par contributeur a 2 jours commentaire de Carlos Diaz a sur Metro Bonnes Nouvelles Too decibi 1. Ia note de lan : essai de<br>fonctionnement du blue wiki **College International Activities Land Mark Andrew** A. **Hetro Bonnes Nouvelles** 2. La Spring Edition en vidéo<br>3. Metro Bonnes Nouvelles .<br>Vé Kabla ly a 2 jours gw sur Metro Bonnes Nouvelles 4. SmartKiwi et Bertrand Duperrin<br>primés à la conférence Intrablog S. Cernée, je me rends !!! Il y a 2 jours commentaire de Christophe Routhieau<br>sur **Metro Bonnes Nouvelles** BSI. 6. Comment favoriser l'adoption de cet wen<br>7. Animation du blog Eva 2 More re de Carlos Diaz G. 8. Devinette. sur SmartKiwi et Bertrand Duperrin primés à la conférence Intrablog 9. Les blogs chez BNP Paribas **Itaire de Carlos Diaz** G. 10. Bonjour 1 Je me présente **IN Metro Bonnes Nouvelles** Abonnez-vous au flux des I v a 2 tours Hervé Kabla dans Le bloc-notes d'Hervé Kabla (DSF)  $\mathbf{C}$ Metro Bo nes Nouvelles Ne plus recevoir les dernières  $1 - 10 + 23$ Voir olus de contr  $44.55$ 

Interface de BlueKiwi (http://www.viault.info/barcamp/pres\_JV\_v1.key/bluekiwi.jpg)

# **2 DokuWiki**

DokuWiki est un moteur de wiki libre sous licence GNU GPL conforme aux standards, simple à utiliser, dont le but principal est de créer des documentations de toute sorte. Ce logiciel est développé en PHP par Andreas Gohr. Il est destiné aux équipes de développement, aux travaux de groupe et aux petites entreprises. Il a une syntaxe simple qui assure la lisibilité des fichiers de données en dehors du Wiki, et facilite la création de textes structurés. Toutes les données sont stockées dans des fichiers texte, et donc aucune base de données n'est nécessaire.

Liens :

*<http://www.dokuwiki.org/dokuwiki>*

# **Fonctionnalités principales**

- Gestion de version
- Contrôle d'accès
- Plugins
- **-** Templates
- $\bullet$  Internationalisation
- Mise en mémoire cache
- Recherche plein texte
- Éditeur WYSIWYG

## **Installation**

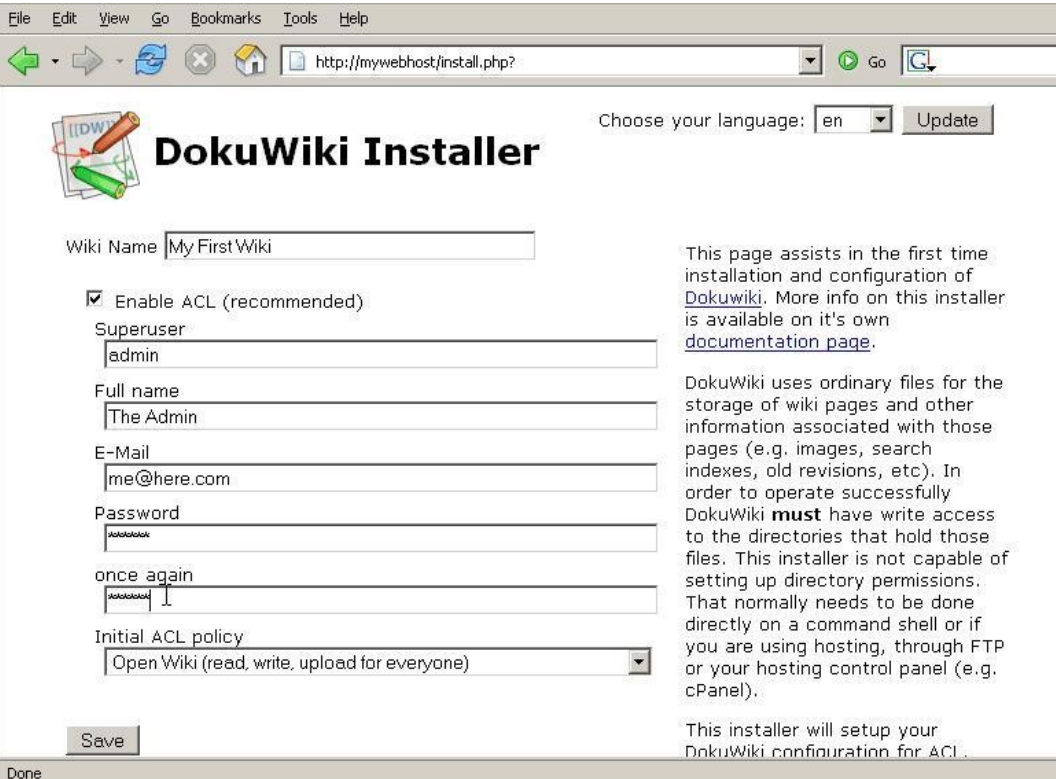

Installation de dokuwiki

# **Attacher un fichier**

# Veille technologique > Wiki

18 mars 2011 - Version 0.5 (draft)

#### Sélection de fichier :scenari □<br>□ Gardez la fenêtre ouverte Envoyer un fichier dans la catégorie courante ici. Pour créer des envoyer un numer uans ra categorie courante loi. Pour créer des<br>sous-catégories, préfixez le nom du fichier par le nom de la sous-catégorie<br>séparée par un double point. pendant la sélection Masquer détails Sélectionnez un fichier à envoyer : Parcourir...  $\equiv$  [root] a alfresco Donnez un "wikiname" (optionnel) : Envoyer  $E$  ao  $0000$ E axo  $E$ C<sub>6</sub> couches\_scenari.jpg (703×457 2010/03/26 15:45 137.9 KB)  $\blacksquare$  client E clients  $\boxplus$  dctm ÷ E documentum  $2 =$  $\boxplus$  ibm scenari.jpg (331×133 2010/03/09 23:45 8.9 KB) **■** scenari sharepoint **Scenari ⊞** wiki platform

#### Interface pour attacher un fichier dans Dokuwiki

## **Recherche**

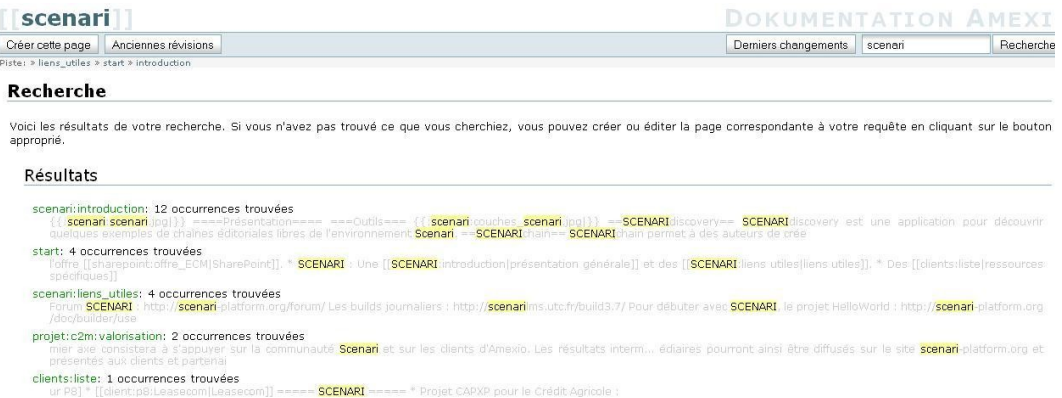

#### Interface de recherche Dokuwiki

## **Vers ionn ing**

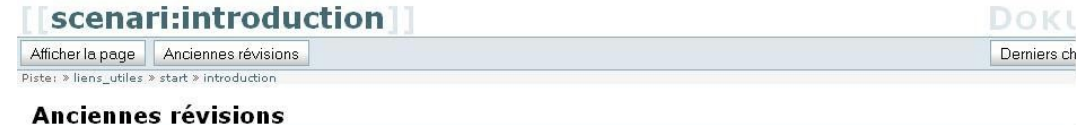

Voici les anciennes révisions de la page en cours. Pour revenir à une ancienne révision, sélectionnez-la ci-dessous, cliquez sur le bouton Éd

- $\blacksquare$  2010/03/29 16:24 scenari: introduction sjullion (version actuelle)
- = 2010/03/26 15:49 68 scenari: introduction sjullion
- $\blacksquare$  2010/03/26 15:45  $\clubsuit$  scenari: introduction sjullion
- = 2010/03/09 23:45 69 scenari: introduction créée «moroillo

Différences entre les versions sélectionnées

Gestion des versions dans Dokuwiki

## **Compara ison de deux pages**

#### Veille technologique > Wiki

18 mars 2011 - Version 0.5 (draft)

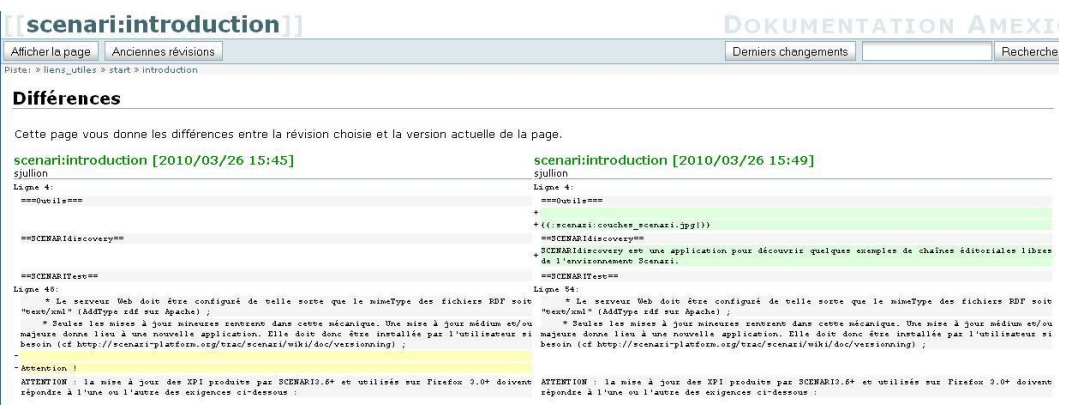

Interface de comparaison de documents

# **3 MediaWiki**

MediaWiki est un moteur de wiki pour le web. Il est utilisé par l'ensemble des projets de la Wikimedia Foundation, ainsi que par l'ensemble des wikis hébergés chez Wikia et par de nombreux autres wikis. Conçu pour répondre aux besoins de Wikipédia, ce moteur est en 2008 également utilisé par des entreprises comme une solution de gestion des connaissances et comme un système de gestion de contenu. L'entreprise américaine Novell l'utilise notamment pour plusieurs de ses sites web qui véhiculent un trafic important. Des associations, comme par exemple Wikitravel, Mozilla ou Ekopedia, l'ont aussi adopté.

MediaWiki est écrit en PHP, et peut aussi bien fonctionner avec le système de gestion de base de données MySQL que PostgreSQL. C'est un logiciel libre distribué selon les termes de la GPL.

MediaWiki dispose d'une extension permettant de visualiser le contenu d'une page au format pdf.

Liens :

- *<http://www.mediawiki.org/wiki/MediaWikii>*
- *[http://www.mediawiki.org/wiki/Extension:Pdf\\_Export](http://www.mediawiki.org/wiki/Extension:Pdf_Export)*
- *<http://fr.wikipedia.org/wiki/MediaWiki>*

## **Fonctionnalités principales**

- **Liens libres**
- Espaces de nom
- Sous-pages
- Catégories
- **Interface modifiable**
- Modèles
- **Multimédia**
- WYSIWYG

Veille technologique > Wiki 18 mars 2011 - Version 0.5 (draft)

- Sections
- Contenu élaboré
- **Interface personnalisable**
- Groupes et droits d'accès
- **Extensions**

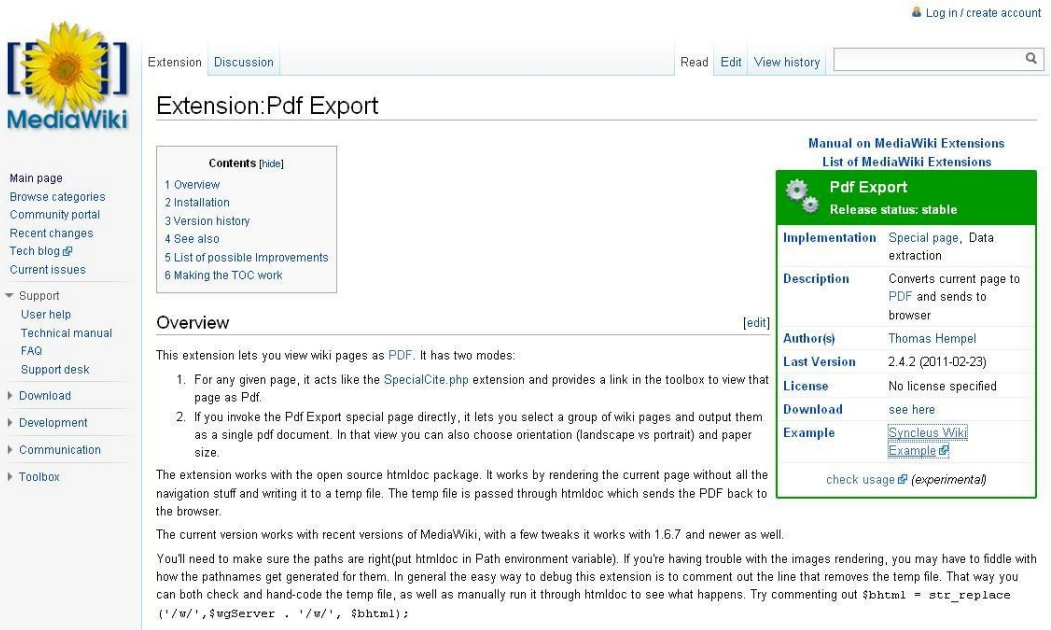

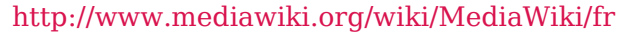

# **4 XWiki Enterprise**

XWiki Enterprise est avant tout un outil collaboratif qui permet de travailler plus efficacement en équipe. Plutôt que de devoir envoyer les documents par mail, ils peuvent directement être mis en ligne et chacun peut travailler dessus ensemble. Ainsi les problématiques de gestion des versions entre différents utilisateurs sont évités.

Liens :

- *<http://enterprise.xwiki.org/xwiki/bin/view/Main/>*
- *<http://playground.xwiki.org/xwiki/bin/view/Main/>*

## **Fonct ionna l ités**

XWiki Enterprise permet d'ajouter des contenus facilement et de les mettre en ligne sur des pages wiki. Notamment à l'aide des fonctionnalités suivantes :

- Éditeur de texte riche : créer et modifier les contenus en ligne dans un environnement familier
- Historique des pages : il est toujours possible de revenir en arrière sur une modification
- Cycle de vie des pages : possibilité à tout moment de copier, supprimer ou déplacer une page wiki
- Fichiers joints : attacher des fichiers (images, PDF) aux pages wiki
- Multilinguisme : traductions des pages en plusieurs langues

XWiki Enterprise offre plusieurs moyens pour suivre ce qui se passe sur le wiki au quotidien.

- Tableau de bord : le tableau de bord offre la liste des dernières modifications apportées par les utilisateurs
- Liste de suivi par mail : chaque jour un email récapitulatif de l'activité du wiki
- Flux RSS : s'abonner au flux RSS du wiki pour suivre ses modifications
- Statistiques : suivre en temps réel l'évolution de la fréquentation et de l'utilisation du wiki

Les outils de navigations permettent de facilement retrouvez les contenus recherchés :

- Navigation : créer et modifier les barres latérales du wiki pour créer sa propre navigation
- Moteur de recherche : retrouver les pages recherchées en quelques instants
- Tags et Catégories : classifier et organiser vos pages
- Espaces : regrouper les pages portant sur le même thème dans un espace commun
- Export : exporter les pages au format RTF, PDF ou HTML

XWiki Enterprise offre également la possibilité de gestion avancée des droits des utilisateurs. Ainsi on peut ajouter des utilisateurs au wiki et définir qui doit/peut avoir accès à telles parties du wiki.

- Utilisateurs : créer facilement de nouveaux comptes utilisateur pour les employés
- Groupes : regrouper les utilisateurs en groupes afin des les gérer plus facilement
- Gestion des droits d'accès : définir précisément qui peut interagir avec chaque page
- Connexion LDAP: utilisez le connecteur LDAP pour interfacer votre annuaire d'utilisateurs avec le wiki

# **Que lques captures d 'écran**

Éditeur de texte riche WYSIWYG

#### Veille technologique > Wiki

18 mars 2011 - Version 0.5 (draft)

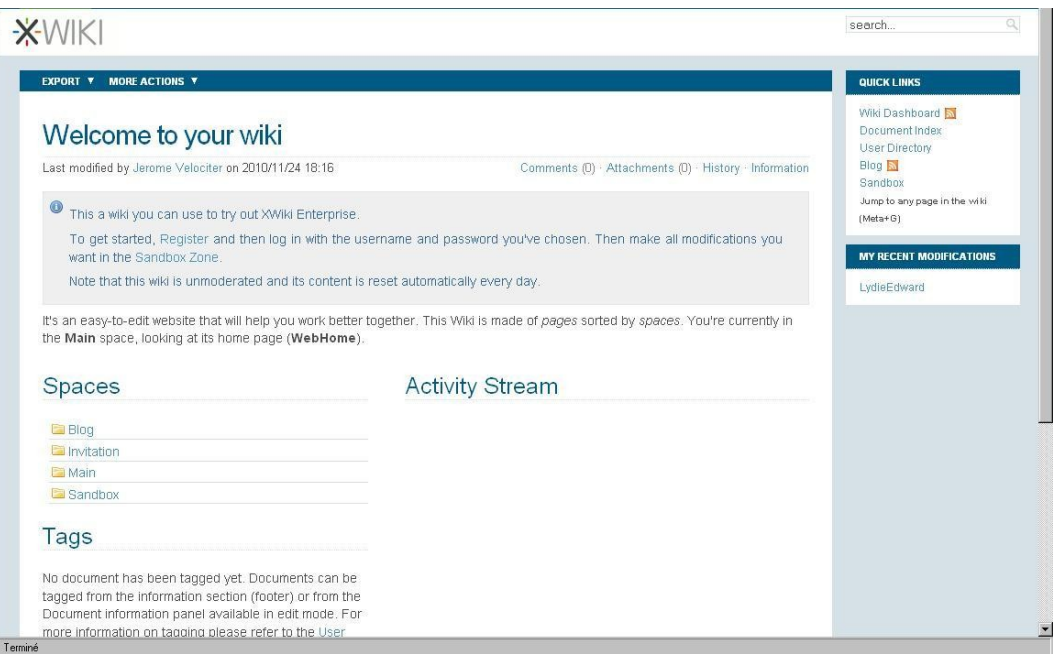

 Historique des pages : il est toujours possible de revenir en arrière sur une modification

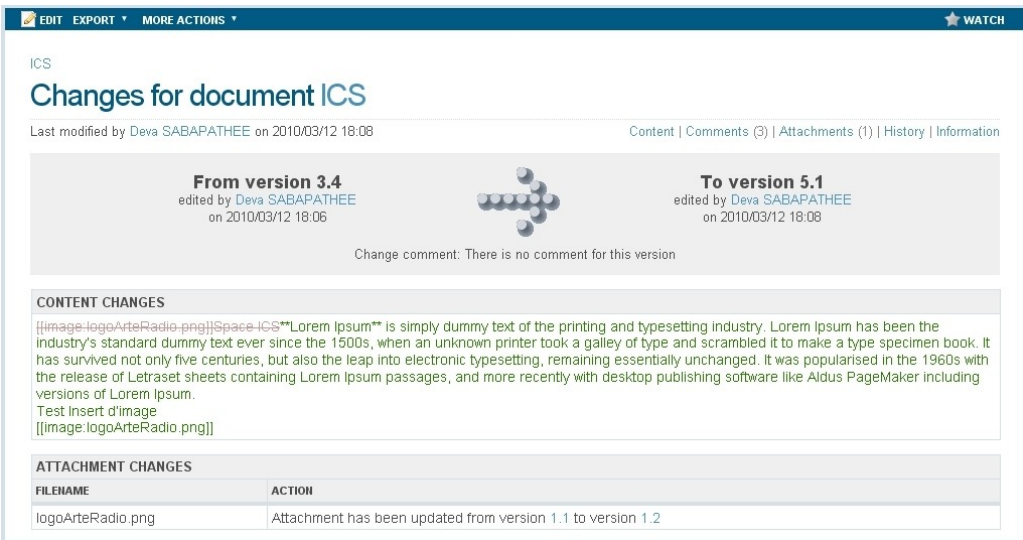

# **5 Confluence**

Confluence est un logiciel de wiki avec des fonctionnalités très avancées. Il est développé par la compagnie australienne Atlassian. Écrit en Java, compatible avec de nombreuses bases de données, Confluence est un logiciel commercial, mais qui propose des licences gratuites pour les développeurs ou les organisations éducatives. Confluence est un logiciel de wiki avec des fonctionnalités très avancées. Il est développé par la compagnie australienne Atlassian. Écrit en Java, compatible avec de

Veille technologique > Wiki 18 mars 2011 - Version 0.5 (draft)

nombreuses bases de données, Confluence est un logiciel commercial, mais qui propose des licences gratuites pour les développeurs ou les organisations éducatives.

Liens :

- *<http://www.atlassian.com/software/confluence/>*
- *<http://www.atlassian.com/software/confluence/videos/overview.jsp>*

#### **Fonctionnalités principales**

- Intégration avec les annuaires LDAP,
- Éditeur WYSIWYG ou wikiMarkup,
- Gestion des conflits d'édition,
- Nombreux plug-in gratuits (calendrier, liste de tâche, vote, formulaire, etc.).

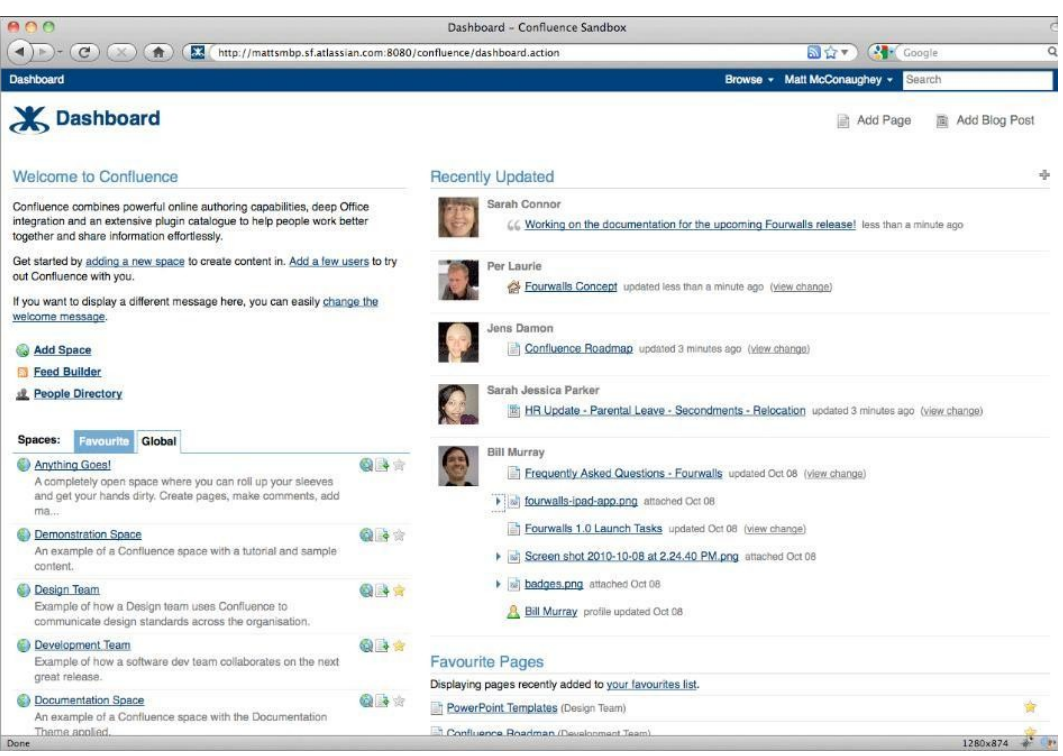

Page d'accueil de l'outil (http://www.atlassian.com/software/confluence/)

# *IV* **<sup>C</sup>OLLABORATIF ET GROUPWARE**

Une plateforme de travail collaboratif est un espace de travail virtuel. Elle centralise tous les outils liés à la conduite d'un projet et les met à disposition des acteurs.

L'objectif du travail collaboratif est de faciliter et optimiser la communication entre les individus dans le cadre du travail ou d'une tache non liée au travail.

Il permet de répondre aux besoins de plus en plus grands en termes de partages et d'échanges d'informations entre collaborateurs distants, mais également limiter toute une série de coûts connexes, dont notamment les frais de déplacements ou de temps de préparation de réunions, etc.

# Les fonctionnalités du collaboratif

Ce type de plateforme intègre par exemple les fonctionnalités suivantes :

- des outils informatiques (logiciels, progiciels),
- des guides ou méthodes de travail en groupe, pour améliorer la communication, la production, la coordination,
- un service de messagerie,
- un système de partage de ressources et de fichiers (Client/Serveur et peer to peer),
- un système de création/affectation de tâches,
- des outils de type forum, pages de discussions, "chat" multi-utilisateurs, etc.,
- un trombinoscope, ou annuaire des profils des utilisateurs,
- des blogs, par projet ou par thématique,
- un système de vote ou de notation (rating) sur les articles,
- un calendrier,
- un système d'archive collective, et de pages personnelles,
- un index ou outil listant les tâches faites et à faire,
- des outils complémentaires (AudioConférence, conférence téléphonique, élaboration partenariale d'arbres heuristiques, etc.),
- les wikis,
- Les bureaux virtuels *[http://www.journaldunet.com/solutions/intranet-extranet/article/les-bureaux](http://www.journaldunet.com/solutions/intranet-extranet/article/les-bureaux-virtuels-ces-nouveaux-piliers-du-travail-collaboratif-2-0.shtml)[virtuels-ces-nouveaux-piliers-du-travail-collaboratif-2-0.shtml](http://www.journaldunet.com/solutions/intranet-extranet/article/les-bureaux-virtuels-ces-nouveaux-piliers-du-travail-collaboratif-2-0.shtml)*,
- Les réseaux sociaux *[http://www.journaldunet.com/solutions/intranet-extranet/article/les-reseaux](http://www.journaldunet.com/solutions/intranet-extranet/article/les-reseaux-sociaux-nouvelles-pierres-angulaires-du-travail-collaboratif.shtml)[sociaux-nouvelles-pierres-angulaires-du-travail-collaboratif.shtml](http://www.journaldunet.com/solutions/intranet-extranet/article/les-reseaux-sociaux-nouvelles-pierres-angulaires-du-travail-collaboratif.shtml)*,
- Web Conferencing *[http://www.journaldunet.com/solutions/0607/060705-panorama-web](http://www.journaldunet.com/solutions/0607/060705-panorama-web-conference/1.shtml)[conference/1.shtml](http://www.journaldunet.com/solutions/0607/060705-panorama-web-conference/1.shtml)*.

Veille technologique > Collaboratif et groupware 18 mars 2011 - Version 0.5 (draft)

#### Les solutions du collaboratif

Dans un marché de la collaboration particulièrement mature, on retrouve principalement deux types d'offres : les outils de gestion de contenus dotés de fonctionnalités collaboratives (Vignette, VDoc, Interwoven, etc.) et les solutions centrées sur le collaboratif (messagerie instantanée, gestion des tâches et des ressources, partages de fichiers, etc.).

Quel que soit le type de solution considérée, celle-ci repose sur quatre grandes fonctionnalités : la gestion de contenu, la gestion de projet, le partage d'application et la communication.

## Les outils dédiés (http://www.gillesbalmisse.com/v2/spip.php? **art ic le162)**

Comme leur nom l'indique, les outils dédiés sont des logiciels conçus pour le travail collaboratif. Généralement spécialisés sur un domaine fonctionnel spécifique, ces outils offrent un éventail très large : collaboration en temps-réel, collaboration asynchrone via des espaces de travail partagés, etc.

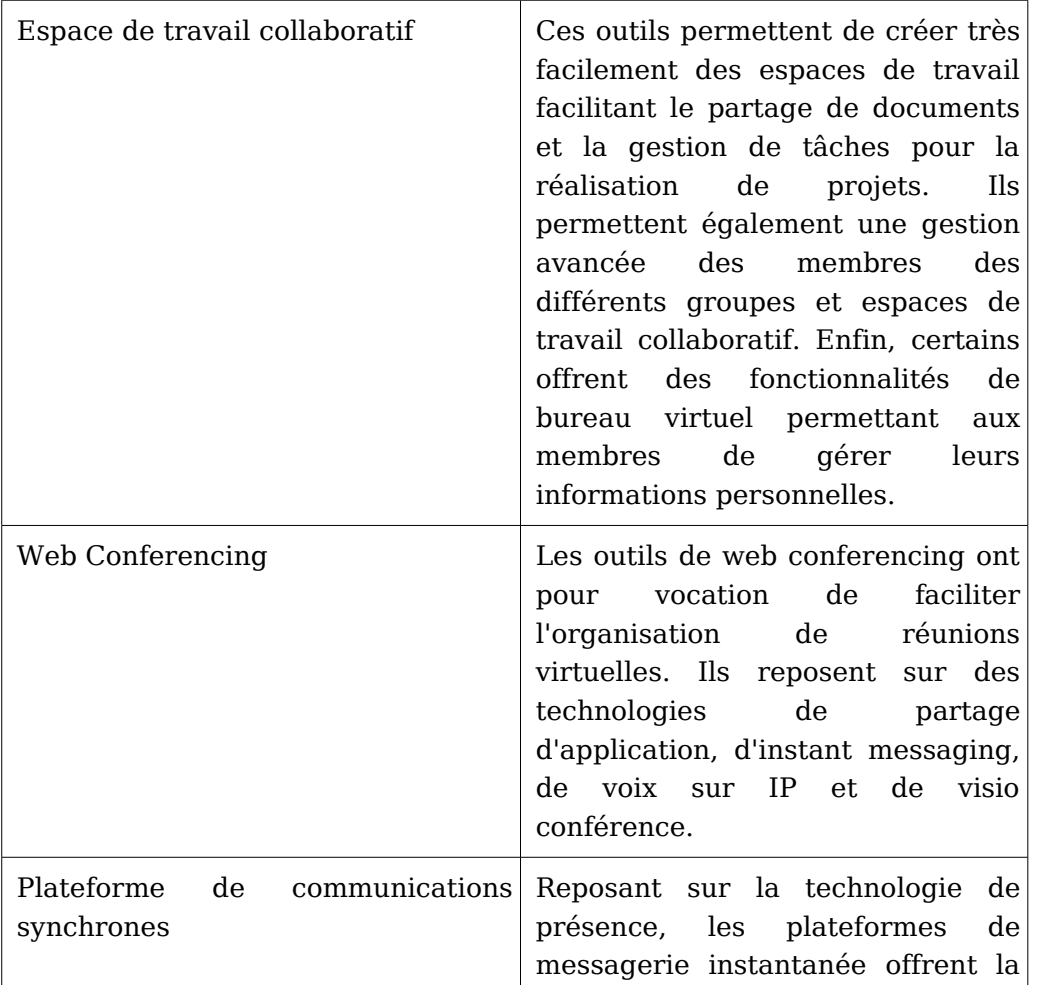

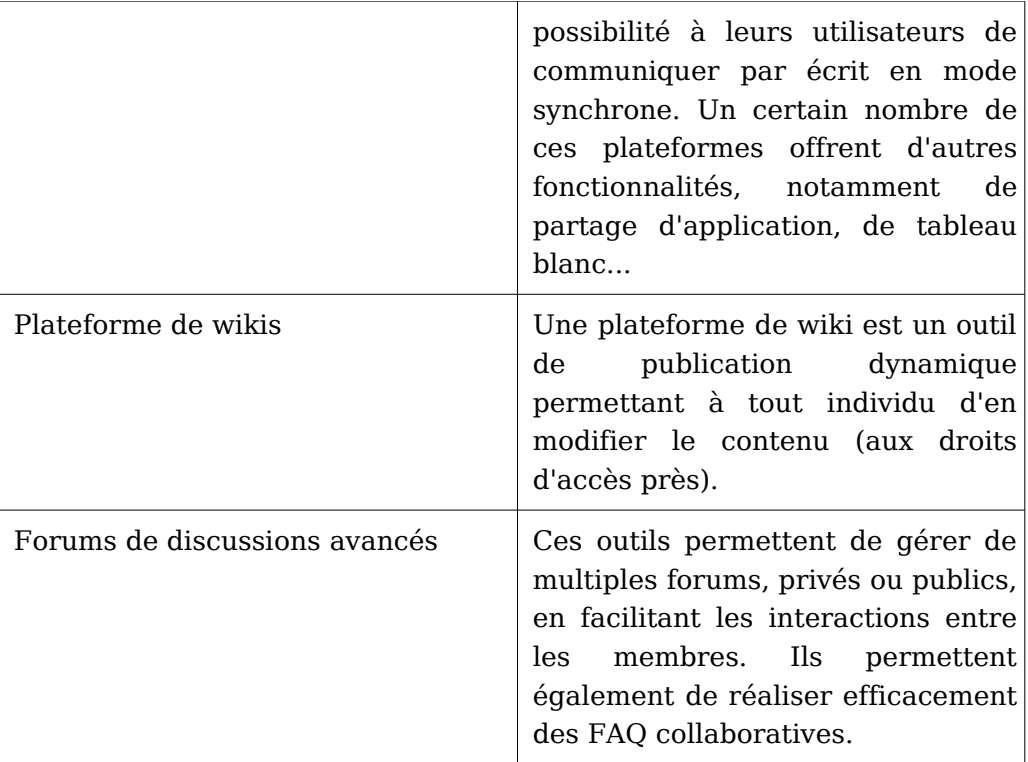

# Les points forts que peuvent présenter les outils collaboratifs

- La mise à disposition d'un outil de messagerie instantanée en natif couplée à un indicateur de présence
- Présence d'outils de publication dynamiques tels que blogs et wikis en natif. Audelà d'une ergonomie et interface utilisateur identiques, un blog natif permet de s'assurer d'une meilleure intégration à l'ensemble des éléments que comporte un système collaboratif et limite les risques d'incompatibilité ou l'apparition de bugs éventuels.
- Interfaçage avec les clients de messagerie : permettre aussi bien l'archivage que le scan de ses e-mails, mais aussi la possibilité de les classer en utilisant un simple glissé-déposé depuis l'interface de messagerie vers l'espace de travail collaboratif. Les possibilités natives de lecture et d'écriture de fichiers MS Project sont aussi prises en compte

# **Tableau comparatif**

Ces solutions disposent toutes de moteurs de workflow et de gestion de règles. Ce dernier permet d'associer à un espace des droits bien précis à chacun de ses membres (droit d'accès, autorisation d'écriture, partage de documents sensibles).

Il est possible de synchroniser des tâches avec différentes suites bureautiques du marché (MS Office, Star Office, OpenOffice, etc.).

Lorsque l'espace collaboratif intègre - ou est interopérable - avec une solution de conférence Web, la fourniture de tableaux blancs est systématique.

#### Veille technologique > Collaboratif et groupware 18 mars 2011 - Version 0.5 (draft)

Tableau comparatif des solutions à suivre **Gestion des IM et indicateur** e-mails Blog/wiki par **Editeur / Solution** Outlook / de présence défaut .<br>natifs **Fichiers MS** Project **EMC-Documentum** پ ے / eRoom En option avec Gestion des IBM / Lotus Lotus Instant ✓ e-mails QuickPlace Messaging Outlook Microsoft / Office Seulement avec Seulement avec Groove 2007 et SharePoint SharePoint ✓ SharePoint Services Services Services Gestion des Novell / Groupwise e-mails Outlook **Open Text /** Livelink for Collaboration et (Livelink Meeting) NC. NC. Communities of Zone inclus) Practice

http://www.journaldunet.com/solutions/0701/070124-panorama-espacescollaboratifs/4.shtml

Contenu et collaboratif *(cf. annexe 3 page [134\)](#page-133-0)*

# **1 eXo Platform**

eXo Platform est une suite logicielle de travail collaboratif et de gestion de contenus destinée aux entreprises et fondée sur une solution de portail web innovante qui permet la virtualisation du poste de travail grâce à une interface WebOS avancée.

eXo Platform est un portail d'entreprises extrêmement personnalisable ainsi qu'une solution de gestion électronique des documents. Parmi les clients d'eXo Platform figurent le Département de Défense américain, la DGA, l'Etat de Genève, le Conseil Général de la Manche ou la Région de Venise.

Le produit se décompose en plusieurs couches, ce qui lui permet de rester très personnalisable et d'être facilement interopérable avec d'autres produits.

- Travail Collaboratif : met à disposition des outils de partage : contacts, calendrier, forum, etc.,
- Gestion électronique de contenu ( GED ou ECM en anglais) : gère toute la présentation et l'administration de la gestion des contenus,
- WebOS : système d'exploitation dans le navigateur : il met à disposition un affichage sous forme de fenêtres comme un poste de travail classique,

```
Veille technologique > Collaboratif et groupware
18 mars 2011 - Version 0.5 (draft)
```
- Portal : prend en charge tout ce qui est spécifique à un portail d'entreprise,
- Java Content Repository : crée une abstraction pour manipuler toutes les données contenues dans la plate-forme,
- Portlet Container : gère l'affichage des applications serveur (un peu comme le gestionnaire de fenêtre sur un poste de travail). eXo Platform respecte les différentes spécifications sur les Portlets,
- SOA : fournit les services ( SOA pour Architecture orientée service), notamment le service WebDav qui permet d'utiliser eXo Platform comme un répertoire de notre poste de travail.

Liens :

- *<http://www.audaxis.com/Solutions/eXo-Platform>*
- *<http://www.exoplatform.com/company/en/home>*

#### **Fonctionnalités principales**

- Gestion documentaire
- Travail collaboratif
- Gestion des connaissances
- Gestion de contenu Web
- WebOS

# **2 Google Cloud Connect for Microsoft Office product**

Google vient de racheter Docverse en 2010, l'éditeur d'un plug-in pour Word, PowerPoint et Excel qui transforme la suite Microsoft Office en un outil de collaboration en ligne.

Gratuit, le plug-in de Docverse s'installe en quelques secondes. Il permet de partager un document Microsoft Office en temps réel à travers le web, de l'éditer à plusieurs contributeurs en même temps, et de suivre automatiquement les modifications apportées. À chaque fois que le document est sauvegardé localement, une copie est partagée sur le web afin de faciliter la collaboration en ligne.

"Docverse combine les avantages des outils de collaboration en ligne comme Google Docs et Zoho avec la puissance et la familiarité de l'application bureautique la plus populaire et productive au monde : Microsoft Office" résume Google sur son site. C'est le premier logiciel permettant de réellement "partager et éditer en temps réel des fichiers Microsoft Word, PowerPoint et Excel".

Grâce à cette acquisition, Google va pouvoir transformer automatiquement tous les documents Office en documents Google Apps, d'un simple clic. Cela va permettre d'améliorer l'interopérabilité de Google Apps avec Microsoft Office pour faciliter la migration progressive vers le tout en ligne. Google va ainsi concurrencer la prochaine version de Microsoft Office (Office 2010) dont l'une des principales nouveautés est le Veille technologique > Collaboratif et groupware 18 mars 2011 - Version 0.5 (draft)

## mode collaboratif en ligne.

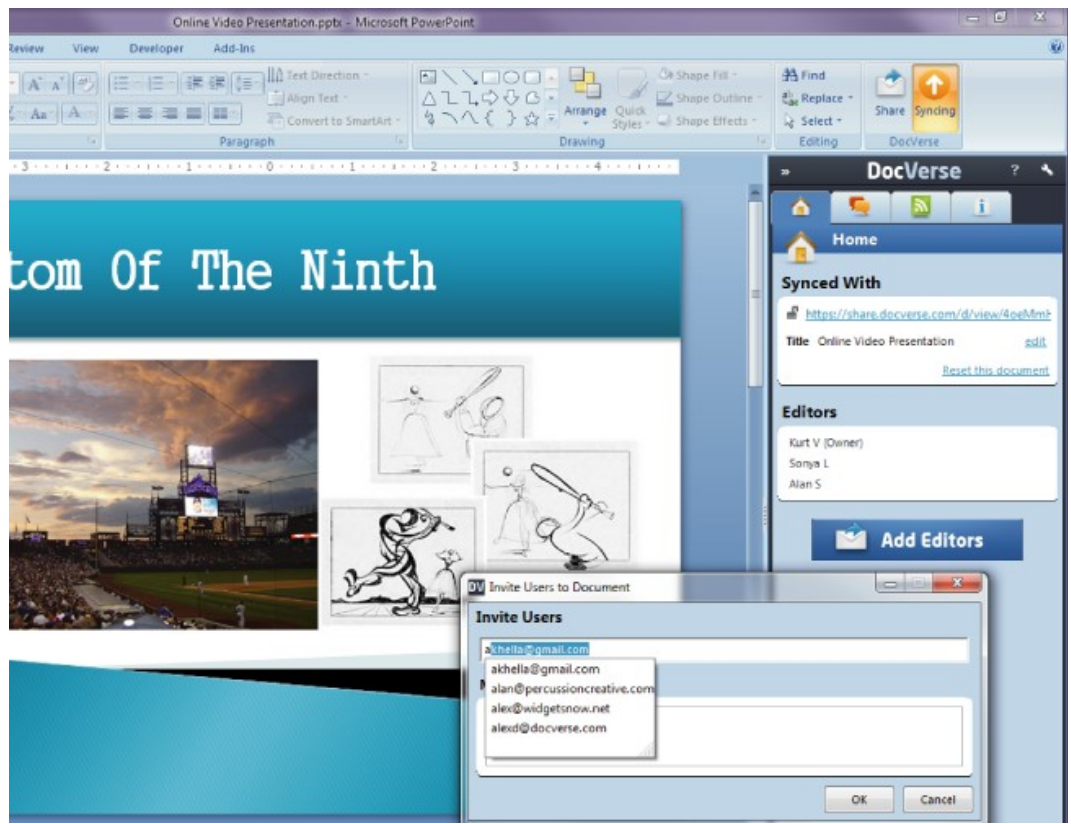

http://www.collaboratif-info.fr/actualite/google-rend-microsoft-office-collaboratif

*«S'installant directement dans Office, dans une barre latérale à droite, DocVerse permet l'édition partagée en temps réel de documents, en assurant automatiquement leur sauvegarde et leur synchronisation avec la version présente sur le poste de travail. Chaque document dispose d'un historique de ses versions, et les différents utilisateurs sont avertis des interventions effectuées par les autres par un fil d'activité, soit directement dans Office, soit dans un navigateur web ou via un flux RSS. L'ajout de nouveaux contributeurs se fait simplement en indiquant leur adresse mail. Enfin, les documents peuvent être visualisés et commentés directement en ligne depuis un navigateur web sans avoir à ouvrir le logiciel d'Office correspondant.»* http://www.collaboratif-info.fr/actualite/google-rend-microsoft-office-collaboratif
### Veille technologique > Collaboratif et groupware

18 mars 2011 - Version 0.5 (draft)

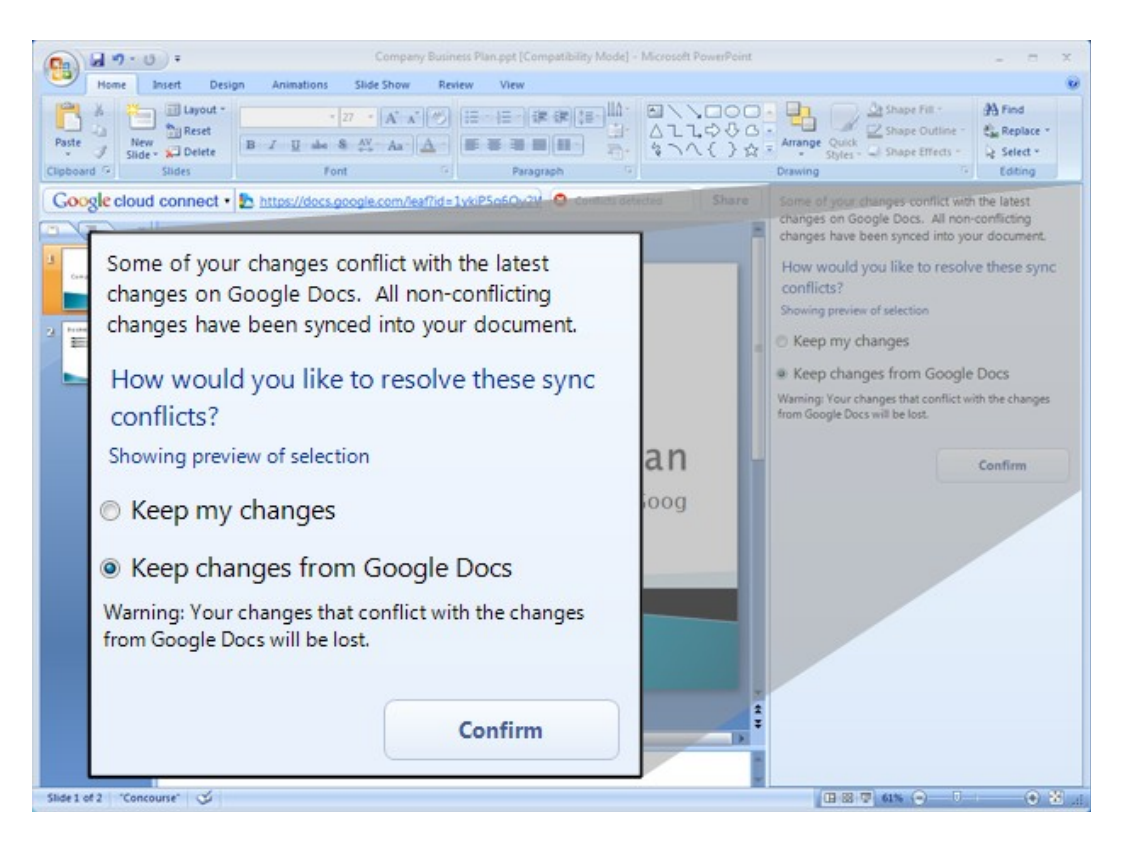

# **3 GoogleWave**

### **Présentation**

Google Wave est un projet annoncé par Google pendant la conférence Google I/O du 28 mai 2009. Il s'agit d'une application web dont le concept mélange les notions de services de courriel, de messagerie instantanée, de wiki et de réseautage social, le tout associé à un correcteur orthographique et un traducteur instantané, lesquels peuvent travailler de concert. Avec ce projet, Google propose une plateforme collaborative de gestion de contenus pour les entreprises. Pour le moment, il n'envisage pas une évolution vers une solution interopérable (CMIS).

Google a annoncé une première phase de test bêta pour le 30 septembre 2009 avec la distribution de 100 000 comptes aux personnes qui se seront inscrites sur leur site avec la volonté de reporter les bugs.

GoogleWave est à la fois un produit, une plateforme et un ensemble de protocoles :

• Le produit : application Web (basée sur GWT) utilisée pour créer, accéder et éditer les waves,

• La plateforme : ensemble d'APIs permettant aux développeurs d'embarquer les waves dans des WS, et de construire de nouvelles extensions,

• Le protocole : format sous-jacent permettant le stockage et la manière dont sont

paratagées les waves. Cela incluse la gestion « live » de la concurrence.

Une « wave » est à la fois du document et de la conversation, où les gens peuvent communiquer et travailler ensemble avec du rich text, des photos, vidéos, cartes, IM, etc.

GoogleWave permet de créer des waves et d'y ajouter des personnes.

Tous les utilisateurs d'une wave peuvent alors utiliser du rich text, des gadgets, photos et même des flux provenant d'autres sources du Web. Ils peuvent ajouter une réponse (visible en temps réel par les autres membres de la wave) ou éditer directement la wave.

Cela signifie que Google Wave permet à la fois de rédiger des messages rapides que du contenu persistant et permet à la fois la collaboration et la communication.

Liens :

- *[http://fr.wikipedia.org/wiki/Google\\_Wave](http://fr.wikipedia.org/wiki/Google_Wave)*
- *<http://wave.google.com/getting-started-videos.html>* : pour commencer
- *<http://wave.google.com/>* : présentation des fonctionnalités
- *<http://wave.google.com/about.html>* : vidéos de présentation
- *[http://mashable.com/2009/05/31/google-wave-test/](http://mashable.com/2009/05/31/google-wave-test)*[1](#page-73-0) : test de l'application

### **Fonctionnalités principales**

- Réponse à l'intérieur des messages s'il y a plusieurs sujets dans la même conversation,
- Écriture instantanée caractère par caractère pour éviter le temps d'attente du destinataire,
- La fonction playback qui va vous rejouer la conversation avec l'ordre des interventions,
- Drag and drop du bureau dans le wave,
- Partage de photos dans le Wave,
- Publication des photos dans Picasa,
- Publication des articles dans un blog,
- Réponse à des commentaires de blog directement dans le wave comme une conversation,
- Gestion des contacts du wave dans toutes les applications google,
- Version mobile (téléphone sous Android ou IPhone) avec la possibilité de répondre en mobilité,
- Édition et partage de documents textes, notion de collaboration ainsi que la gestion des corrections apportées par les autres contributeurs,
- Intégration d'un correcteur d'orthographe avec correction instantanée,
- API pour créer des composants intégrables dans le Wave,
- Formulaires basés sur l'API,
- Une option de réponse privée pour ne répondre qu'à un seul destinataire,
- Traduction en live de ce que l'utilisateur écrit.

<span id="page-73-0"></span><sup>1 -</sup> http://mashable.com/2009/05/31/google-wave-test

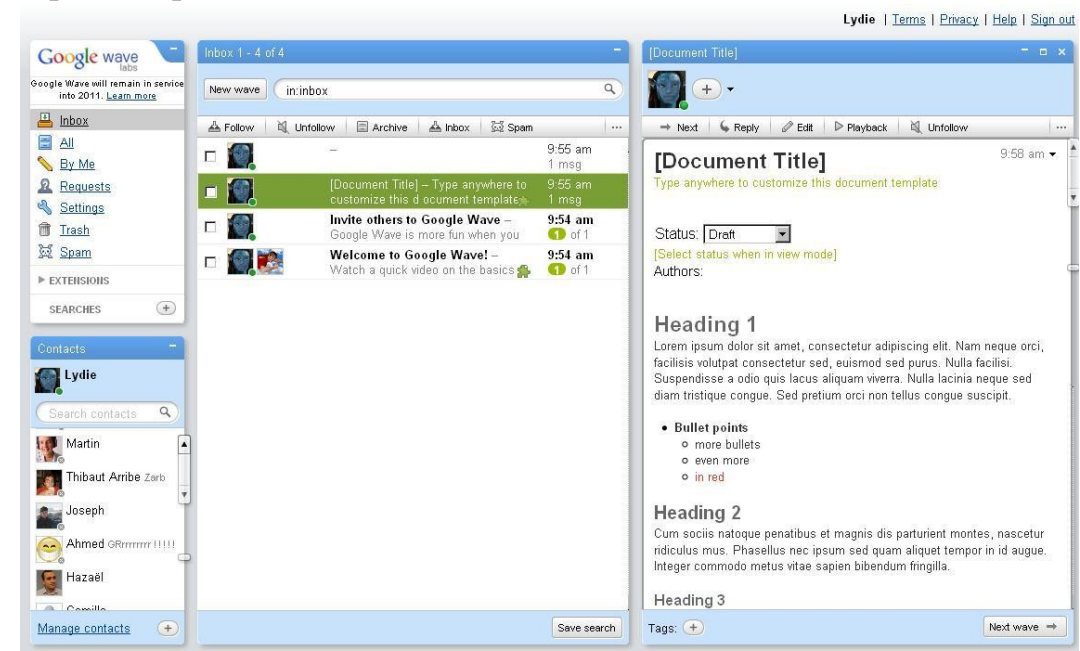

### **Que lques captures d 'écran**

### **4 LotusNote**

Lotus Notes est un logiciel de travail collaboratif, utilisé dans des entreprises ou des administrations pour gérer les projets, les courriels et les échanges d'informations autour d'une base commune.

Les objectifs de cet outil sont de :

- Améliorer et optimiser le travail collaboratif entre utilisateurs.
- Permettre la publication, la communication, la collaboration et la réplication. Conforté par la notion de sécurisation des données, respect et confidentialité des informations utilisées ou fournies par les utilisateurs. L'identité des utilisateurs est garantie par la mise à disposition d'un certificat au sein du carnet d'adresse d'un domaine Notes et fourni à l'utilisateur sous la forme d'un fichier d'identification qui est utilisé dans le fonctionnement du client de messagerie et/ou du client collaboratif. Toutes les actions de modifications des utilisateurs sur les documents Notes sont tracées par l'intégration au sein du document du "timbre d'identité" de l'utilisateur.

Liens :

- *<http://android-france.fr/tag/lotus-note/>*
- *[http://fr.wikipedia.org/wiki/Lotus\\_Notes](http://fr.wikipedia.org/wiki/Lotus_Notes)*

### Le serveur Domino

Le serveur Domino comprend un serveur de pages Web, des serveurs POP3, IMAP et SMTP — pour la gestion de la messagerie —, un annuaire intégré, un agenda collectif, un gestionnaire de documents organisé en base (base documentaire). La structure de ces bases de données non relationnelles et les événements interactifs qui lui sont associés sont programmables en langage Lotus script, en langage de formules Lotus, en javascript ou en Java.

Domino peut être couplé à d'autres produits IBM rajoutant de nouvelles fonctionnalités.

On peut citer parmi eux :

- Lotus QuickR : bibliothèques de contenu, espaces de travail virtuel, référentiels de contenu, gabarit d'application et Fils RSS/ATOM. Ce produit est une évolution du produit Quickplace qui apporte principalement la notion de connecteur permettant une intégration des bases QuickR dans l'explorateur de Windows et notamment dans les produits bureautiques. Les connecteurs permettent la lecture, la modification et/ou la réservation en écriture des documents stockés dans les bases QuickR.
- Lotus Connections : permet de développer un réseau social d'entreprise. Recherche de personnes par expertise, envoi d'un message instantané, création de communauté thématique, liste de signets partagés, blog collaboratif et gestion d'activités communes.
- Lotus Sametime : permet de communiquer instantanément avec les collaborateurs et d'organiser des réunions. Celles-ci peuvent être diffusées ou interactives au moyen de la discussion en ligne, des fonctions audio et vidéo de l'ordinateur et par le biais de conférences téléphoniques. Sametime est basé sur le standard ouvert SIP/SIMPLE.
- Lotus Forms : création et routage de formulaires Web.
- Lotus Traveler : socle sur terminaux mobiles, permettant l'accès aux fonctionnalités des produits Lotus.

### **Possibilités offertes**

De nombreuses applications sont possibles à partir de ce logiciel. On peut en effet construire un Intranet uniquement à partir de Lotus Domino. Il est également possible de créer des applications de groupware, par l'échange de documents entre les différents clients. On peut surtout développer et héberger un site Web sur le serveur Domino basé sur tous les documents à disposition du système. Quand cet outil avait une relative notoriété dans le monde de l'entreprise (à la fin des années 1990), IBM affirmait que les entreprises pouvaient entièrement construire leur système d'information autour de cette plate-forme.

### **5 MS Office 2010**

La suite bureautique Office 2010 a mis l'accent sur le travail collaboratif. A la fois avec les outils en ligne Office Web Apps, ainsi qu'autour du serveur Sharepoint 2010.

Un fichier Word, Excel ou Powerpoint partagé via un serveur Sharepoint 2010, ou via l'offre de stockage en ligne Windows Live Skydrive, est éditable par plusieurs personnes en même temps. Chacun peut travailler dessus, soit avec les outils traditionnels d'Office installés sur le poste, soit avec leurs nouvelles versions allégées, les Office Web Apps, lesquelles s'utilisent via un navigateur Web (Internet Explorer ou Firefox). L'extension Silverlight n'est pas nécessaire – ce qui rend les Office Web Apps utilisables depuis un téléphone ou un poste Linux –, mais s'avère utile si l'on souhaite afficher les transitions graphiques dernier cri de Powerpoint.

### **Plus collaboratif**

*«L'expérience avec Word et Powerpoint est différente de celles d'autres suites bureautiques en ligne, dont Google. Les changements effectués ici sur les fichiers partagés ne sont pas immédiatement vus par les autres utilisateurs. Il faut attendre que le document soit enregistré. Seuls OneNote (un outil de prise de notes) et Excel, dans sa version Web uniquement, font apparaître les modifications chez tout le monde, au fur et à mesure, sans attendre l'enregistrement. En revanche, chacun sait en temps réel qui travaille au même moment sur le même fichier et à quel endroit : paragraphe de Word, objet de Powerpoint ou cellule d'Excel. La zone qu'édite un utilisateur est verrouillée, afin que les autres ne puissent pas la modifier. Si, par la suite, des changements sont effectués sur une zone déjà mise à jour par un autre, sans que la dernière version n'ait été récupérée, une gestion des conflits est lancée. L'outil indique à l'utilisateur qu'il y a un problème et lui propose plusieurs versions du paragraphe. Le comportement est identique en mode client lourd. Une autre fonctionnalité collaborative ne concerne que Powerpoint : le Broadcast Slide Show facilite le partage en ligne d'une présentation, qui peut être diffusée simultanément vers plusieurs utilisateurs. Seule obligation : disposer d'un compte Windows Live ou d'un accès à un serveur Sharepoint. Cette option pourrait éviter certaines conférences Web qui se limitent à du partage de présentation.» [http://pro.01net.com/editorial/508836/microsoft-office-2010-fait-la-part-belle-a-la](http://pro.01net.com/editorial/508836/microsoft-office-2010-fait-la-part-belle-a-la-collaboration/)[collaboration/](http://pro.01net.com/editorial/508836/microsoft-office-2010-fait-la-part-belle-a-la-collaboration/)*

#### Excel encore plus proche du décisionnel

*«Pour peu que l'on installe aussi le prochain SQL Server 2008 R2, Excel s'agrémente d'un module PowerPivot. Celui-ci évite de devoir croiser des tableaux, notamment lorsqu'il s'agit d'analyser une activité de manière transverse. PowerPivot importe plusieurs tableaux pour les regrouper en mémoire sous forme d'une base, et affiche en surimpression d'un tableau unique des palettes de filtres pour ne montrer que les données pertinentes. Ces palettes, programmables, autorisent la mise au point rapide de modèles décisionnels, sans avoir à tâtonner dans Access ou dans des outils tiers comme ClickView. Surtout, en mode collaboratif, PowerPivot va permettre de partager*

*des vues de ces modèles avec, d'une part, des restrictions pour les utilisateurs qui les visualisent et, d'autre part, un suivi dans la console d'administration de Sharepoint.» [http://pro.01net.com/editorial/508836/microsoft-office-2010-fait-la-part-belle-a-la](http://pro.01net.com/editorial/508836/microsoft-office-2010-fait-la-part-belle-a-la-collaboration/)[collaboration/](http://pro.01net.com/editorial/508836/microsoft-office-2010-fait-la-part-belle-a-la-collaboration/)*

### **6 SharePoint**

SharePoint 2010 est une plateforme de gestion de l'information et de collaboration professionnelle. Les fonctionnalités des produits SharePoint sont la gestion de contenu, les moteurs de recherche, la gestion électronique de documents, les forums, la possibilité de créer des formulaires et des statistiques décisionnelles.

Une fonction de SharePoint Services est la bibliothèque de formulaires, qui permet de gérer des fichiers de formulaires basés sur XML. Pour le professionnel, l'avantage de ces fichiers de formulaires par rapport aux autres types de fichiers (comme les documents Microsoft Office Word 2003) est évident : les fichiers de formulaires sont structurés et homogènes. Comme le standard XML se concentre principalement sur le contenu, les fichiers de bibliothèques de formulaires ne s'encombrent pas de divers degrés de formatage et sont de ce fait plus faciles à traiter que les documents Word. Bien entendu, pour créer des fichiers de formulaires, il faut un éditeur XML tel que Microsoft Office InfoPath.

Les produits SharePoint utilisent le moteur d'exécution ASP.Net, le serveur web Internet Information Services, et le système de gestion de base de données SQL Server, de Microsoft. Ils sont prévus pour être utilisés avec les documents créés avec la suite bureautique Microsoft Office.

Il existe deux moyens d'utiliser Sharepoint :

- **Windows Sharepoint Services (WSS) :** Offre les bases de la gestion documentaire et du collaboratif Téléchargement gratuit si on est en possession d'une licence Windows Server **Microsoft Office Sharepoint Server 2007 (MOSS) :**
- Plateforme beaucoup plus complète possédant un serveur dédié, des possibilités de développement Web (.Net & ASP), des services de portail, des fonctionnalités plus avancées de DM, du collaboratif et un CMS.

MOSS est un serveur à part entière et nécessite aussi MS SLQ Server.

Liens :

- *<http://fr.wikipedia.org/wiki/Sharepoint>*
- *<http://sharepoint.microsoft.com/fr-fr/Pages/default.aspx>*
- *[ttp://www.labo](http://www.labo-microsoft.org/articles/sharepoint_2010_configuration/1/Default.asp)[microsoft.org/articles/sharepoint\\_2010\\_configuration/1/Default.asp](http://www.labo-microsoft.org/articles/sharepoint_2010_configuration/1/Default.asp)*[2](#page-77-0)

<span id="page-77-0"></span><sup>2 -</sup> http://www.labo-microsoft.org/articles/sharepoint\_2010\_configuration/1/Default.asp

### **Fonct ionna l ités**

- Ajout de fonctionnalités de gestion documentaire et quelques unes de Record Management
- CMS Microsoft intégré
- Utilisation des WSS pour construire des sites multiples
- Fonctionnalités de recherche (MOSS Search)
- Blogs, wikis, MySites et plus de 40 templates pour une personnalisation rapide du produit Out Of the Box (OOB), opérationnel directement après l'installation : Team Site, MySites, Base de connaissance, Reporting Workflow, etc.
- Serveur de formulaires (InfoPath) : création et gestion des templates
- Business Intelligence (Excel Services) : tableaux de bords et monitoring KPI (indicateurs clé de performance)
- Ajout de fonctionnalités collaboratives directement dans MS Outlook et Office
- Profils utilisateurs, Relations (Colleagues feature)
- Présence SharePoint libre /occupé
- Conversations Forums et intégration avec Office Communicator (IM)
- Réputation Notes et activité

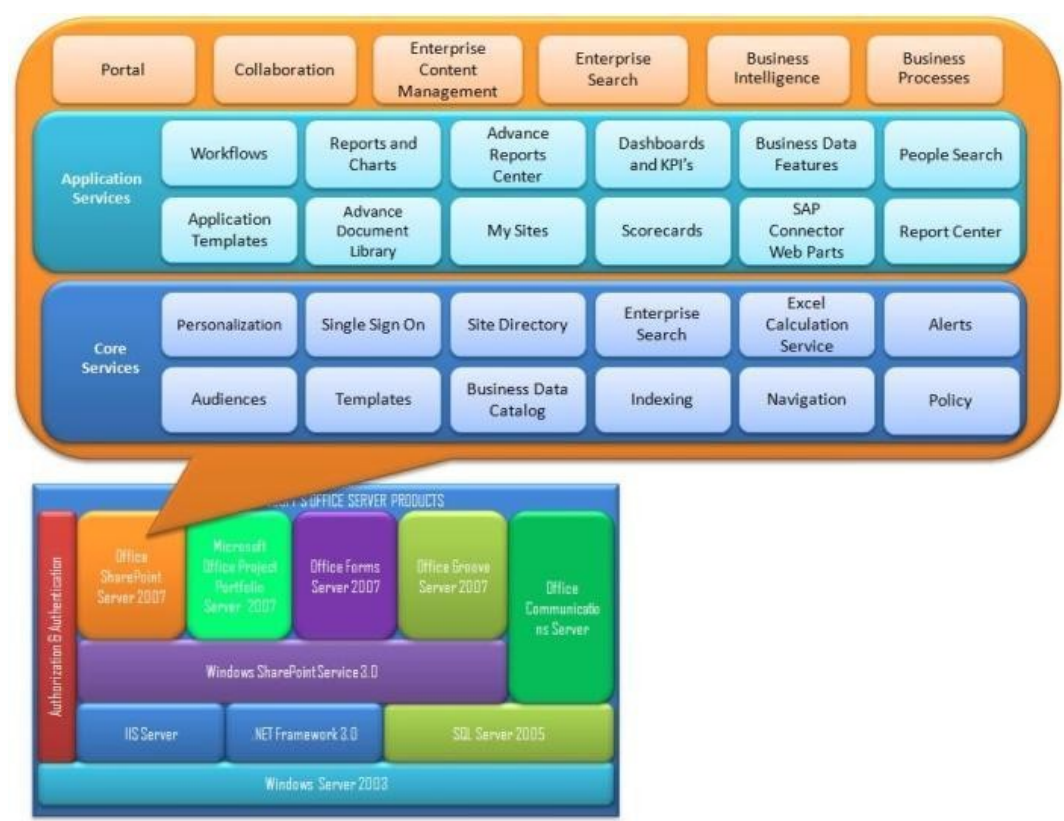

### **6.1 Les services MOSS 2007**

http://www.codeproject.com/KB/sharepoint/Office\_SharePoint\_Server.aspx

### **Portail**

- Bonne intégration avec les autres produits MS (Active Directory, Office)
- Personnalisation centrée sur MySites (customisation très limitée)
- Interface simple mais limitée
- Plus simple que les solutions plus complètes d'IBM ou Oracle

### **Co l laborat if**

- Fonctionnalités OOB pour partager des listes, calendriers, ...
- Bonnes intégration avec Exchange
- Template de blogs et wikis très simples
- **Intégration avec une messagerie instantanée**
- Team Sites et MySites

### Gestion de contenus (ECM)

- CMS très simple, mais aucune fonctionnalité avancée d'ECM
- Gestion documentaire très basique, à travers les librairies de documents (suffisant dans la plupart des cas)
- Records Management très basique
- Pas de DAM en natif
- Très limité en comparaison à la concurrence

#### **Business Intelligence**

- Centré sur la publication de feuilles Excel
- Des scénarios complexes nécessitent des produits tel que Excel Server, BizTalk Server,
- MS Performance Management Server, accessible depuis le portail SharePoint, fournit des tableaux de bord classiques, prospectifs, ...
- Ce n'est pas de la vraie BI nativement, mais peut le devenir si couplé à d'autres produits

#### **Gest ion des processus**

- MOSS fournit les formulaires et une intégration avec Windows Workflow
- Plateforme de développement .NET

#### **La recherche**

- Fonctionne aussi bien sur les personnes que les documents ou pages
- Customisation simple des écrans de recherches et des pages de résultats
- Enterprise Search
- Moteur FAST mais s'intègre également avec d'autres moteurs de recherches

### **6.2 Présentation de l'interface utilisateur**

Il existe environ 40 templates. Il s'agit des interfaces fournies en standard par l'outil. En voici quelques exemples.

### Page d'accueil

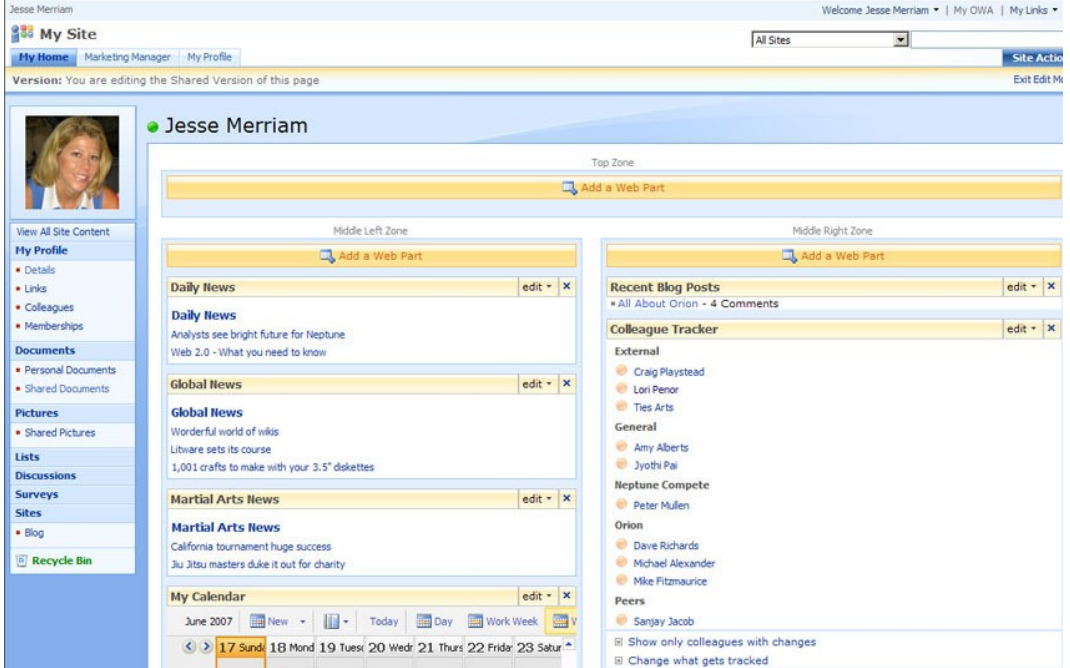

http://business.comcast.com/newsletterarchive/Increase\_Efficiency\_New\_Year\_Windows\_SharePoint.aspx

### **Team Site**

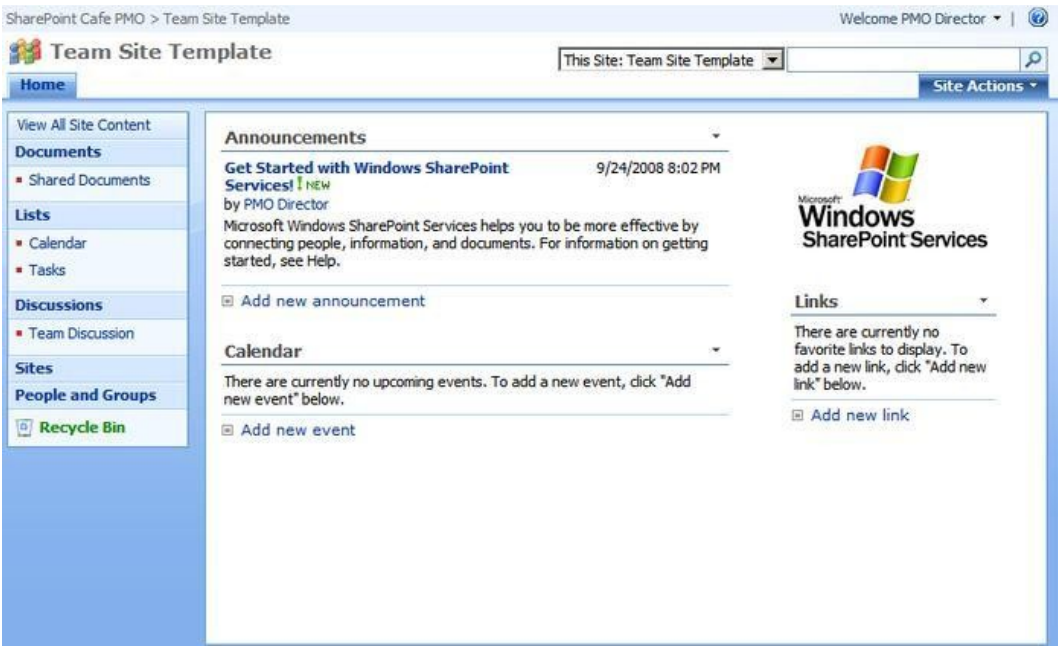

|                              | Home - Business Performance Reporting - Windows Internet Explorer                                                                        |                                                          |                                 |                                                                  |                                                |                                 |                                                | $\Box$ $B$              |  |
|------------------------------|----------------------------------------------------------------------------------------------------|----------------------------------------------------------|---------------------------------|------------------------------------------------------------------|------------------------------------------------|---------------------------------|------------------------------------------------|-------------------------|--|
| 蘭.                           | http://www.wssdemo.com/application/bpr/default.aspx                                                                                      |                                                          |                                 |                                                                  | $-4$                                           | Live Search                     |                                                |                         |  |
|                              |                                                                                                    |                                                          |                                 |                                                                  |                                                |                                 |                                                |                         |  |
| <b>WSS Demo</b>              |                                                                                                    |                                                          |                                 |                                                                  |                                                |                                 | Welcome Ian Morrish .   My Site   My Links . ^ |                         |  |
|                              | <b>Business Performance Reporting</b>                                                                                                    |                                                          | All WSSDemo Sites               |                                                                  |                                                |                                 |                                                | $\Omega$<br>Advanced Sc |  |
|                              | Home Blog Wiki SharePoint, MOSS & WSS Resource Links Application Templates                                                               |                                                          |                                 |                                                                  | ٠                                              |                                 |                                                | <b>Site Actio</b>       |  |
| <b>View All Site Content</b> | WSS Demo > Application Templates > Business Performance Reporting                                                                        |                                                          |                                 |                                                                  |                                                |                                 |                                                |                         |  |
| <b>Documents</b>             |                                                                                                    |                                                          |                                 |                                                                  |                                                |                                 |                                                |                         |  |
| · Customer Satisfaction      | <b>Announcements</b>                                                                                                    | Learn more about<br><b>Windows® SharePoint® Services</b> |                                 |                                                                  |                                                |                                 |                                                |                         |  |
| Survey                       | There are currently no active announcements. To add a new<br>announcement, click "Add new announcement" below.<br>E Add new announcement |                                                          |                                 |                                                                  |                                                |                                 |                                                |                         |  |
| <b>Survey Results</b>        |                                                                                                    |                                                          |                                 |                                                                  |                                                | <b>Click Here for Resources</b> |                                                |                         |  |
| <b>* Templates</b>           |                                                                                                    |                                                          | <b>Windows</b>                  | <b>SharePoint Services</b>                                       |                                                |                                 |                                                |                         |  |
| · Assistance                 | <b>Customer Satisfaction Survey Results</b>                                                                                              |                                                          |                                 |                                                                  |                                                |                                 |                                                |                         |  |
| Lists                        | Average Response Value:                                                                                                    | 3.17                                                     |                                 |                                                                  |                                                |                                 |                                                |                         |  |
| • Contacts                   | Company Performance<br>Very Dissatisfied                                                                                                 | Number of Responses<br>$\bf{0}$                          |                                 |                                                                  | <b>Completed Customer Satisfaction Surveys</b> |                                 |                                                |                         |  |
| · Calendar                   | Dissatisfied                                                                                                    | $\mathbf{1}$                                             | <b>New</b>                      | * Upload *                                                       | Actions -                                      | Settings *                      |                                                |                         |  |
| <b>■ Customers</b>           | Neutral                                                                                                    | $\mathbf{1}$                                             | Type                            | Name                                                             | Modified                                       |                                 | Modified By                                    | Checked Out To          |  |
| <b>■ Customer Service</b>    | Satisfied                                                                                                    | $\mathbf{1}$                                             | (乱)                             | A Datum                                                          | 1/30/2007 3:17 AM                              |                                 | <b>Ian Morrish</b>                             |                         |  |
| Tasks                        | Very Satisfied                                                                                                    | $\mathbf{1}$                                             |                                 | Company                                                          |                                                |                                 |                                                |                         |  |
|                              |                                                                                                    |                                                          | 鶣                               | Coho Winery                                                      | 1/30/2007 3:17 AM                              |                                 | <b>Ian Morrish</b>                             |                         |  |
| <b>Discussions</b>           |                                                                                                    |                                                          | G                               | Fabrikam_Inc                                                     | 1/30/2007 3:17 AM                              |                                 | <b>Ian Morrish</b>                             |                         |  |
| <b>. Human Resources</b>     | Recommendation<br>Yes                                                                                                    | $\mathbf{1}$                                             |                                 |                                                                  |                                                |                                 |                                                |                         |  |
| · Operations                 | No                                                                                                    | 3                                                        | Œ                               | Northwind<br>Traders                                             |                                                |                                 | 1/30/2007 3:17 AM Ian Morrish                  |                         |  |
| <b>Enancial Indicators</b>   |                                                                                                    |                                                          |                                 |                                                                  |                                                |                                 |                                                |                         |  |
| · Customer Satisfaction      |                                                                                                    |                                                          | <b>Customer Service Tasks</b>   |                                                                  |                                                |                                 |                                                |                         |  |
|                              | Customer Service<br>Very Dissatisfied                                                                                                    |                                                          |                                 |                                                                  |                                                |                                 |                                                |                         |  |
| <b>Pictures</b>              | Dissatisfied                                                                                                    | $\bf{0}$<br>3                                            | Title<br>Assigned To            |                                                                  |                                                |                                 |                                                |                         |  |
| <b>Site Surveys</b>          | Neutral                                                                                                    | $\bf{0}$                                                 | Customer Service Training I NEW |                                                                  |                                                |                                 |                                                |                         |  |
| · Sample Survey              | Satisfied                                                                                                    |                                                          | Add new item                    |                                                                  |                                                |                                 |                                                |                         |  |
|                              | Very Satisfied                                                                                                    | $\mathbf{1}$<br>$\Omega$                                 |                                 |                                                                  |                                                |                                 |                                                |                         |  |
| <b>Sites</b>                 |                                                                                                    |                                                          |                                 | Contacts                                                         |                                                |                                 |                                                |                         |  |
| <b>People and Groups</b>     |                                                                                                    |                                                          |                                 |                                                                  | First Name                                     |                                 |                                                |                         |  |
| <b>Recycle Bin</b>           | Representative Knowledge                                                                                                    |                                                          |                                 | Last Name                                                        |                                                | <b>Business Phone</b>           |                                                | E-mail Address          |  |
|                              | Very Dissatisfied<br>Dissatisfied                                                                                                    | $\bf{0}$                                                 |                                 | Delgado I NEW<br>Axel                                            |                                                | $(425)$ 555-0175                |                                                | axel@contoso.com        |  |
|                              |                                                                                                    | $\bf{0}$                                                 | Gode ! NEW                      | Scott                                                            |                                                | (425) 555-0199                  |                                                | scott@contoso.com       |  |
|                              | Neutral<br>Satisfied                                                                                                    | 3                                                        | Li I NEW                        | Yan                                                              |                                                | $(425)$ 555-0155                |                                                | van@contoso.com         |  |
|                              |                                                                                                    | $\bf{0}$                                                 |                                 |                                                                  |                                                |                                 |                                                |                         |  |
|                              | Very Satisfied                                                                                                    | $\mathbf{1}$                                             |                                 | Zighetti NEW<br>Barbara<br>(425) 555-0150<br>barbara@contoso.com |                                                |                                 |                                                |                         |  |
|                              | <b>Templates</b>                                                                                                    |                                                          |                                 | Add new item                                                     |                                                |                                 |                                                |                         |  |
| $\epsilon$                   |                                                                                                    | m.                                                       |                                 |                                                                  |                                                |                                 |                                                |                         |  |

http://www.wssdemo.com/application/default.aspx

### **6.3 Retours d'expérience :**

- Sharepoint couvre un spectre important de fonctionnalités mais n'est pas un vrai système ECM, comme l'indique ses partenariats contractés avec EMC ou Open Text. Ils tendent à démontrer que MS ne se destine pas à fournir une suite ECM complète,
- Il convient bien aux groupes d'utilisateurs restreints. Il n'est pas destiné à être utilisé par 5000 ou 10000 utilisateurs simultanés,
- Les customisations coûtent très chères (look and feel et autres), il faut prévoir des licences supplémentaires pour bénéficier des Formulaires (InfoPath), des modules BI & BPM. Pas d'architecture SOA,
- Manque de flexibilité en terme d'IA, d'accessibilité et taxonomies,
- Peu de documentation et roadmap pas claire,
- Faiblesse architecture (jusqu'au 2007) : Mettre les contenus dans des blobs SQL server (pas très scalable et coût plus important que du FS). File system connector n'est pas externalisé du cœur du produit et donc très difficilement échangeable ou customisable,

 Des fonctionnalités de gestion des formulaires InfoPath sont intégrées dans la version Enterprise de MOSS, ce qui permet d'afficher et traiter les formulaires depuis un navigateur plutôt que de requérir l'utilisation du client InfoPath.

# **7 OpenText**

LiveLink et HummingBird eDocs cesseront d'exister en tant que produit séparés et seront intégrés au Content Server OpenText 2010, base de leur suite ECM. Ils utilisent désormais une architecture basée sur les Web Services : intégration de RedDot WCM, Artesia DAM, ... via des WS.

En partenariat avec MS, Open Text offre ainsi de nombreuses intégrations avec Sharepoint. Les Storage Services de base permettent de combler l'un des problèmes de MOSS : il retire les contenus stockés dans les blobs SQL Server et les stocke sur FS.

Liens :

- *<http://www.opentext.com/2/global/enterprise2dot0.htm>*
- *<http://www.opentext.fr/4/global/company-ecm-positioning.htm>*
- *[http://candyandaspirin.blogspot.com/2009/03/bloom-open-text-and-enterprise-](http://candyandaspirin.blogspot.com/2009/03/bloom-open-text-and-enterprise-20.html)[20.html](http://candyandaspirin.blogspot.com/2009/03/bloom-open-text-and-enterprise-20.html)*
- *[http://www.takingaiim.com/2009/01/ia-fu-ecm-blooms-amidst-new-england-ice](http://www.takingaiim.com/2009/01/ia-fu-ecm-blooms-amidst-new-england-ice-storm.html)[storm.html](http://www.takingaiim.com/2009/01/ia-fu-ecm-blooms-amidst-new-england-ice-storm.html)*

### **OpenText ECM**

Les fonctionnalités des composants de la suite Open Text ECM sont les suivantes :

- Gestion documentaire
- Gestion des Communautés de pratique et Travail Collaboratif
- Gestion du contenu Web
- Records Management
- Gestion des emails
- Capture des documents papier ou fax
- Gestion des Processus métiers
- Gestion de contenu Multimédia
- Archivage
- Analyse de contenu

# **8 QuickR**

Les fonctionnalités de Lotus QuickR peuvent être divisées en 3 axes :

 Stockage de contenu - où sont entreposées les données personnelles et/ou professionnelles,

```
Veille technologique > Collaboratif et groupware
18 mars 2011 - Version 0.5 (draft)
```
- Collaboration d'équipe permettant d'organiser le stockage, l'accès et le partage des contenus et des projets d'équipes,
- Connectors fournissant une interface pour l'utilisateur final vers les contenus QuickR et d'autres outils (suite bureautique, courrier électronique...).

Lotus Quickr possède six composants majeurs :

- Librairies: organise et partage les contenus,
- Lotus QuickR + Gestion de contenu (Entreprise Content Management): optimise le capital-contenu de l'entreprise,
- Team places: création d'espaces personnalisables en ligne, spécialement dédiés aux équipes ou aux projets,
- Connectors: Interface multi-application permettant de travailler plus rapidement,
- Gabarit: Modèles de "places" permettant de démarrer plus rapidement,
- Partage de contenu personnel: Création d'espace personnel pour partager des contenus avec d'autres.

Le langage de programmation peut être Lotus script ou Java suivant la plate-forme supportée (Lotus Domino ou WPS).

### **Fonct ionna l ités**

- Versionning (check-in, check-out, création de version)
- Circuit de validation (mini wfl)
- Agenda, taches, forum
- Gestion des droits pointue (au niveau de l'espace, de la bibliothèque de documents jusqu'au document lui-même)
- Flux RSS/Atom, des notifications, recherche multi –espaces
- Administration (reporting et la gestion des appartenances)
- Organisation des espaces grâce à des plans de classement
- Intégration de modèles de documents, création de formulaires simples

### **9 EMC Documentum TaskSpace**

Destinée aux applications métiers transactionnelles, EMC Documentum TaskSpace est une interface utilisateur configurable qui regroupe processus, contenu et surveillance.

TaskSpace permet de créer et de déployer rapidement des applications adaptées à chaque rôle des processus métiers. Il permet de personnaliser des applications adaptées aux utilisateurs qui reçoivent et exécutent le travail, aux responsables qui répartissent et suivent le travail de leurs équipes et aux propriétaires d'entreprise qui ont besoin de connaître en temps réel les performances opérationnelles.

Il possède des outils graphiques pour créer rapidement des applications destinées à des fonctions telles que traitement des prêts et gestion des dossiers.

```
Veille technologique > Collaboratif et groupware
18 mars 2011 - Version 0.5 (draft)
```
Liens :

- *[http://www.infograph.com/EMC/ProductSheets/FR\\_A4\\_Brava\\_TaskSpace\\_ProdShe](http://www.infograph.com/EMC/ProductSheets/FR_A4_Brava_TaskSpace_ProdSheet_LowRes.pdf) [et\\_LowRes.pdf](http://www.infograph.com/EMC/ProductSheets/FR_A4_Brava_TaskSpace_ProdSheet_LowRes.pdf)*
- *[http://www.emc.com/collateral/demos/microsites/software/products/taskspace/tas](http://www.emc.com/collateral/demos/microsites/software/products/taskspace/taskspace-v4.htm) [kspace-v4.htm](http://www.emc.com/collateral/demos/microsites/software/products/taskspace/taskspace-v4.htm)*

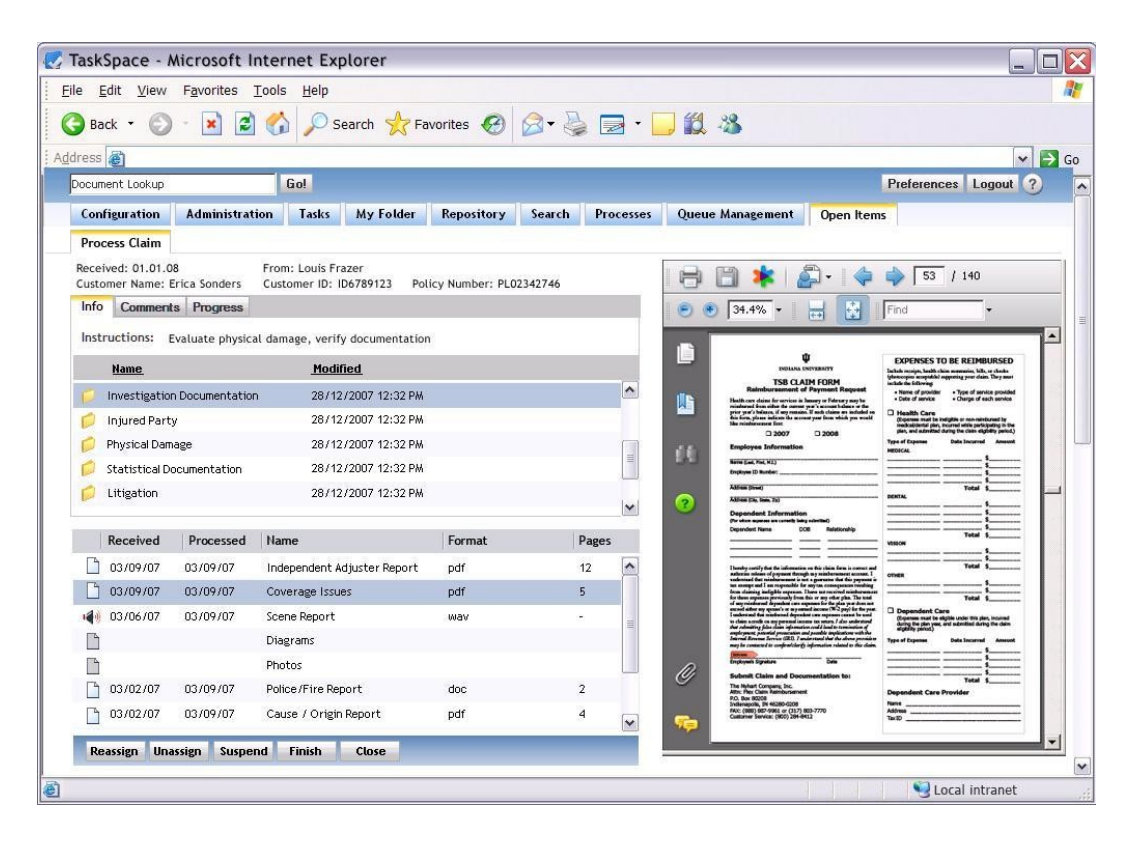

### **Fonctionnalités principales**

- Développement et déploiement rapides d'applications
- **Interface utilisateur BPM tout-en-un**
- Administration centralisée
- Consultation de documents ultra-performante
- Accès contrôlé
- Applications basées sur des rôles
- Formulaires interactifs
- Tableaux de bord dynamiques des processus

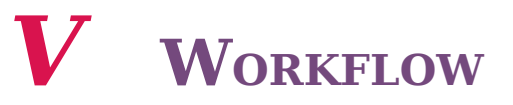

### **Déf in it ion**

On appelle workflow la modélisation et la gestion informatique de l'ensemble des tâches à accomplir et des différents acteurs impliqués dans la réalisation d'un processus métier. Il décrit le circuit de validation ou de traitement, les tâches à accomplir entre les différents acteurs d'un processus, les délais, les modes de validation, et fournit à chacun des acteurs les informations nécessaires pour la réalisation de sa tâche. Il permet ainsi d'automatiser les flux d'informations entre différents processus au sein de l'entreprise. Le workflow est composé d'activités, correspondant à des tâches ou fonctions à réaliser pour compléter une étape du processus.

Un processus doit être modélisé avant d'être implémenté dans un moteur de workflow (TIBCO, JBPM, etc.).

BPMN (Business Process Modeling Notation) est en train de s'imposer comme la référence pour la modélisation des procédures métiers. Son formalisme graphique est accessible aussi bien aux personnes fonctionnelles, qu'au concepteur informatique, voire directement exploitable par un moteur BPM (Business Process Management). Cela le rend compréhensible par tous types d'utilisateurs.

#### Le rôle du moteur de workflow

Le BPM représente un ensemble d'outils et de moyens pour représenter la capacité à décrire, modéliser, automatiser, structurer, suivre, analyser, et informatiser les processus d'une entreprise. Son rôle est :

- Assigner aux acteurs des processus, des activités, selon les règles métier complexes définies par l'entreprise,
- Donner la garantie, la fiabilité et la sécurité des données,
- Permettre l'intégration avec les systèmes existants,
- Aider à l'ouverture d'interaction entre les experts métiers et les experts informatiques,
- Permettre la modélisation graphique des processus,
- Pouvoir modifier les processus en temps réels.

Le tout doit donner comme résultat :

- Un contrôle une surveillance accrue des processus de l'entreprise,
- Une évaluation de l'efficacité des processus facilitée,
- L'anticipation des blocages et des dysfonctionnements,
- Le retour direct des utilisateurs ou des acteurs du workflow pour optimiser et faire évoluer progressivement l'efficacité des processus de l'entreprise (l'un des premiers objectifs du BPM).

Liens :

- *[www.bpmbulletin.com](file:///home/stc/Bureau/c2m_L2e_20110318.odt/www.bpmbulletin.com)*
- *[www.techheadbrothers.com/Articles.aspx/workflow-bpm-surveiller-optimiser-](file:///home/stc/Bureau/c2m_L2e_20110318.odt/www.techheadbrothers.com/Articles.aspx/workflow-bpm-surveiller-optimiser-biospere-metier-page-1)*

Veille technologique > Workflow 18 mars 2011 - Version 0.5 (draft)

*[biospere-metier-page-1](file:///home/stc/Bureau/c2m_L2e_20110318.odt/www.techheadbrothers.com/Articles.aspx/workflow-bpm-surveiller-optimiser-biospere-metier-page-1)*

*[www.cmswire.com](file:///home/stc/Bureau/c2m_L2e_20110318.odt/www.cmswire.com)*

# **1 Les types de workflow**

#### **Regroupement des workflows**

Une première manière de regrouper les workflows est la suivante :

- les workflows documentaires (rédaction, validation, traduction de documents),
- les workflows métiers, représentant un processus transverse à l'entreprise (concerne plusieurs entités organisationnelles). Il s'agit le plus souvent de procédures rattachées à une division opérationnelle de l'entreprise. Cette procédure peut être qualifiée de **procédure métier**, **processus métier, procédure opérationnelle ou Business Process**. Cela désigne un ensemble d'activités qui s'enchaînent de manière chronologique pour atteindre un objectif, généralement délivrer un produit ou un service, dans le contexte d'une organisation de travail (ex : une entreprise, administration, etc.).

Ainsi, on qualifie de Business Process (processus métier) l'ensemble des activités et de procédures qui permettent collectivement la réalisation d'un objectif métier. Le workflow correspond à l'automatisation de ce Business Process.

On peut aussi regrouper les workflows selon les catégories suivantes :

- **le WorkFlow de production**, qui correspond à la gestion des processus de base de l'entreprise. Les procédures supportent peu de changements dans le temps, et les transactions sont répétitives (ex : contrats d'assurance, gestion de litiges, de réclamations clients, etc.),
- **le WorkFlow Administratif**, qui correspond à tout ce qui est routage de formulaires,
- **le WorkFlow Ad-Hoc** pour la gestion des procédures non déterminées, ou mouvantes,
- **le WorkFlow Coopératif**, gérant des procédures évoluant assez fréquemment, et liées à un groupe de travail restreint dans l'entreprise.

#### **Exemples de workflows :**

- **Processus de déclaration de sinistre,**
- Processus d'ouverture compte,
- Processus de création d'un dossier de prêt,
- Processus de gestion d'une succession,
- Processus de prise de congés.

Veille technologique > Workflow 18 mars 2011 - Version 0.5 (draft)

# **2 Les outils de workflow**

L'objectif des outils de WorkFlow est d'industrialiser selon des procédures prédéfinies l'automatisation des processus.

Les workflows sont constitués de tâches/activités manuelles et automatiques. Les tâches manuelles doivent être prises en compte par des utilisateurs.

Dans un système de WorkFlow, il existe traditionnellement deux façons d'y accéder :

 Soit en allant la chercher dans une file d'attente partagée, communément appelée **corbeille**

L'avantage de cette méthode d'invocation est la possibilité de faire partager un ensemble de tâches par un groupe d'utilisateurs. En effet, lorsqu'une tâche est affectée à un profil donné, on ne va pas forcément l'affecter à une personne donnée. On mettra l'ensemble des tâches à disposition de toutes les personnes correspondantes au profil, et on aura ainsi une régulation de la charge qui pourra se faire au mieux,

Soit en la recevant dans sa **boîte de réception personnelle**

On utilise ici une infrastructure existante, et un mode de communication standard par rapport aux habitudes d'un utilisateur. Les produits de WorkFlow fonctionnant sur ce principe sont donc plus légers, et ne modifie pas les habitudes utilisateurs. Il n'a pas à chercher spécifiquement les tâches qu'il a à effectuer, puisqu'elles arrivent directement via sa messagerie sur son poste de travail.

On trouve essentiellement trois types de tâches dans un système de WorkFlow. Certains systèmes n'en supporteront qu'un, d'autres en supporteront d'emblée deux ou trois. Les types de tâches sont les suivantes :

- Les tâches qui sont en fait des formulaires de données, généralement définis à partir du produit de WorkFlow lui-même, à compléter au fur et à mesure de l'avancement de la procédure. Ce sont les tâches que l'on trouve dans les WorkFlow administratifs,
- Les tâches qui sont des services du système d'informations, tels que la saisie de transactions gros systèmes, ou l'appel à un exécutable spécifique, etc. Le WorkFlow de production est entièrement basé sur ce genre de tâches, puisque son travail consiste à coordonner l'ensemble des actions possibles au sein du système d'information,
- Les tâches qui correspondent à un routage de fichiers bureautiques. On retrouve ces tâches essentiellement dans les WorkFlow administratif ou dans les WorkFlow ad-hoc, comme peuvent le proposer les différents traitements de texte du marché en se servant des messageries comme infrastructure.

Veille technologique > Workflow 18 mars 2011 - Version 0.5 (draft)

# **3 Les fonctionnalités des outils de workflow**

### **Fonctions générales**

- Routage des workflows vers les services concernés,
- Gestion d'événements,
- Gestion d'actions humaines et d'actions automatiques dans un même workflow,
- Création de règles métiers selon les données du workflow,
- Création de conditions ou d'exceptions basées sur les données du workflow ou utilisation de macros,
- Personnalisation des contenus et de l'affichage des mails de notification événementiels ,
- Gestion de l'escalade des actions en fonction des données du workflow,
- Gestion de la délégation des actions des participants des workflows,
- Création de workflows complexes avec des sous-processus,
- Personnalisation et sécurisation de l'affichage des données du workflow ,
- Possibilité de rattacher n'importe quel type de pièces jointes au workflow,
- Définition de formulaires électroniques,
- Données du workflow stockées en base.
- Différents méthodes d'affections possibles (automatiques, self service, dynamiques, etc.),
- Gestion de circuits parallèles ou en série,
- Définition d'un délai de réalisation pour la globalité du workflow,
- Définition d'un délai de réalisation des actions lors de la conception du workflow ou lorsque ce dernier est en cours d'exécution,
- Lancement d'un workflow depuis une application tierce,
- Numéro d'identification unique pour tous les workflows.

### **Méthodes d 'affect ion d 'une tâche**

- Manuelle (l'utilisateur de la tâche courante sélectionne dans une liste prédéfinie l'utilisateur qui fera la tâche suivante),
- Récupération de l'utilisateur depuis une donnée du workflow,
- « Self service » (le premier utilisateur qui prend en charge l'action peut la faire),
- Par un coordinateur qui affectera lui-même l'action,
- Par le responsable de...,
- Par la personne qui a déjà fait l'action .

### **Gestion des utilisateurs**

- Création d'utilisateurs (manuellement, export/synchronisation d'annuaire, etc.),
- Gestion de groupes/profils,
- Gestion des participants,
- Gestion de la hiérarchie,
- Délégation, ré-affectation,
- Rapport détaillé sur l'activité d'un utilisateur.

### **Statistiques et rapports**

- Traçabilité des workflows en cours et terminés,
- Statistiques prêtes à l'emploi et tableaux de bord,
- Génération de statistiques en filtrant sur des données du workflow,
- Rapport d'activité,
- Intégration avec des modules de reporting ou des outils décisionnels.

# *VI* **DMAM ET MULTIMÉDIA**

Le DMAM (Digital Media Asset Management, ou gestion des médias numériques) sont spécifiquement orientés sur l'archivage et l'exploitation (stockage, classement, indexation, recherche, extraction) de larges dépôts de ressources numériques (graphiques, photos, vidéo, musique, etc.). Leur développement est lié à l'accroissement des ressources numériques.

Ils sont de plus en plus associés à des fonctions collaboratives d'annotations, avec des fonctions telles que la discussion et les commentaires (forums), le classement (rating), la mise en relation des médias les uns avec les autres (linking), etc.

On pourra citer par exemple Cumulus (Canto) qui allie gestion de fichiers multimédia, édition de méta-données, lien avec la PAO et workflow.

Liens :

*<http://scenari.utc.fr/~stc/pro/ici55/DOCS/cours/co/ecmUL05dmam.html>*

# **1 Cumulus**

Cumulus permet de facilement organiser, rechercher et stocker un nombre important de fichiers numériques : photos, logos, présentations, vidéos, fichiers Office, Adobe ou encore des fichiersQuark.

Les avantages sont nombreux :

- Organiser, recherche et partager des fichiers numériques de tous types
- Facilement paramétrable
- Sécurisé
- Plateforme indépendante
- Améliorer la productivité et le workflow

Liens :

*<http://www.canto.com/en/products/index.php>*

### **S ite de cumu lus**

18 mars 2011 - Version 0.5 (draft)

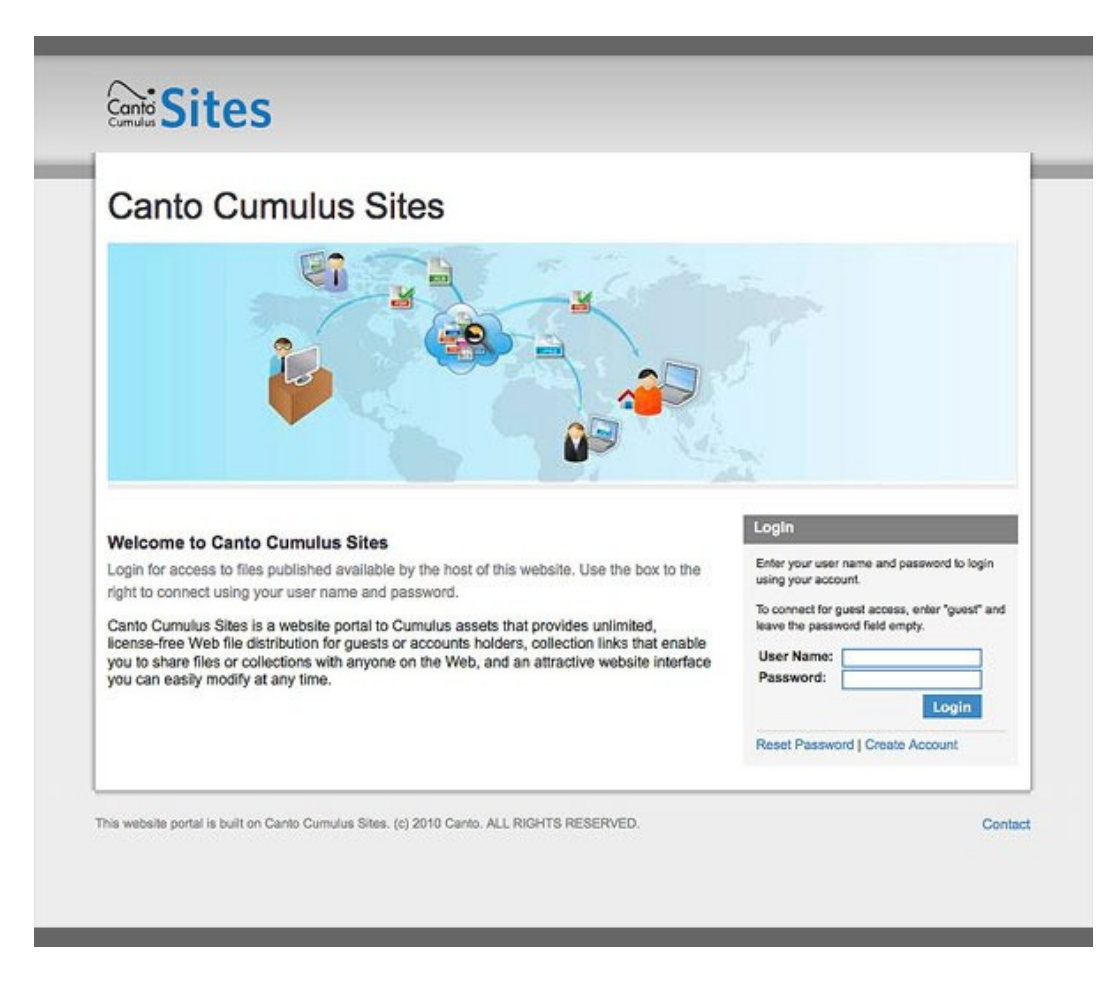

**Arch ivage et recherche avec Cumu lus**

18 mars 2011 - Version 0.5 (draft)

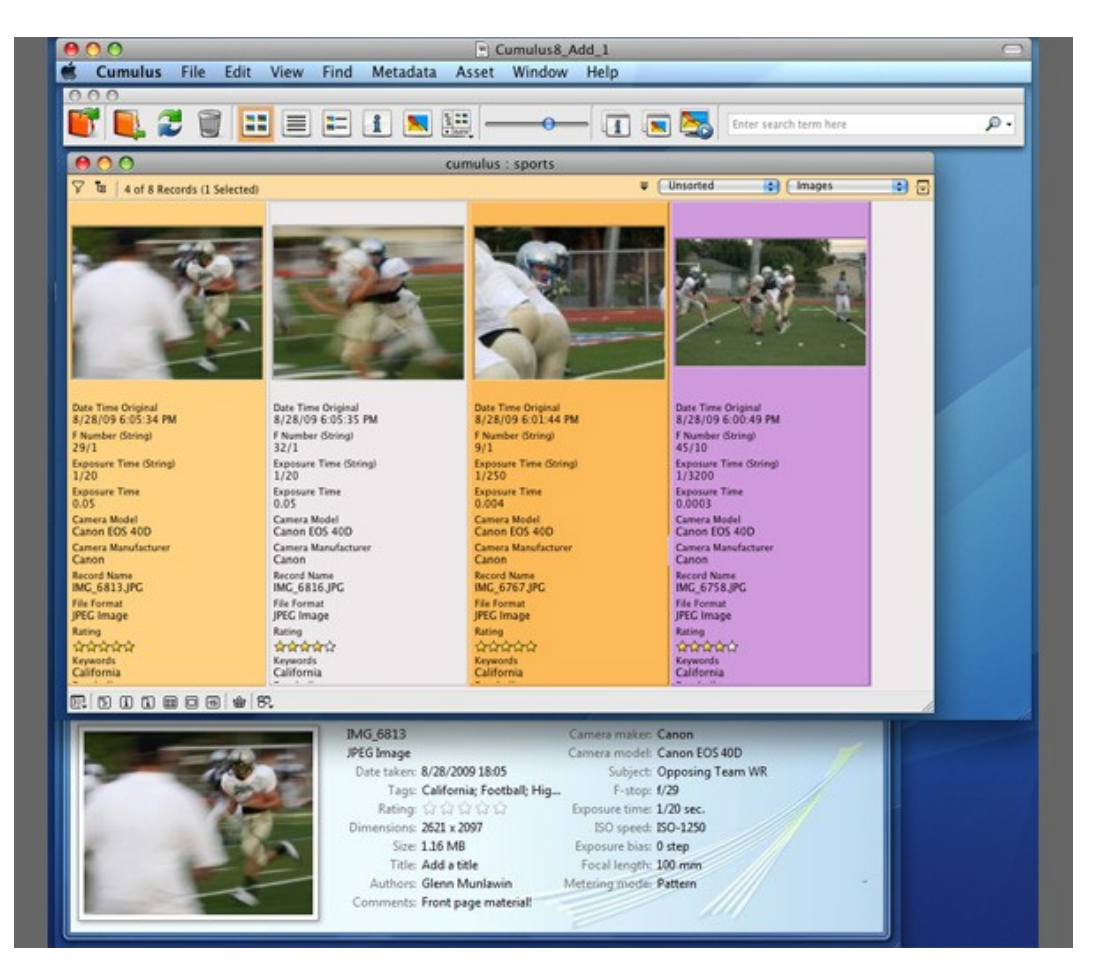

#### **Paramétrage simplifié**

18 mars 2011 - Version 0.5 (draft)

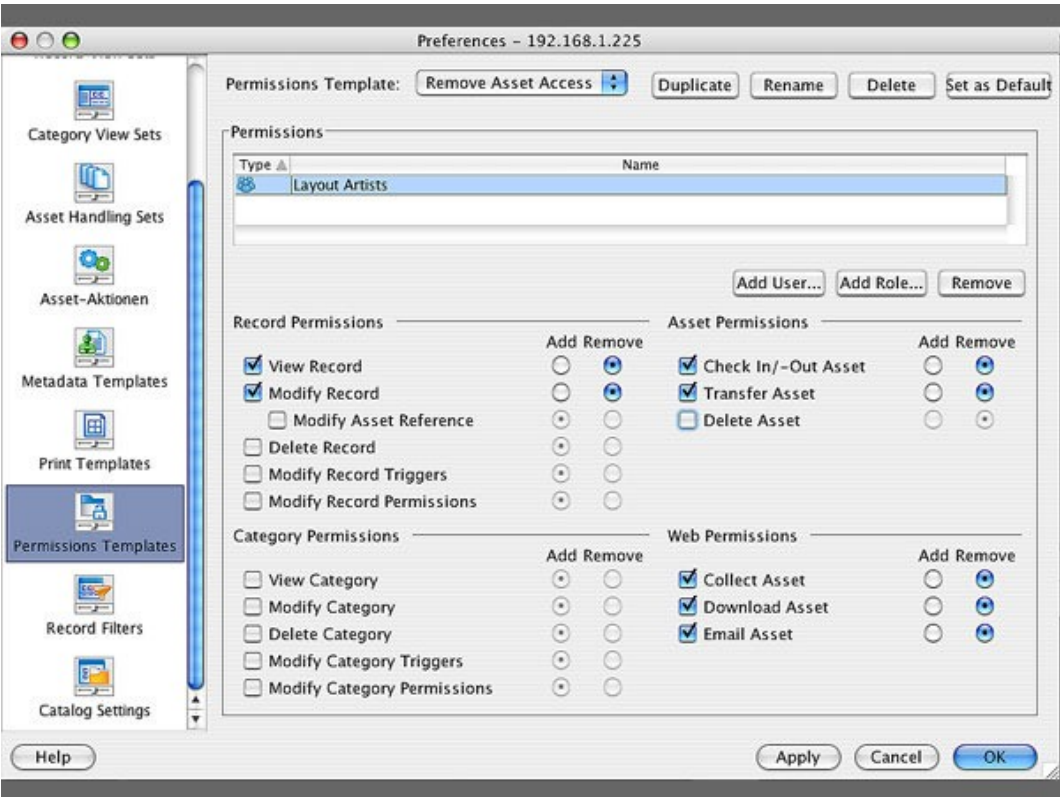

### **2 Mashup Breakdown**

### **Présentation**

Mashup Breakdown est un site qui décrit visuellement la magie musicale d'un mashup. Pour chaque piste, on peut visualiser la chronologie des échantillons utilisés et les échantillons joués sont mis en évidence en temps réel. Ce site est l'initiative de Benjamin Rahn qui a compilé les titres de célèbre mashup artiste Girl Talk.

Liens :

*<http://mashupbreakdown.com/>*

### **Exemp le**

#### Veille technologique > DMAM et multimédia 18 mars 2011 - Version 0.5 (draft)

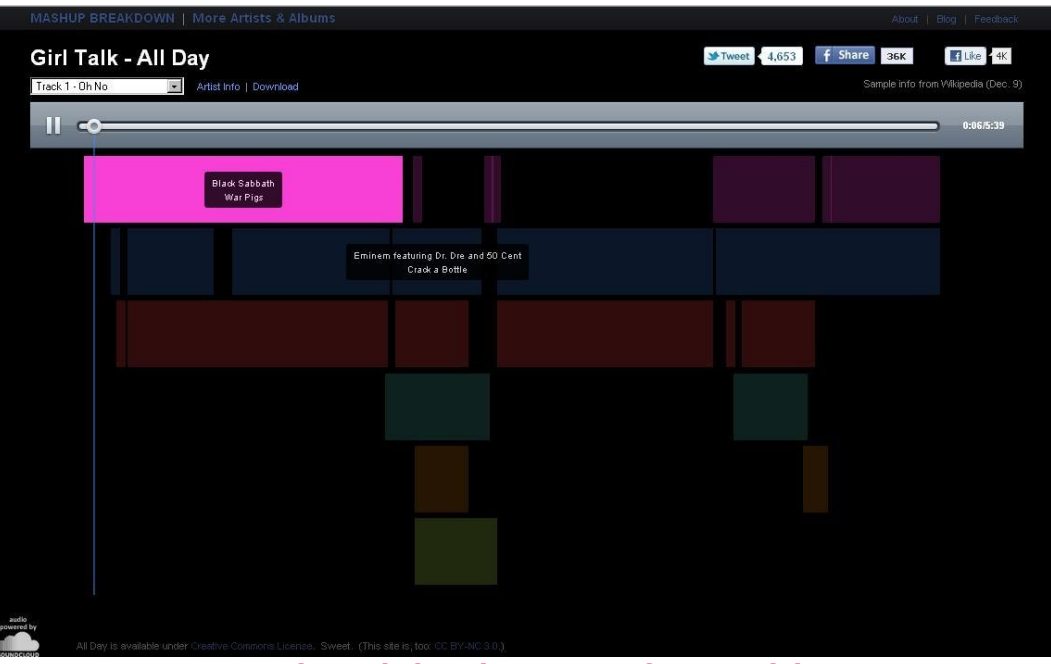

Test en ligne de l'application Mashup Breakdown

# **3 TimeSide**

### **Présentation**

TimeSide est un ensemble de composants (clients/serveurs) libre, dédiés aux applications webs multimédias. Il comprend un puissant lecteur interactive DHTML qui supporte l'insertion d'annotations en temps réels. Les composants côté serveurs permettent de facilement transcoder, d'encapsuler des méta-données, d'obtenit une visualisation sonore et une analyse audio.

Liens :

*<http://code.google.com/p/timeside>[/](http://code.google.com/p/timeside/)* [3](#page-94-0)

### **Arch itecture**

<span id="page-94-0"></span><sup>3 -</sup> http://code.google.com/p/timeside/

Veille technologique > DMAM et multimédia 18 mars 2011 - Version 0.5 (draft)

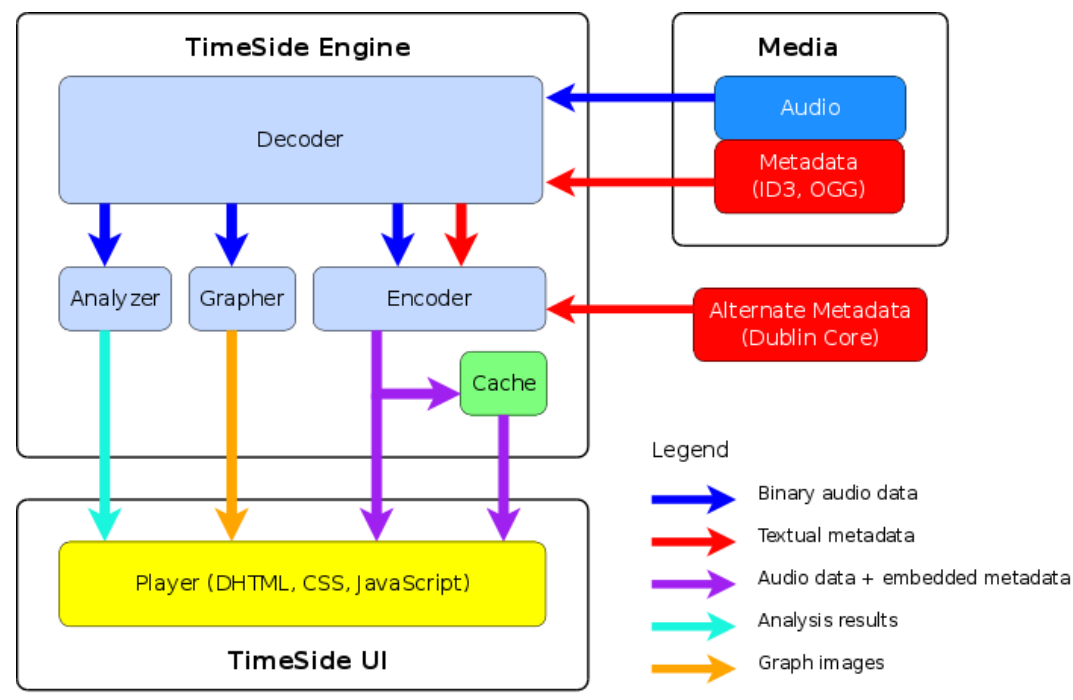

Architecture de TimeSide (http://code.google.com/p/timeside)

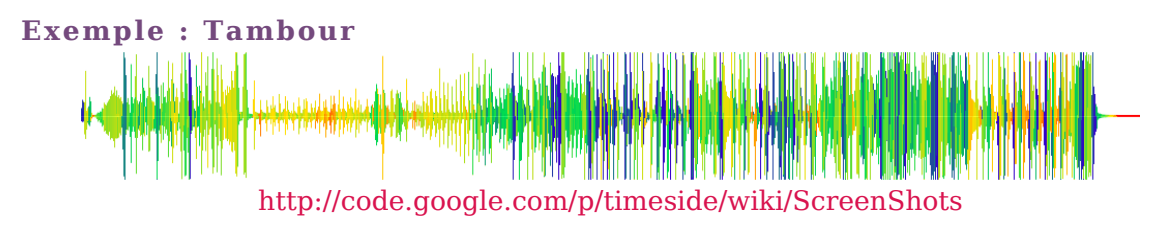

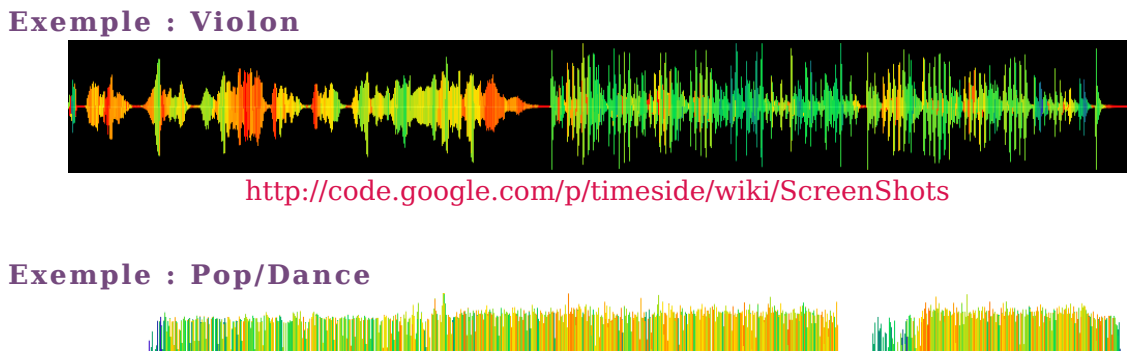

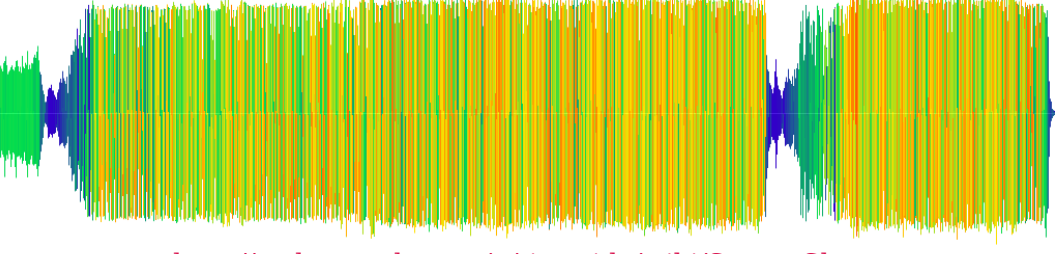

http://code.google.com/p/timeside/wiki/ScreenShots

Veille technologique > DMAM et multimédia 18 mars 2011 - Version 0.5 (draft)

# **4 Vuvox Collage**

### **Présentation**

Cet outil multimédia permet de facilement manipuler des fichiers photos, vidéos, texte et audio au travers d'histoires interactives. Un COLLAGE peut être publié sur n'importe quel site web, blog ou un site de réseau social.

Il inclut les fonctionnalités suivantes :

- Outils de collage et manipulations des images
- Échelle ajustables et paramétrables
- "Hot-Spots" interactif fournissant des liens vers le média, le texte ou un autre site web.

Lien :

*<http://www.vuvox.com/collage>*

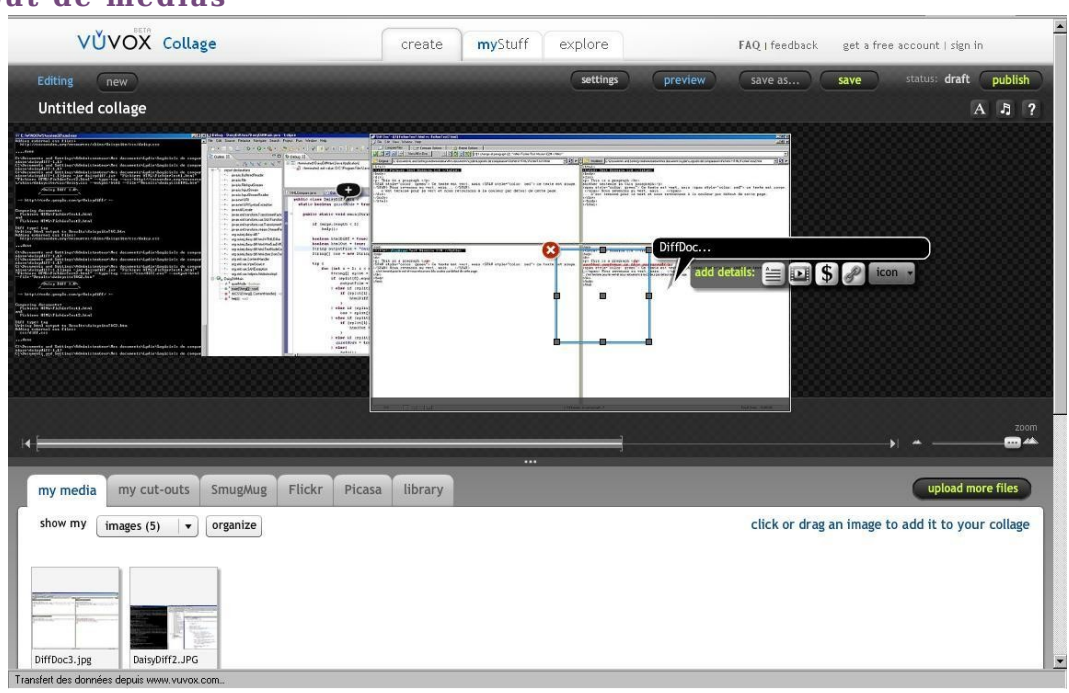

### Ajout de commentaire et de détails au niveau des médias (hot-spot)

### Ajout de médias

18 mars 2011 - Version 0.5 (draft)

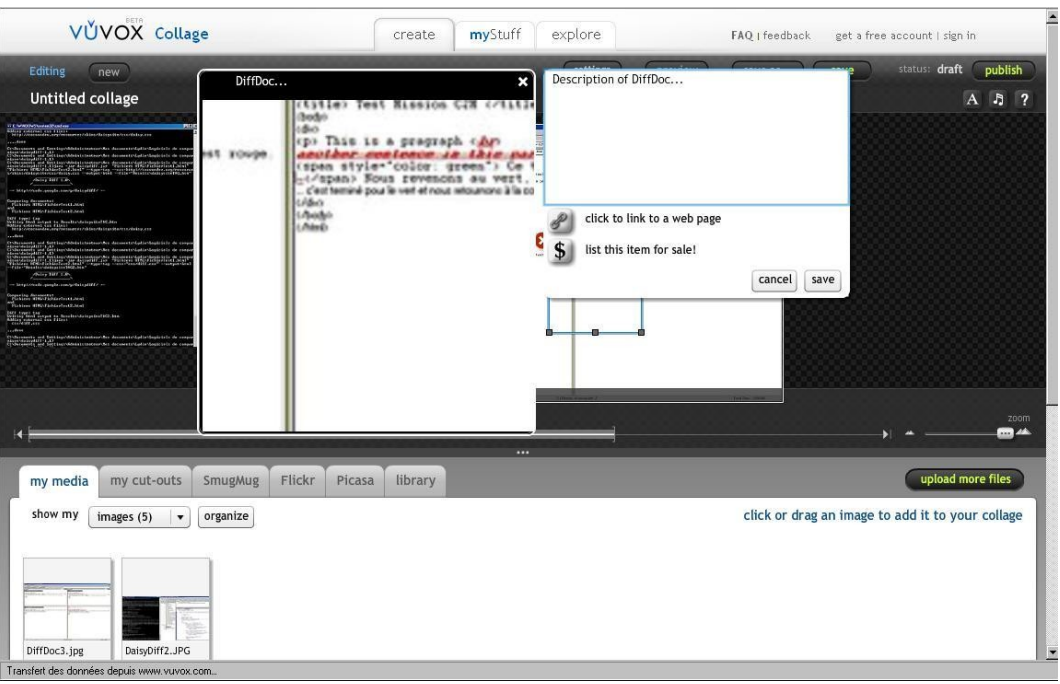

### Possibilité d'ajouter des photos ou vidéos dans la zone de **commenta ire**

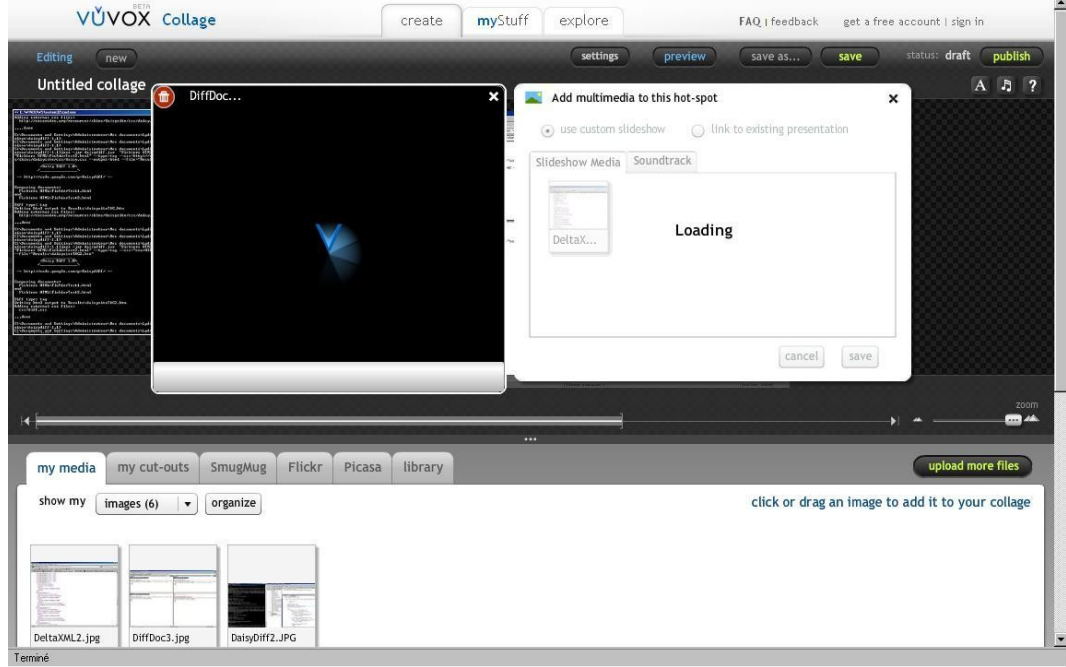

### Lecteur interactif (on peut consulter les hot-spots)

18 mars 2011 - Version 0.5 (draft)

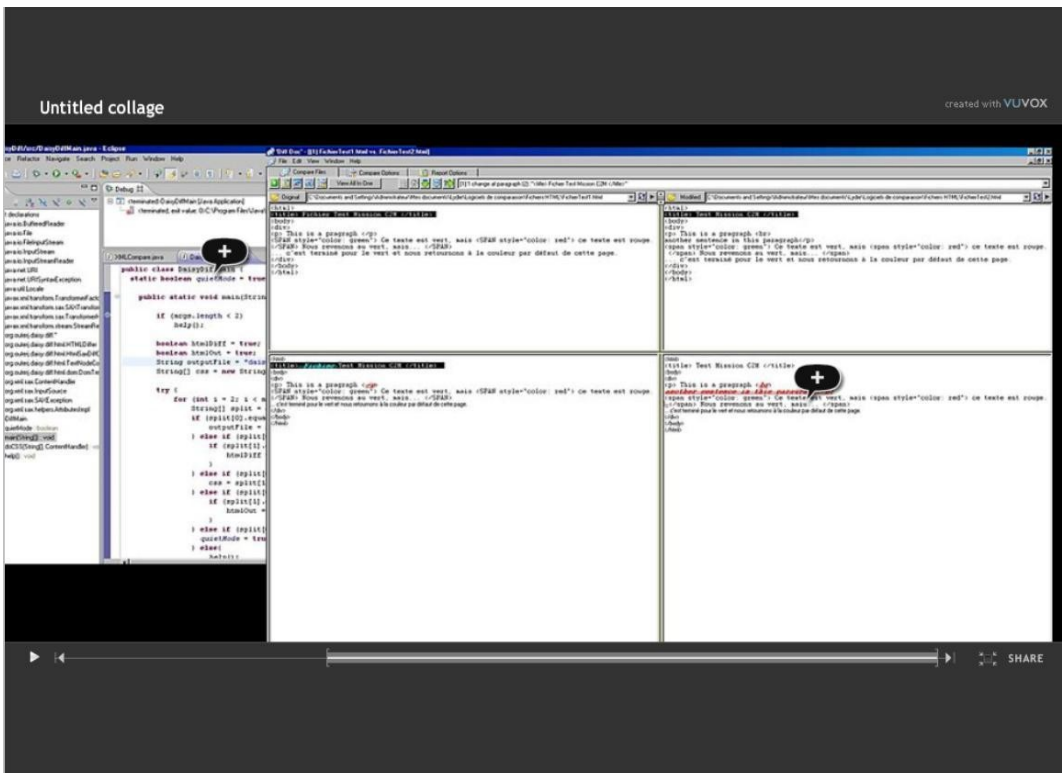

Une annotation est un commentaire, une note, une explication ou tout autre remarque externe qui peut être attachée à un document web ou à une partie de celui-ci. D'un point de vue technique, une annotation peut être vue comme une méta-donnée puisqu'elle fournit une information supplémentaire sur une donnée existante. Plusieurs niveaux et techniques d'annotations existent (interne/externe au document, annotations locales ou distantes, schéma RDF pour la description des annotations, etc.).

Liens :

*<http://www.w3.org/Amaya/User/Annotations.html.fr>*

# **1 Diigo**

#### "Digest of Internet Information, Groups and Other stuff"

Diigo est un site communautaire de "bookmarking website" qui permet aux utilisateurs d'ajouter des bookmarks et des tags aux pages web. Il permet en plus aux utilisateurs de mettre en surbrillance une partie ou la totalité de la page et d'ajouter des annotations à ces surbrillances. Ces annotations peuvent être gardée privée, visible à un groupe ou transférer à des personnes spécifiques.

En dehors du site, l'interface graphique de Diigo inclue un bookmarklet optionnel, une barre d'outils personnalisable, avec divers fonctionnalités de recherche.

Les fonctionnalités sont disponibles dans les menus et également dans des menus contextuels.

Diigo peut-être utilisé comme une plate-forme de collaboration de recherche

Liens :

- *<http://www.youtube.com/watch?v=0RvAkTuL02A>*
- *<http://www.youtube.com/watch?v=KlqfJsmjcOs&feature=related>*

#### **Barre d'outils personnalisable**

18 mars 2011 - Version 0.5 (draft)

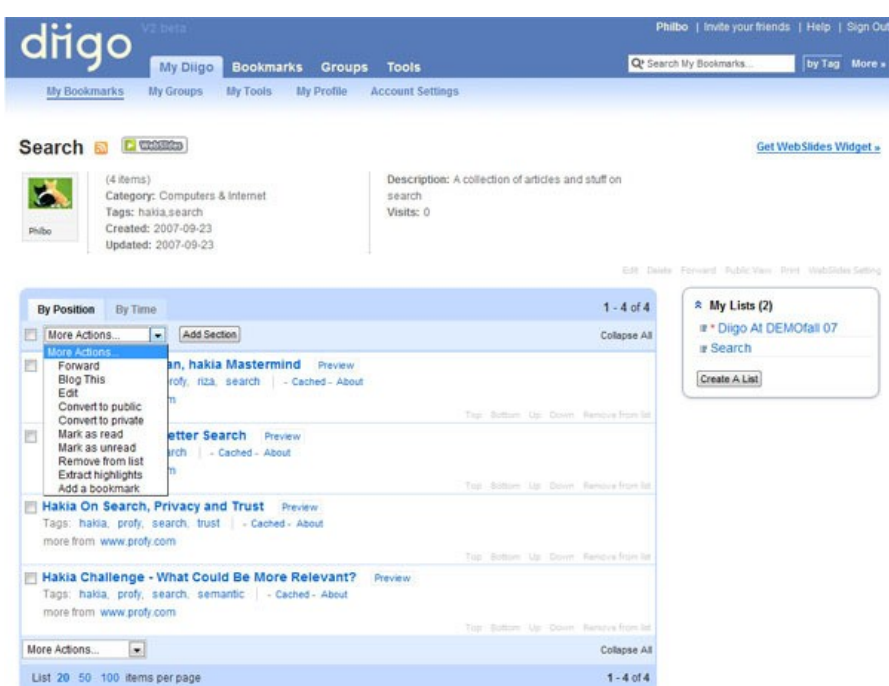

Ajout d'une annotation à un texte en surbrillance

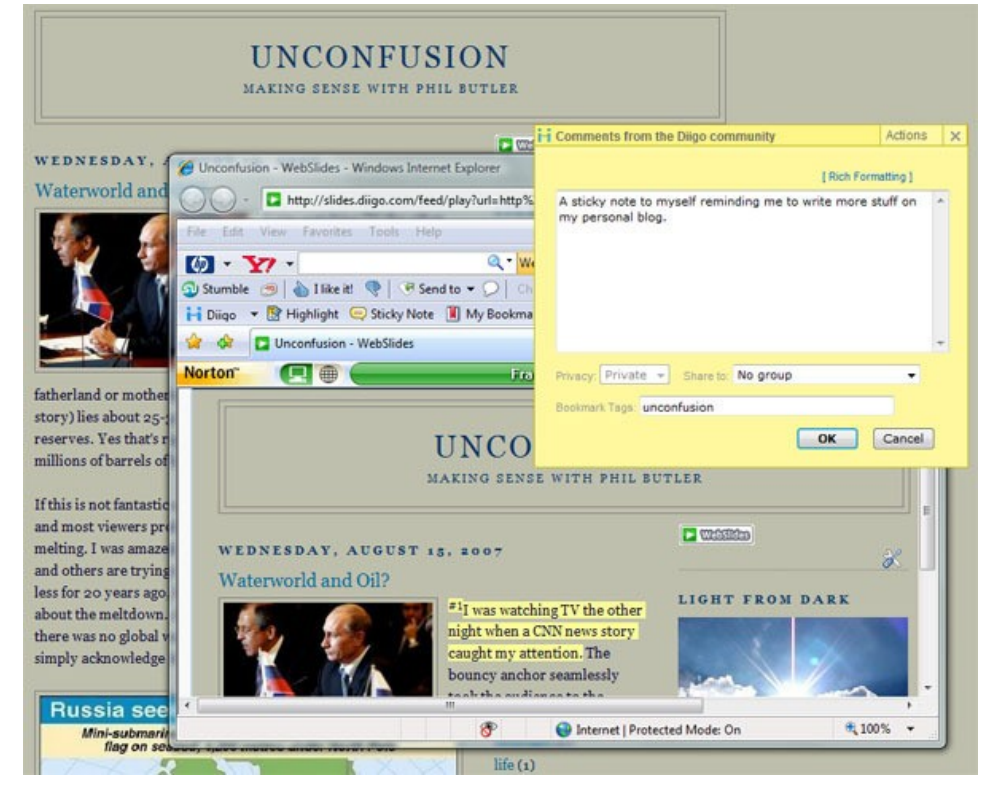

C2M **101**

18 mars 2011 - Version 0.5 (draft)

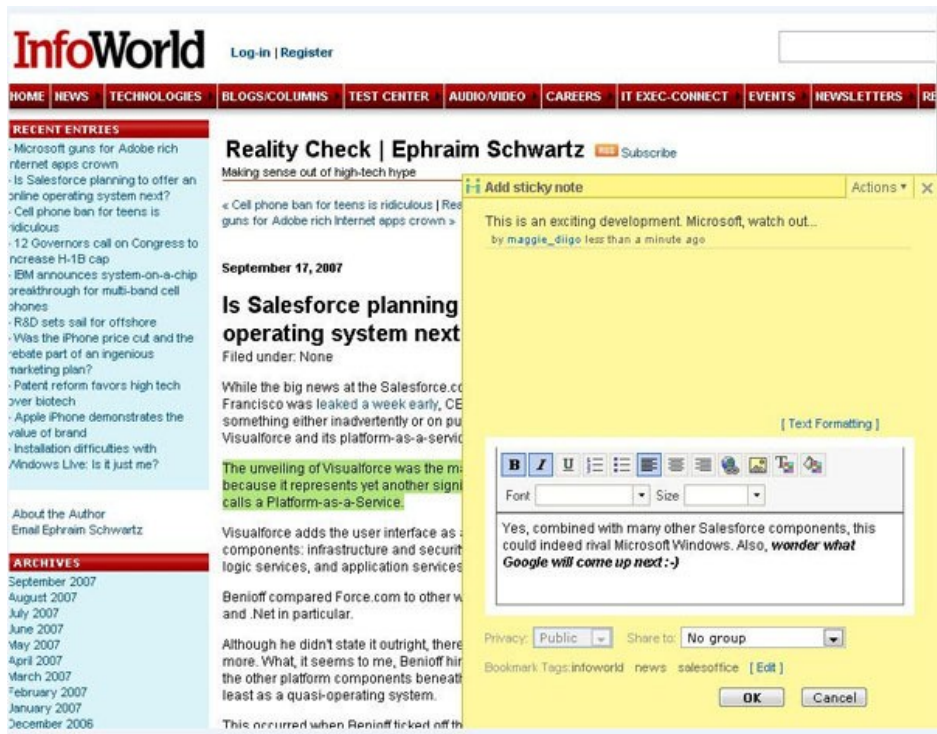

# **2 FireShot**

FireShot est un outil de capture enrichi d'un système simple d'annotations textuelles et/ou graphique. C'est un plugin FireFox et Internet Explorer. FireShot qui permet donc de capturer soit une partie de la fenêtre ou la totalité de la page (**tout le contenu** et pas uniquement ce qui est visible à l'écran). Il est également possible d'éditer la capture d'écran et d'y insérer des annotations.

Liens :

- *<https://addons.mozilla.org/fr/firefox/addon/fireshot/>*
- *<http://screenshot-program.com/fireshot/>*

### **Présentation de l'outil**

18 mars 2011 - Version 0.5 (draft)

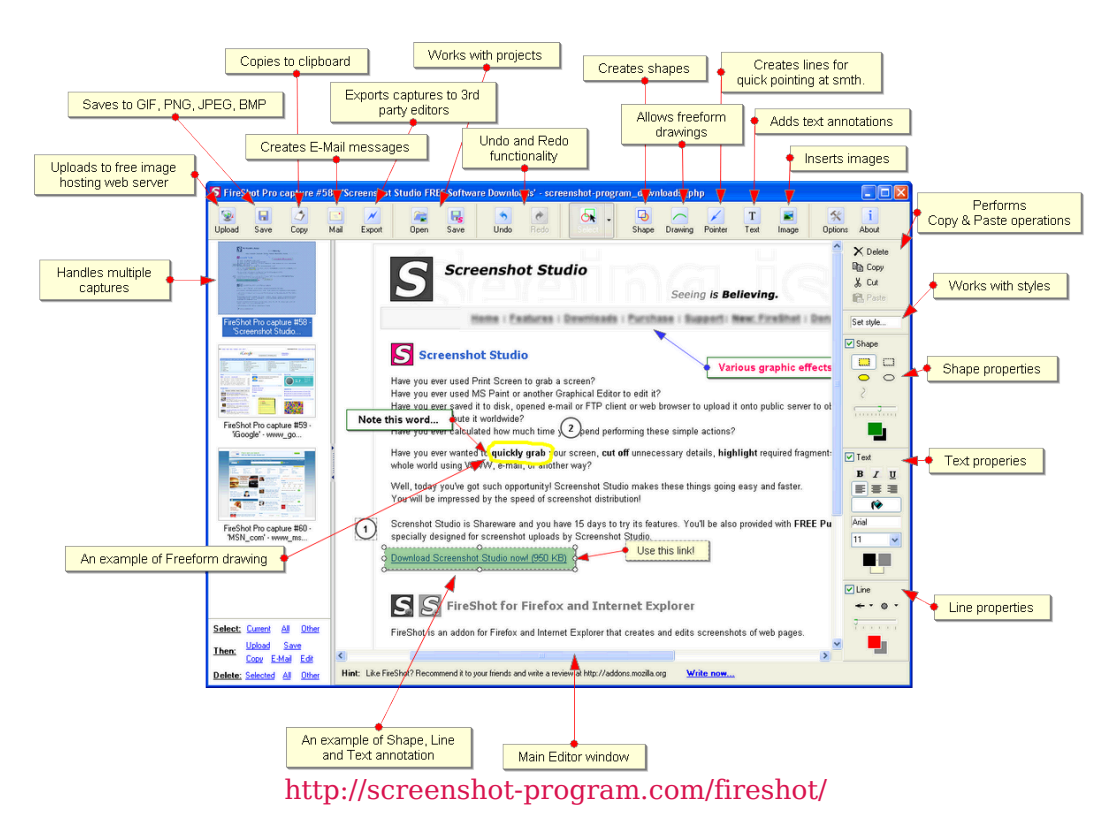

Insertion d'annotations

18 mars 2011 - Version 0.5 (draft)

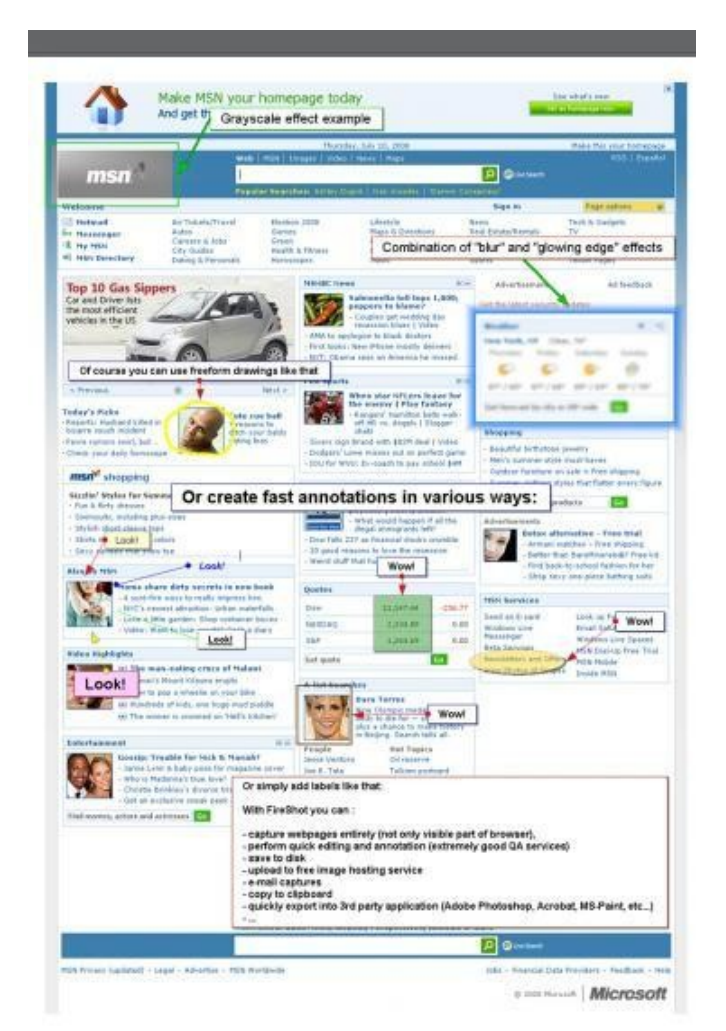

http://dany.canalmoins.fr/2008/11/03/fireshot-un-super-module-de-capture-decran-sourfirefox/

L'objectif est de travailler sur les solutions permettant de comparer a posteriori deux (ou N) versions d'un même document pour en évaluer les proximités et différences.

- Étudier les algorithmes de différentiels existants
- Chercher les logiques d'optimisation fonctionnelle en s'appuyant sur la mécanique des primitives Scenari (méta-modèle documentaire)
- Proposer des logiques de présentation, manipulation et décision pour et par les auteurs (utilisateurs finaux) (question fonctionnelle et ergonomique)

# **1 Analyse différentielle de documents XML**

### **1.1 OxygenXML**

La solution diff proposée comprend deux algorithmes diff XML (XML Acurate utilisé pour la comparaison et XML Fast utilisé pour augmenter la vitesse de comparaison et la précision), un algorithme de syntaxe courante qui donne de très bons résultats sur tous les fichiers connus par **<oXygen/> XML Diff** et enfin trois algorithmes qui reposent sur la structure du fichier : les lignes, les mots et les caractères.

Chaque algorithme peut être utilisé afin d'effectuer des requêtes de différenciation. Cependant **<oXygen/> XML Diff** offre la possibilité d'une sélection par défaut en choisissant de manière automatique l'algorithme le plus approprié selon le type de fichier et sa taille.

Les algorithmes de comparaison diff XML ont été étudiés afin de répondre aux spécificités du langage XML, on peut par exemple préciser si les namespaces, préfixes, déclaration de namespaces, instructions, commentaires, CDATA, DOCTYPE, l'ordre des attributs et même le texte entre deux balises doivent être ignorés.

### **Les différences conflictuelles sont à gérer manuellement**

Liens :

*[http://www.oxygenxml.com/xml\\_diff\\_and\\_merge.html](http://www.oxygenxml.com/xml_diff_and_merge.html)*

Veille technologique > Différentiel XML

18 mars 2011 - Version 0.5 (draft)

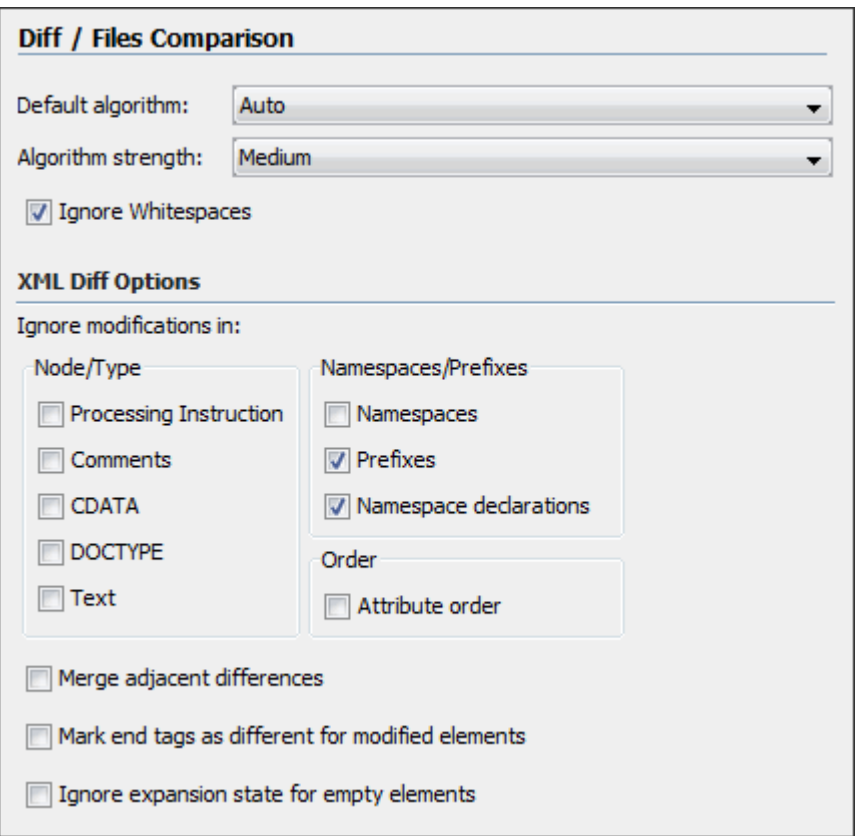

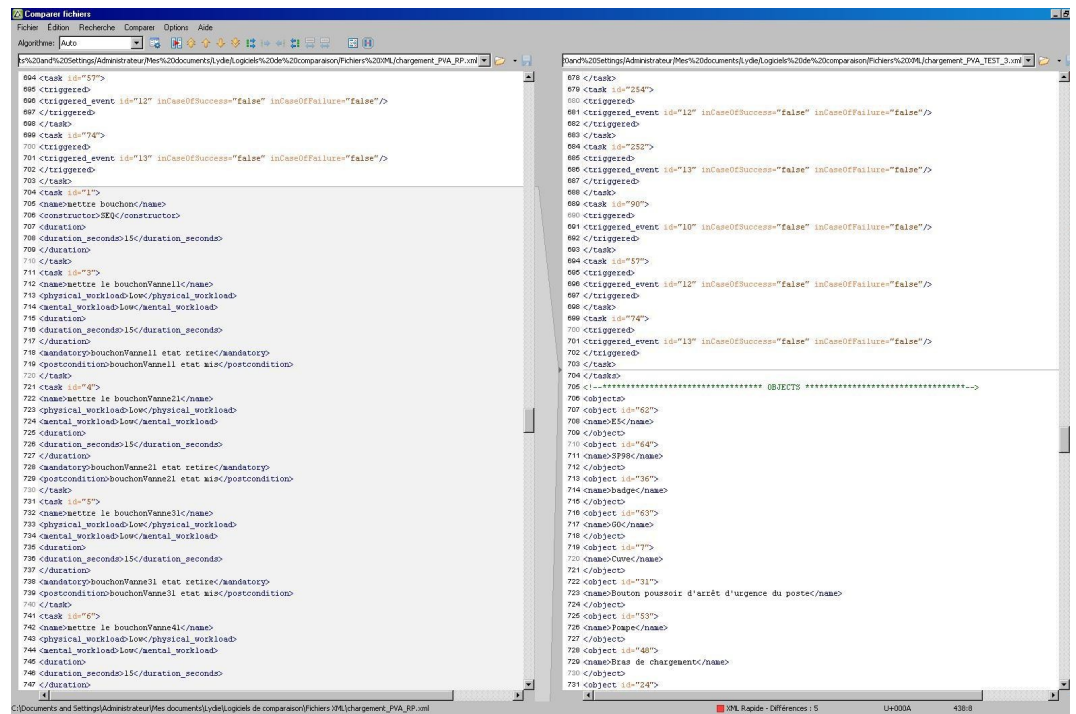

Veille technologique > Différentiel XML 18 mars 2011 - Version 0.5 (draft)

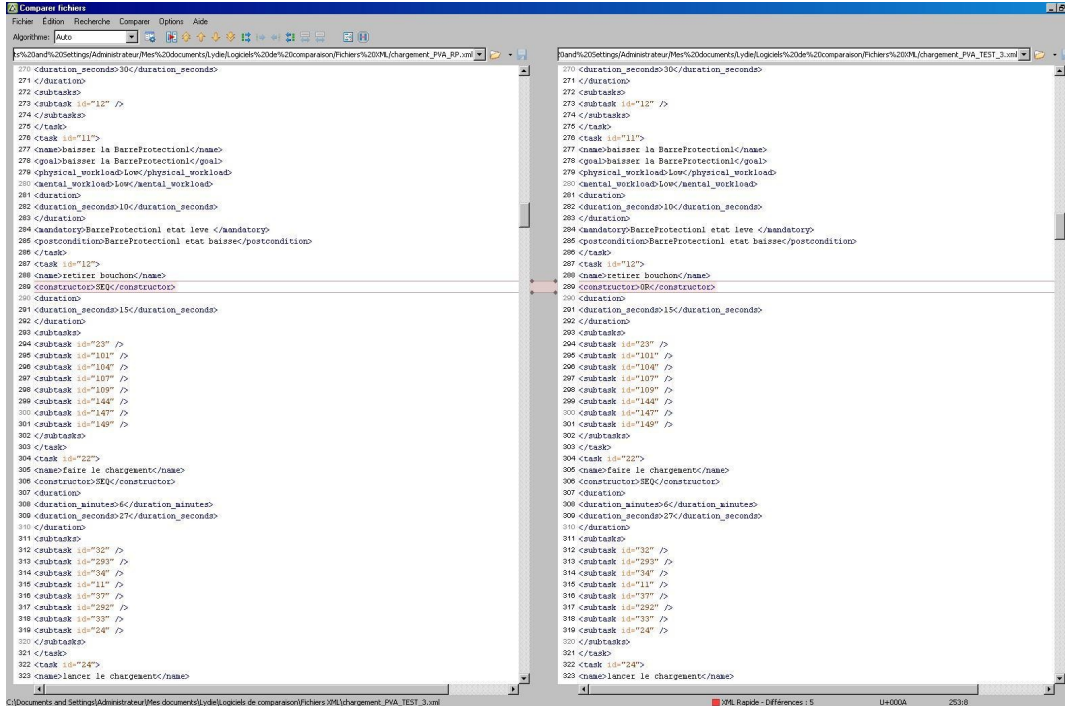

### **1.2 WinMerge**

WinMerge est un outil Open Source de différenciation et de fusion pour Windows. WinMerge peut comparer et les dossiers et les fichiers, en représentant les différences dans un fichier texte visuel qui est facile à comprendre ou manipuler.

Il n'est pas spécialement dédié aux fichiers XML mais montre des résultats intéressants.

Liens :

*<http://winmerge.org/?lang=fr>*

### Veille technologique > Différentiel XML

18 mars 2011 - Version 0.5 (draft)

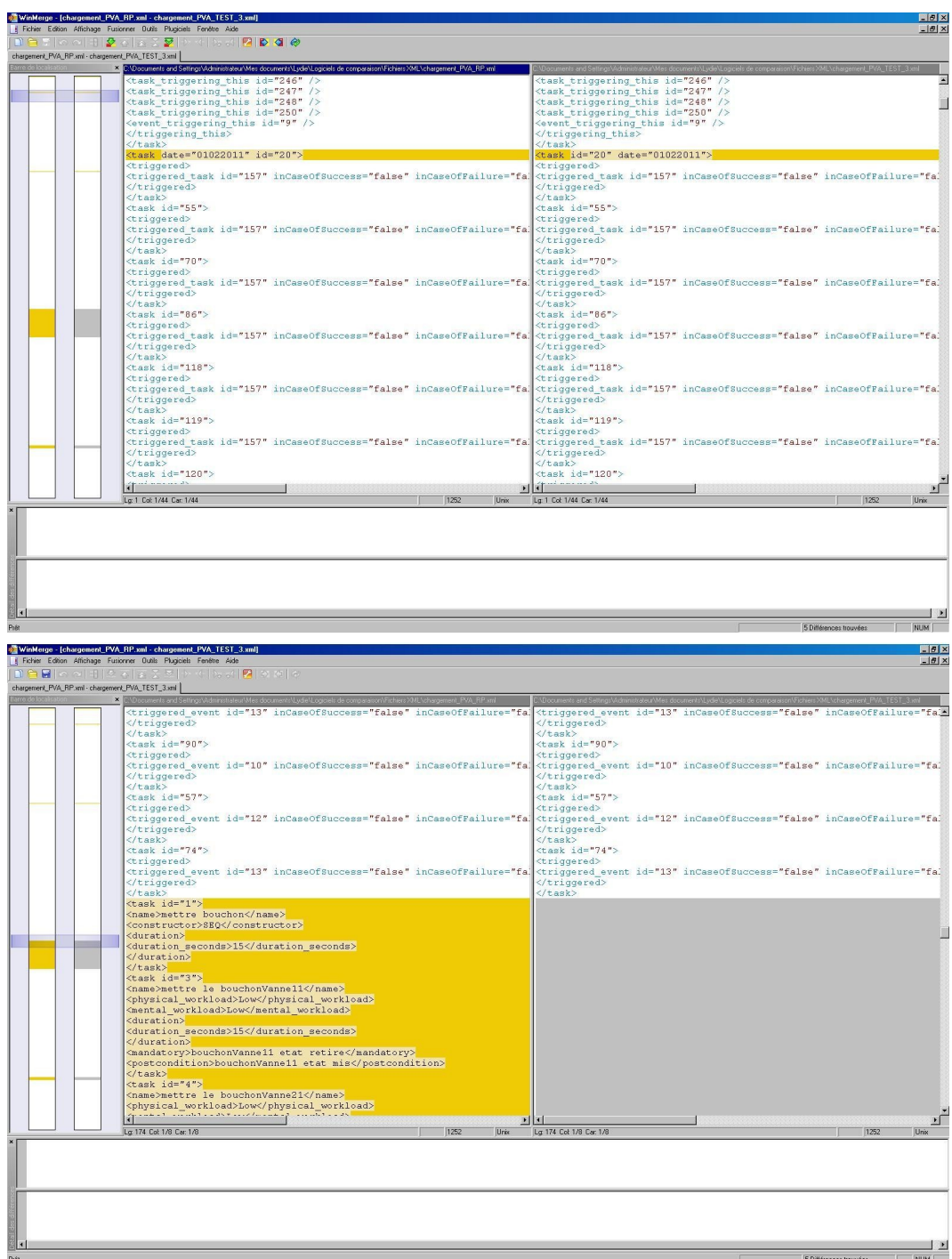

### **1.3 Diff XML and Merge Tools**

**XML Diff and Merge Tool** est un programme java de comparaison et fusion de documents.
```
Veille technologique > Différentiel XML
18 mars 2011 - Version 0.5 (draft)
```
Liens :

*<http://www.alphaworks.ibm.com/tech/xmldiffmerge>*

### **L igne de commande**

xmldiff2.bat fichier1.xml fichier2.xml > resultatXML\_2.xml

**Principe** : tag les lignes modifées avec les mots-clés "CHANGED", "NEW", "DELETED". Il n'y a pas de trace des changements effectués.

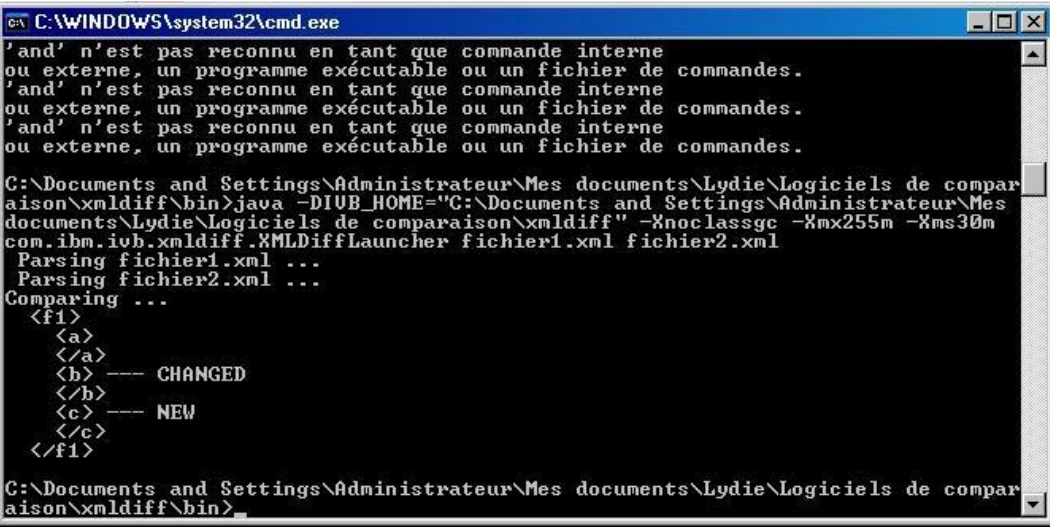

**Résu ltats**

18 mars 2011 - Version 0.5 (draft)

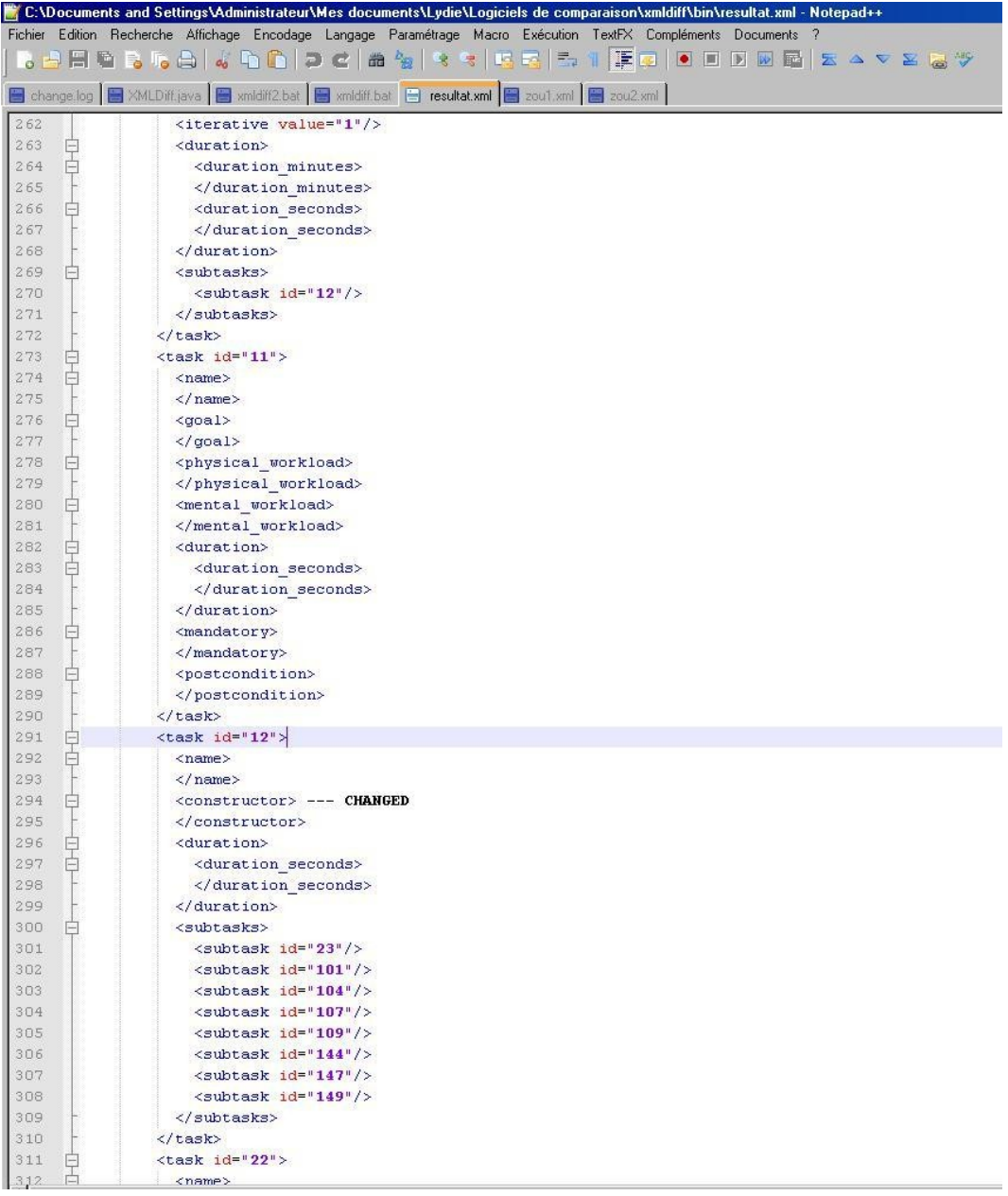

18 mars 2011 - Version 0.5 (draft)

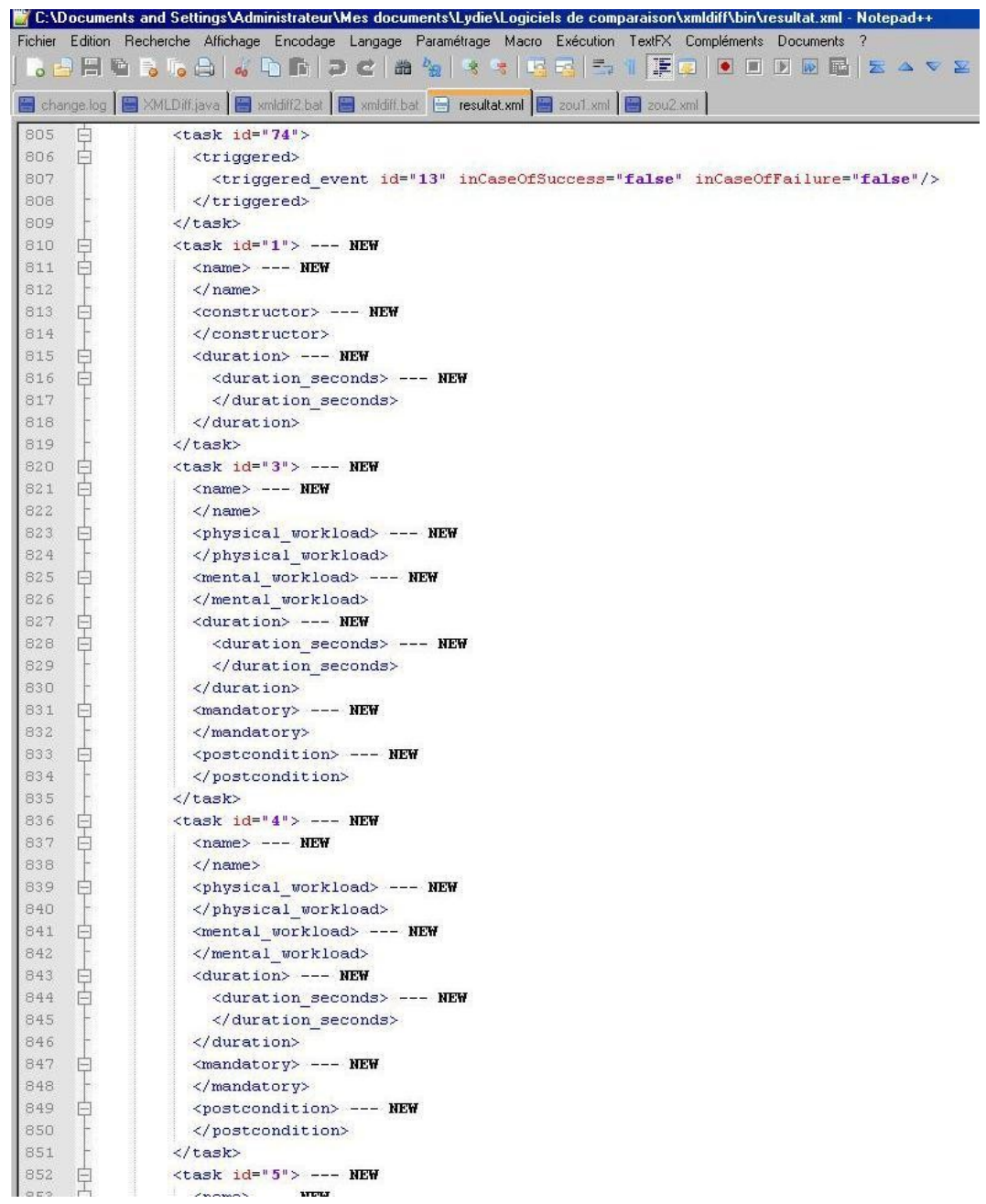

# **1.4 3DM Merging and Differencing Tools**

Thèse de Tancred Lindholm, Helsinki University of Technology, **Department of Computer Science, Laboratory of Information Processing Science** 

L'algorithme proposé dans cette thèse permet de :

- Merging
- **Differencing**
- Patching

Principe : Utilisation d'un fichier de scripts indiquant les opérations (move, delete, insert) à effectuer afin d'obtenir un fichier de comparaison et de fusion.

Liens :

- *<http://tdm.berlios.de/3dm/doc/thesis.pdf>*
- *<http://tdm.berlios.de/3dm/doc/index.html>*

### **Interface de visualisation**

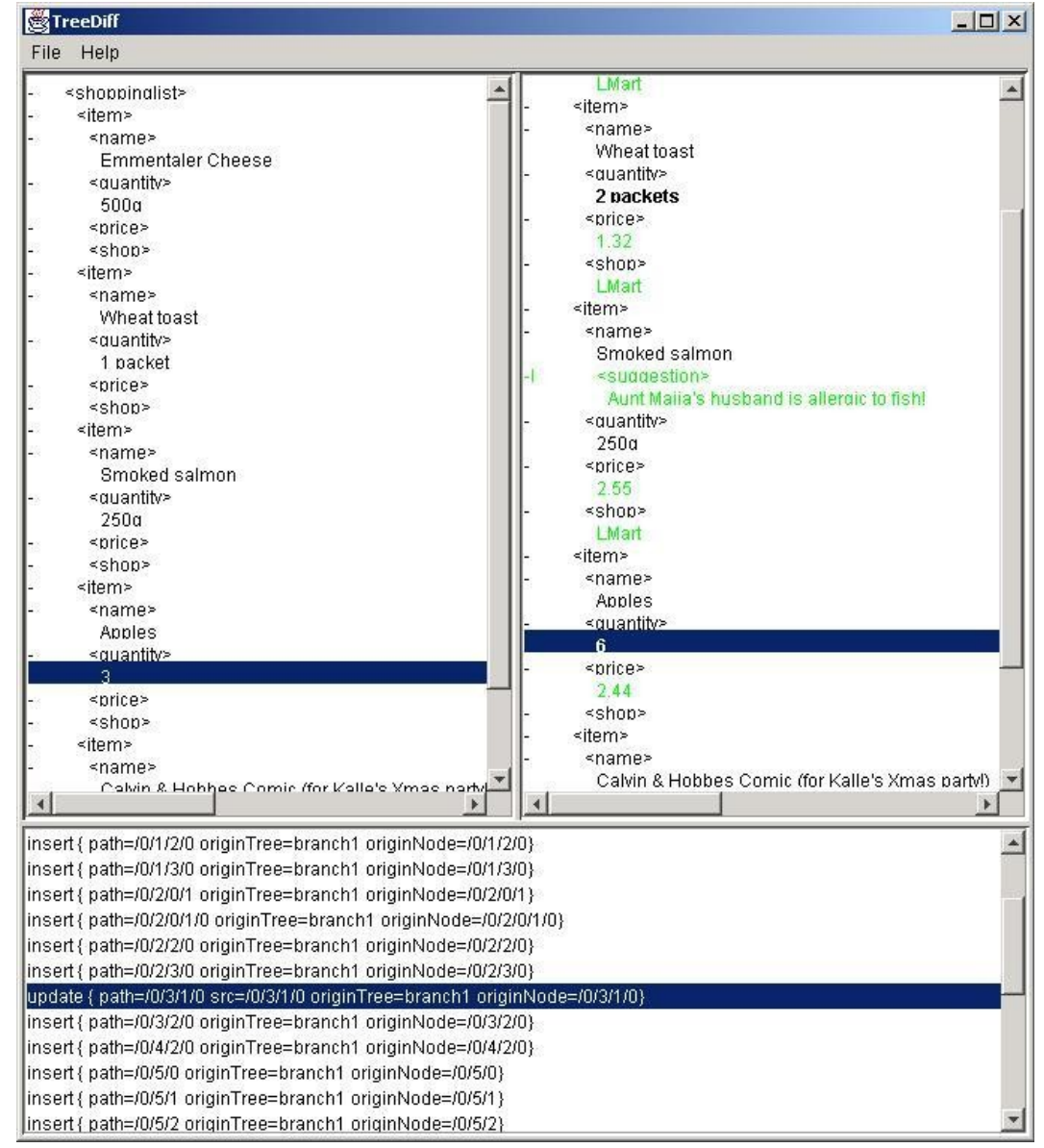

# **1.5 DeltaXML**

DeltaXML est un outil permettant de comparer des fichiers XML. La sortie est soit un fichier contenant uniquement les différences entre les deux fichiers XML, soit un fichier

```
Veille technologique > Différentiel XML
18 mars 2011 - Version 0.5 (draft)
```
avec les différences datées ou encore un fichier html. L'ordre des éléments d'un même niveau peuvent être ignoré. Le grain de comparaison peut être un paragraphe.

Liens :

*[http://deltaxml.com/products/core/demo.html#tab\\_demo](http://deltaxml.com/products/core/demo.html#tab_demo)*

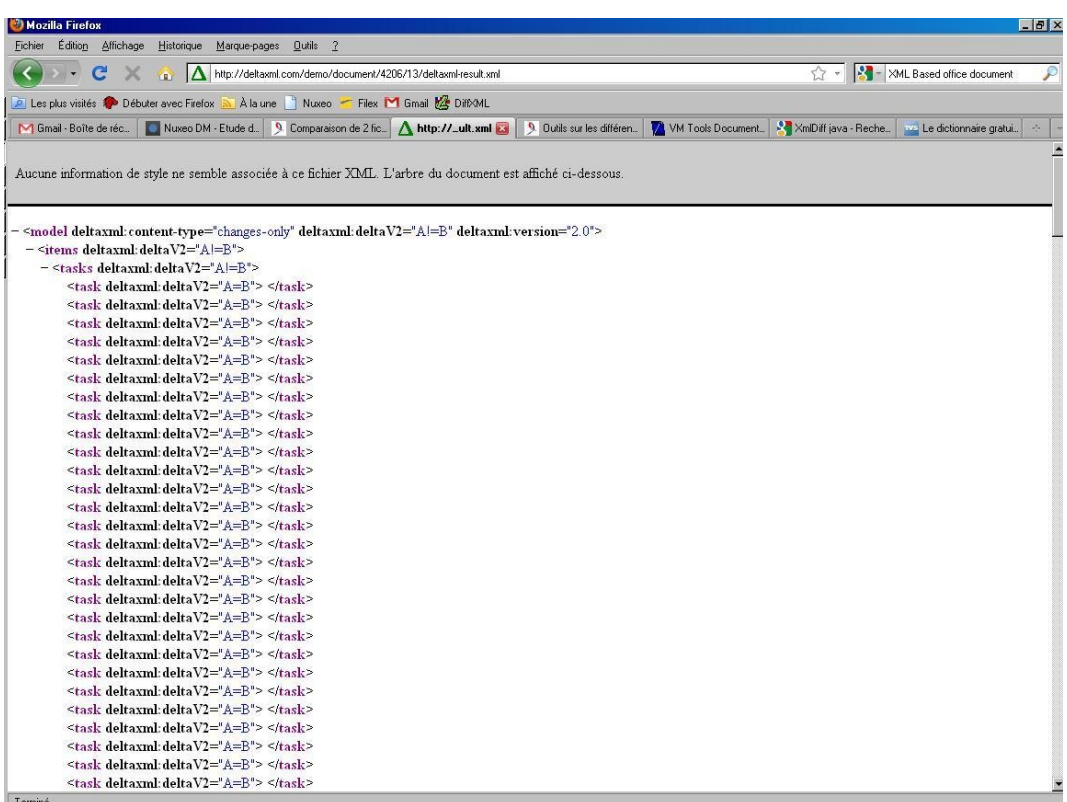

18 mars 2011 - Version 0.5 (draft)

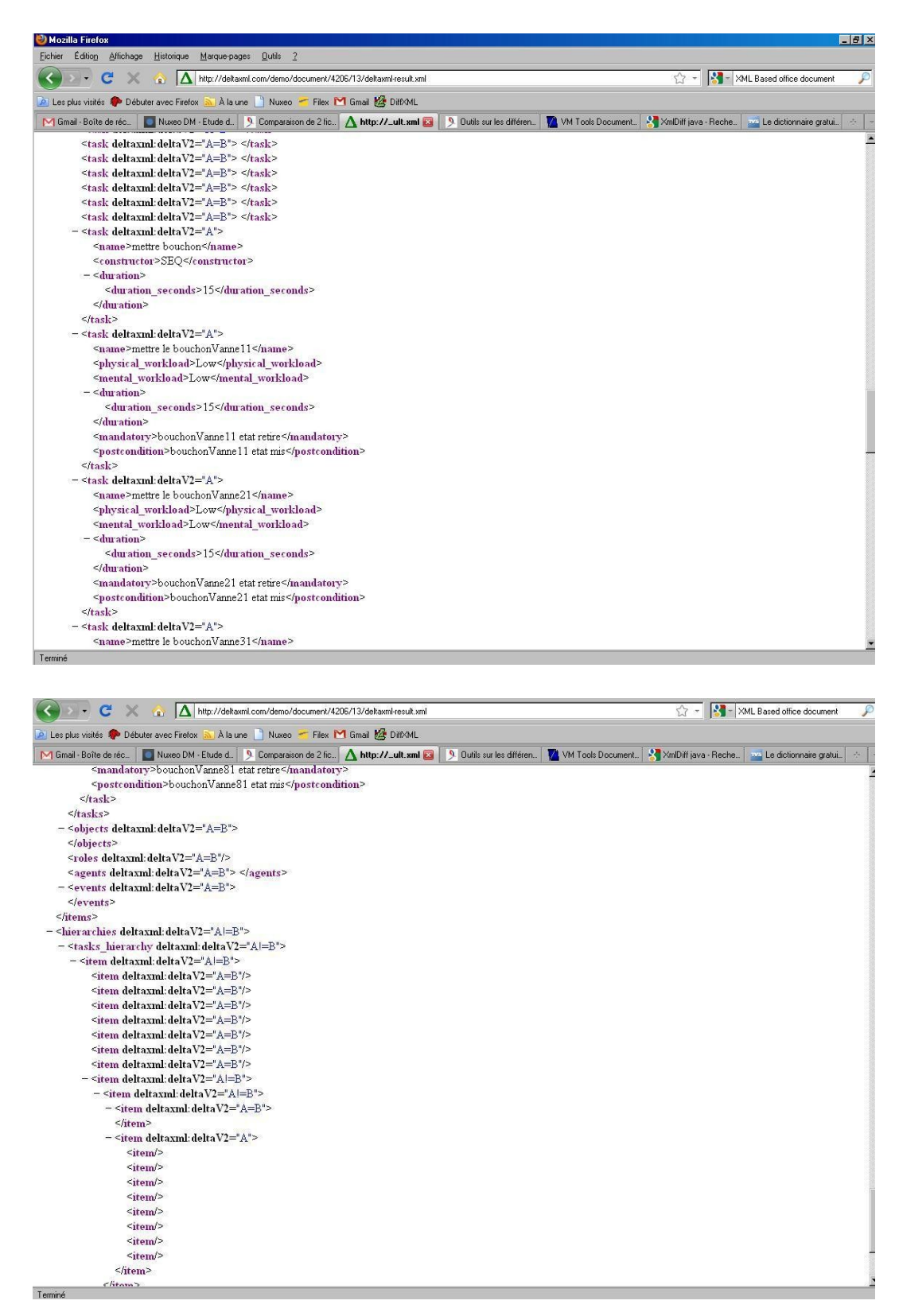

18 mars 2011 - Version 0.5 (draft)

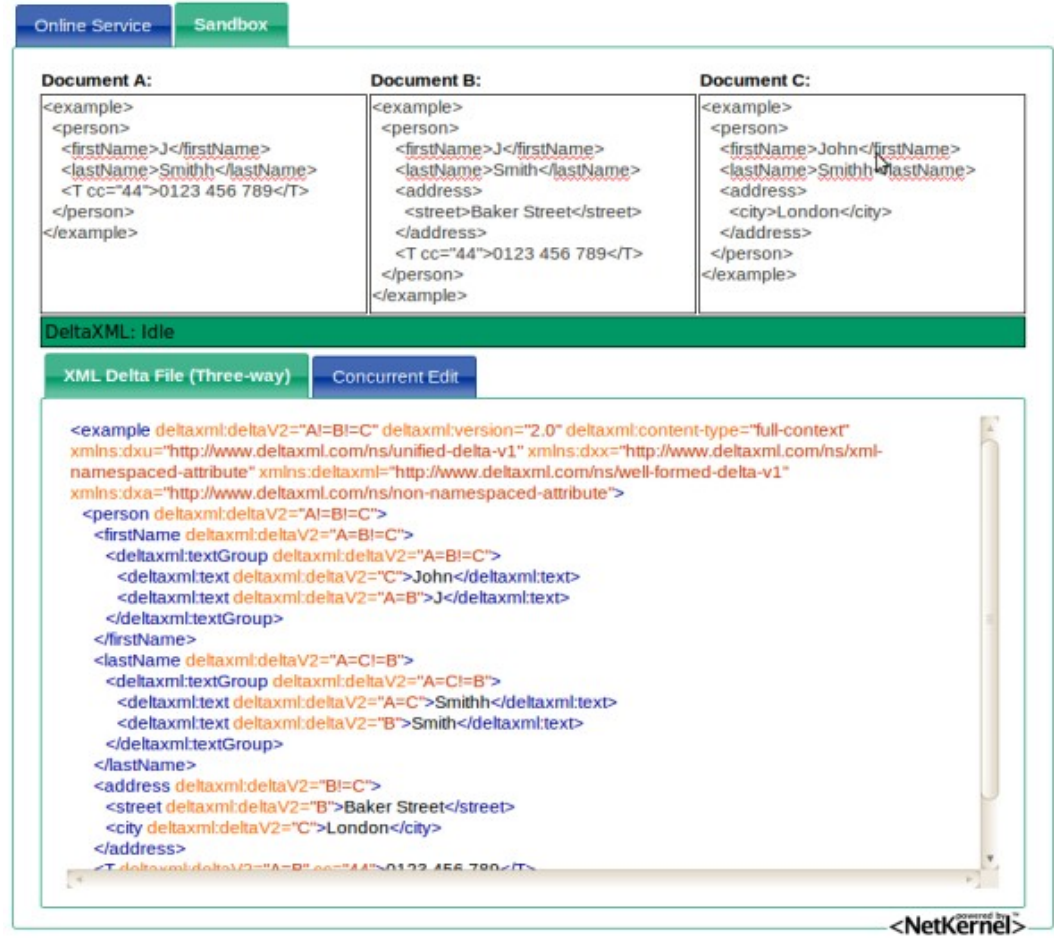

## **Visualisation HTML**

18 mars 2011 - Version 0.5 (draft)

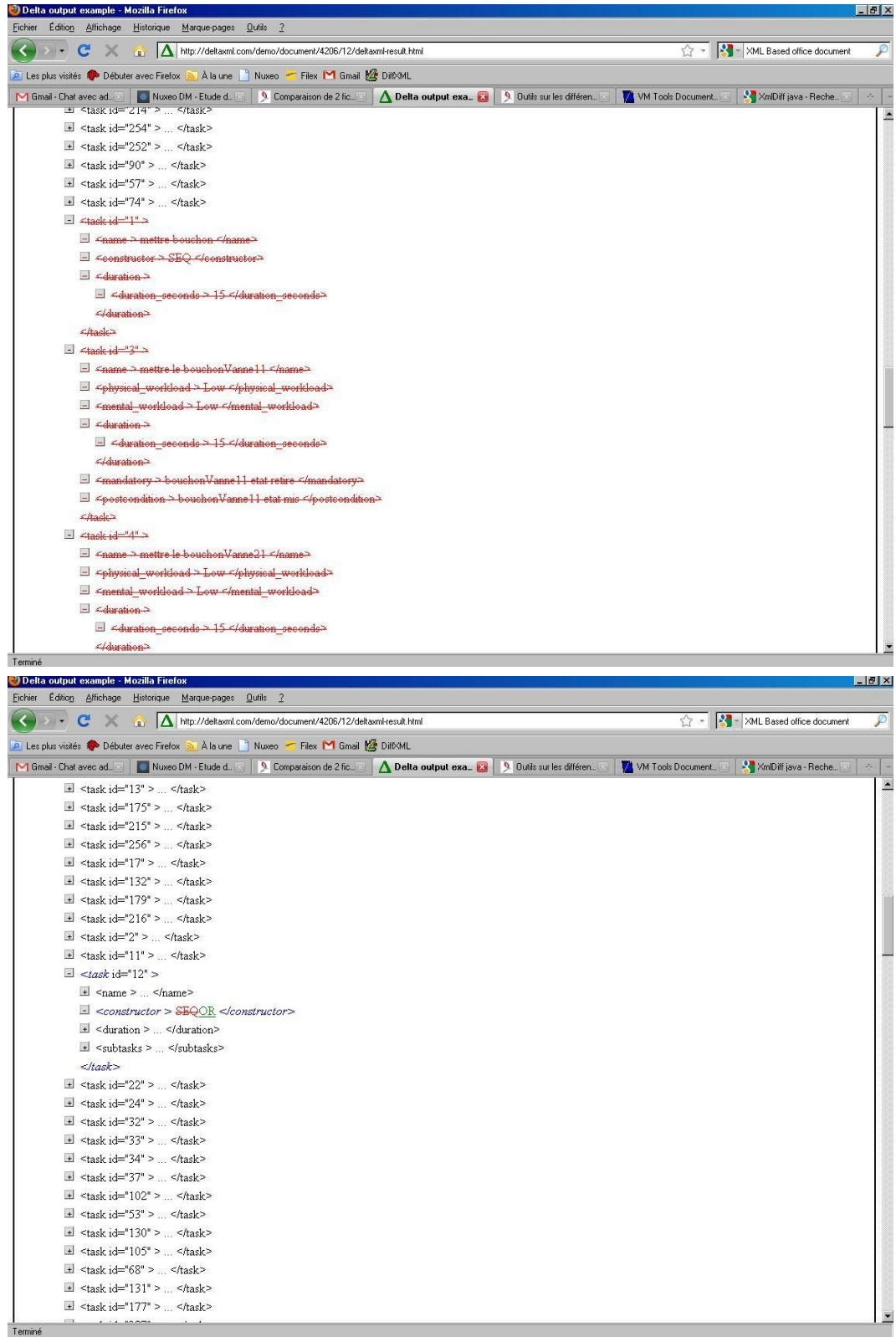

# **1.6 JNDiff**

## Liens :

*<http://sourceforge.net/projects/jndiff/>*

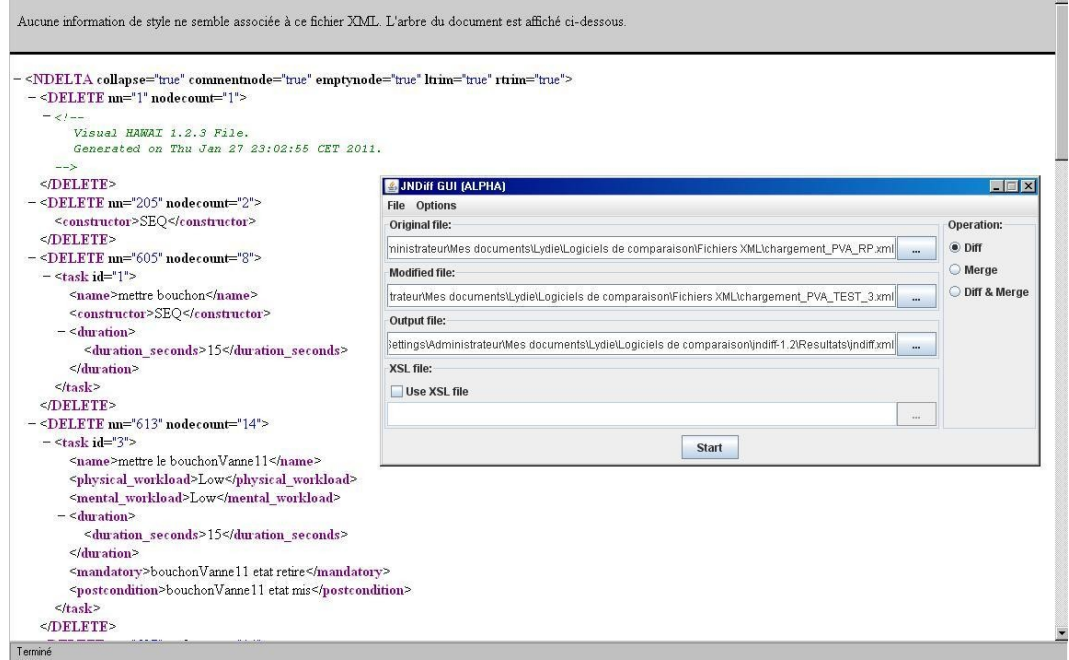

# **1.7 Bilan**

Reference Time complexity Ordered / Notes Memory Supported Section operations unordered LaDiff [CRGW96] linear  $O(ne+e^2)$ for LATEX elements linear basic, move ordered  $4.1$  $O(n^2 \log n)$ MH-Diff  $4.2$  $[CGM97]$ quadratic  $\overline{2}$ basic, move, unordered copy **XMLTreeDiff**  $[IBM98]$ quadratic  $O(n^2)$ quadratic basic ordered  $4.3$ MMDiff  $[Cha99]$ quadratic  $O(n^2)$ quadratic basic ordered  $4.4$ XMDiff  $[Cha99]$ quadratic I/O cost quadratic  $O(n^2)$ linear hasic ordered  $44$  $[IBM01]$ IBM's XML  $\overline{2}$ basic  $4.5$ commercial tool Diff and Merge Tool  $3DM's$  $[TL01,$ linear  $O(n)$  $\overline{2}$ basic, move ordered  $4.6$ matching TL03  $TL04]$ algorithm XyDiff  $[CAM02]$ linear  $O(n \log n)$ linear basic, move ordered  $4.7$  $[VM02]$ VM Tools unordered  $48$  $\overline{2}$ 2  $\mathcal{L}$ DiffXML  $[AM02]$ linear  $O(ne+e^2)$ linear basic, move ordered  $4.9$ KF-Diff+  $[{\rm XWW02}]$ linear  $O(n)$ 5 basic both  $4.11$ XML Diff and  $[XDP02]$ commercial tool  $\overline{2}$ both  $4.12$  $\overline{2}$ Patch quadratic X-Diff  $[WDC03]$  $O(n^2)$ quadratic basic unordered  $4.13$ DeltaXML [MEL03, linear  $\overline{2}$ linear basic both  $4.14$ RLF031 TreePatch [KK03]  $O(ne+e^2)$ basic, move  $4.15$ linear linear **BioDIFF**  $[SB04]$ quadratic  $O(n^2)$ quadratic basic unordered 4.17 for genomic and proteomic data

#### Table 1 Overview of change detection algorithms and properties

Extrait de "Change Detection in XML Trees: a Survey - Luuk Peters"

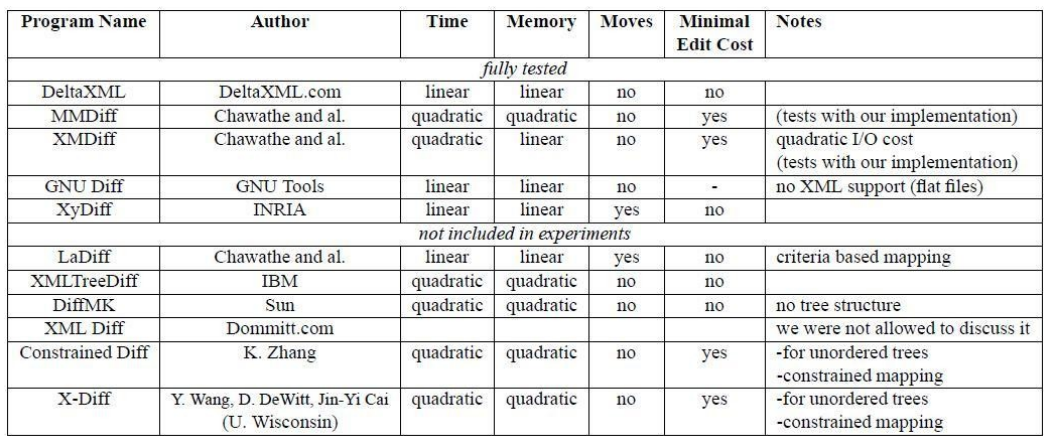

Extrait de : "A comparative study for XML change detection Grégory Cobéna — Talel Abdessalem —Yassine Hinnach"

# **2 Analyse différentielle de documents XHTML, HTML**

# **2.1 DiffDoc**

Liens :

 *[http://www.softinterface.com/MD%5CForiegn%5CFrench%5CComparer-](http://www.softinterface.com/MD%5CForiegn%5CFrench%5CComparer-Fichiers.HTM)[Fichiers.HTM](http://www.softinterface.com/MD%5CForiegn%5CFrench%5CComparer-Fichiers.HTM)*

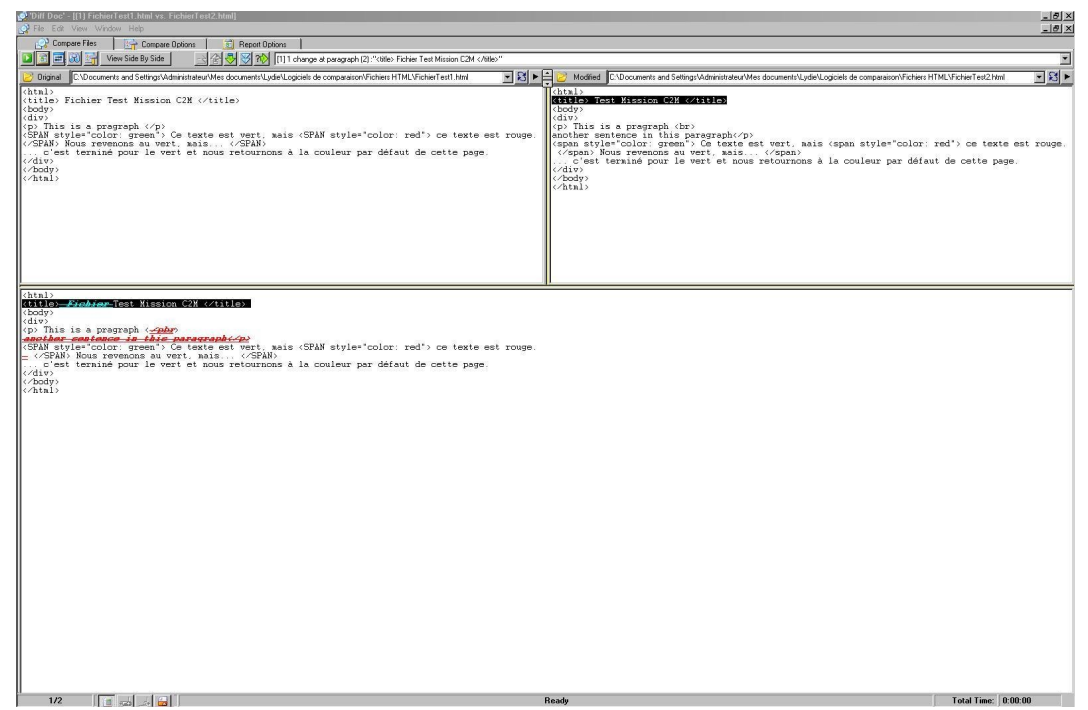

18 mars 2011 - Version 0.5 (draft)

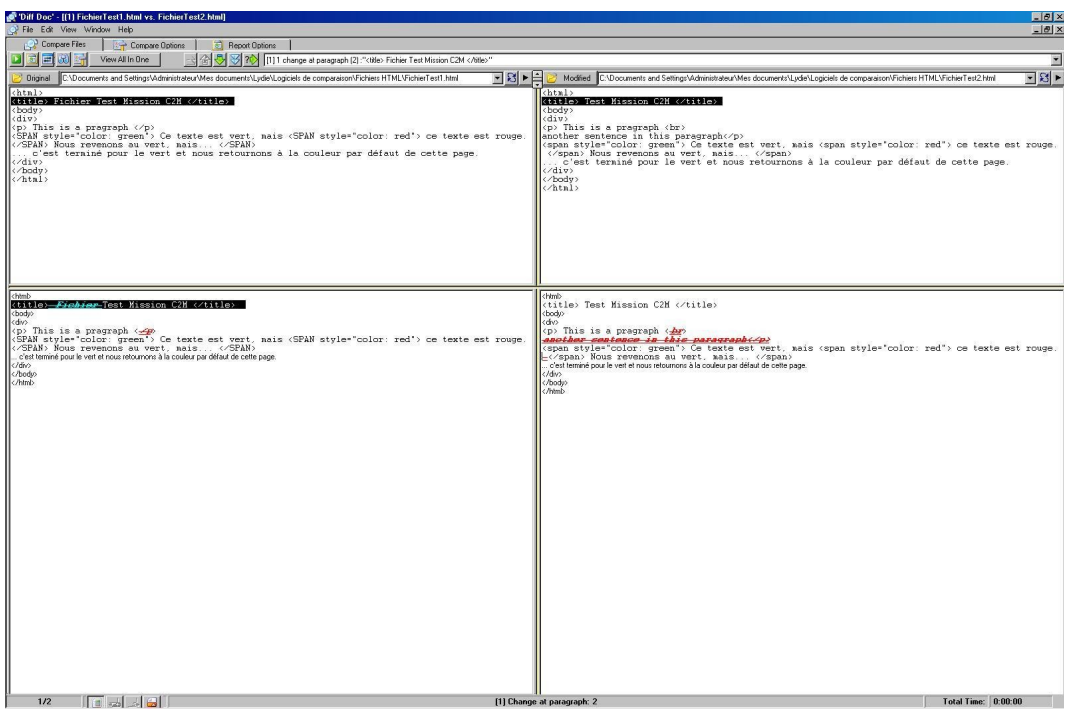

## **Visualisation possible : HTML, TXT, WORD, CSV**

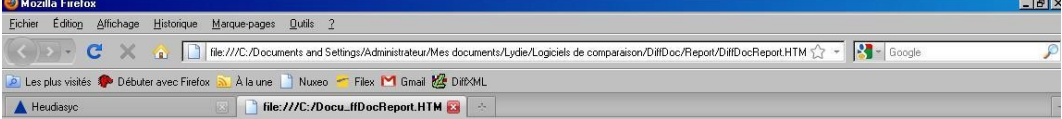

### **Diff Doc**

Date and Time: Mon, 02/14/2011 10:40:42 AM

Original: C:\Documents and Settings\Administrateur\Mes documents\Lydie\Logiciels de comparaison\Fichiers HTML\FichierTest1.html<br>Modified: C:\Documents and Settings\Administrateur\Mes documents\Lydie\Logiciels de comparaiso

Compare File Results: 3 Changes Found<br>1 Additions Found<br>1 Deletions Found

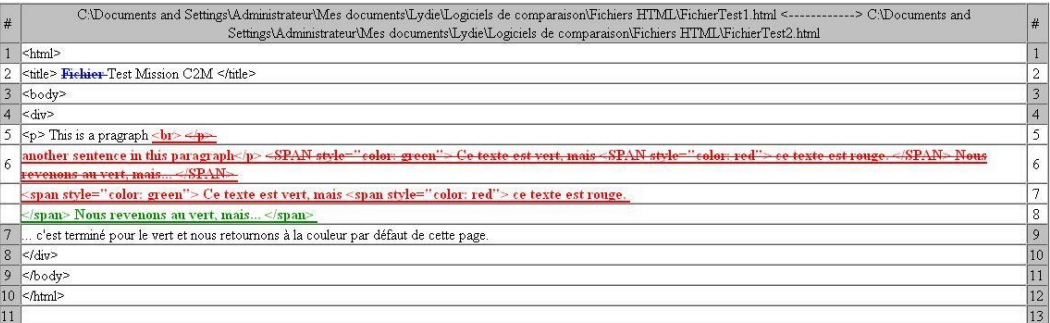

#### Difference Report By www.Softhankee.COM

Terminé

# **2.2 Notepad Compare**

### Liens :

*[http://nliautaud.fr/wiki/articles/notepadpp\\_plugins](http://nliautaud.fr/wiki/articles/notepadpp_plugins)*

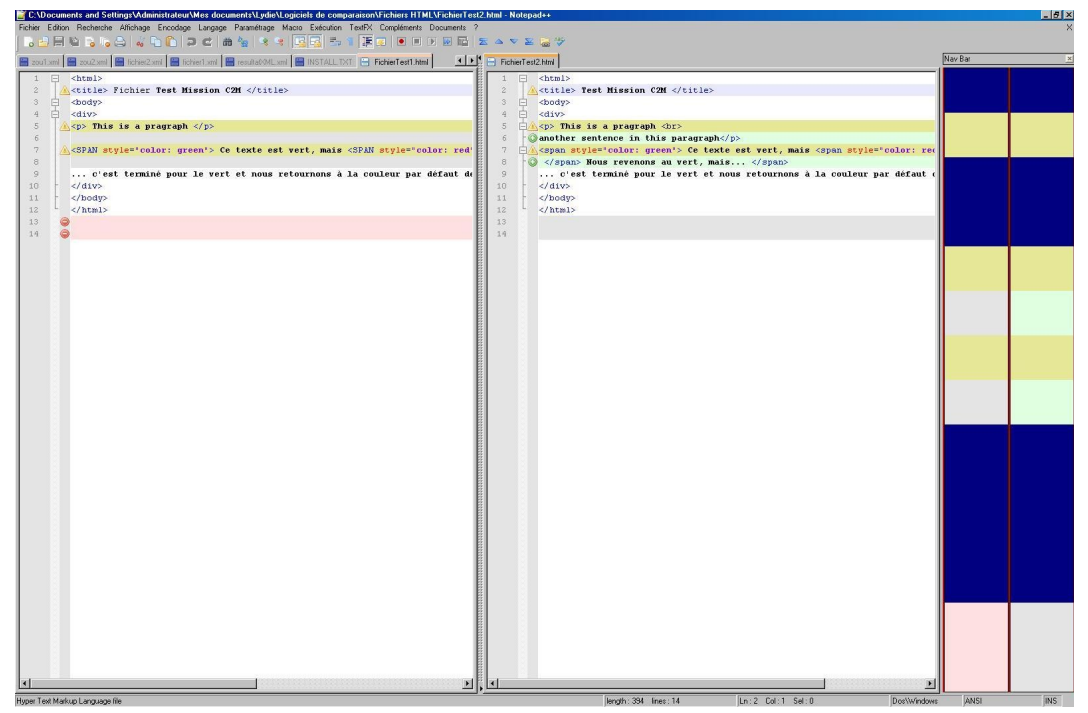

# **2.3 Araxis File Comparison**

Liens :

*<http://www.araxis.com/merge/index.html>*

18 mars 2011 - Version 0.5 (draft)

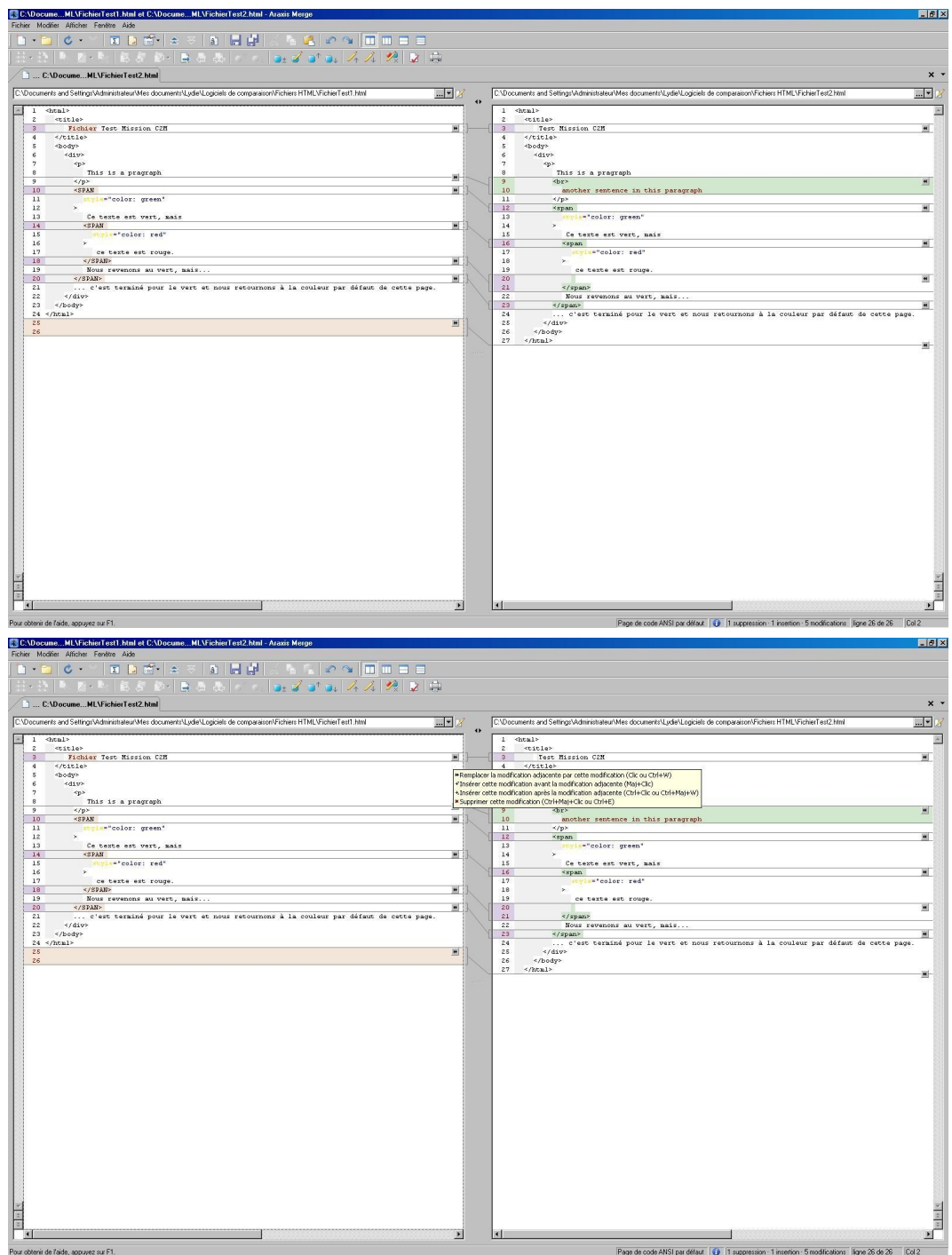

**Visualisation possible : HTML, XML, TXT** 

18 mars 2011 - Version 0.5 (draft)

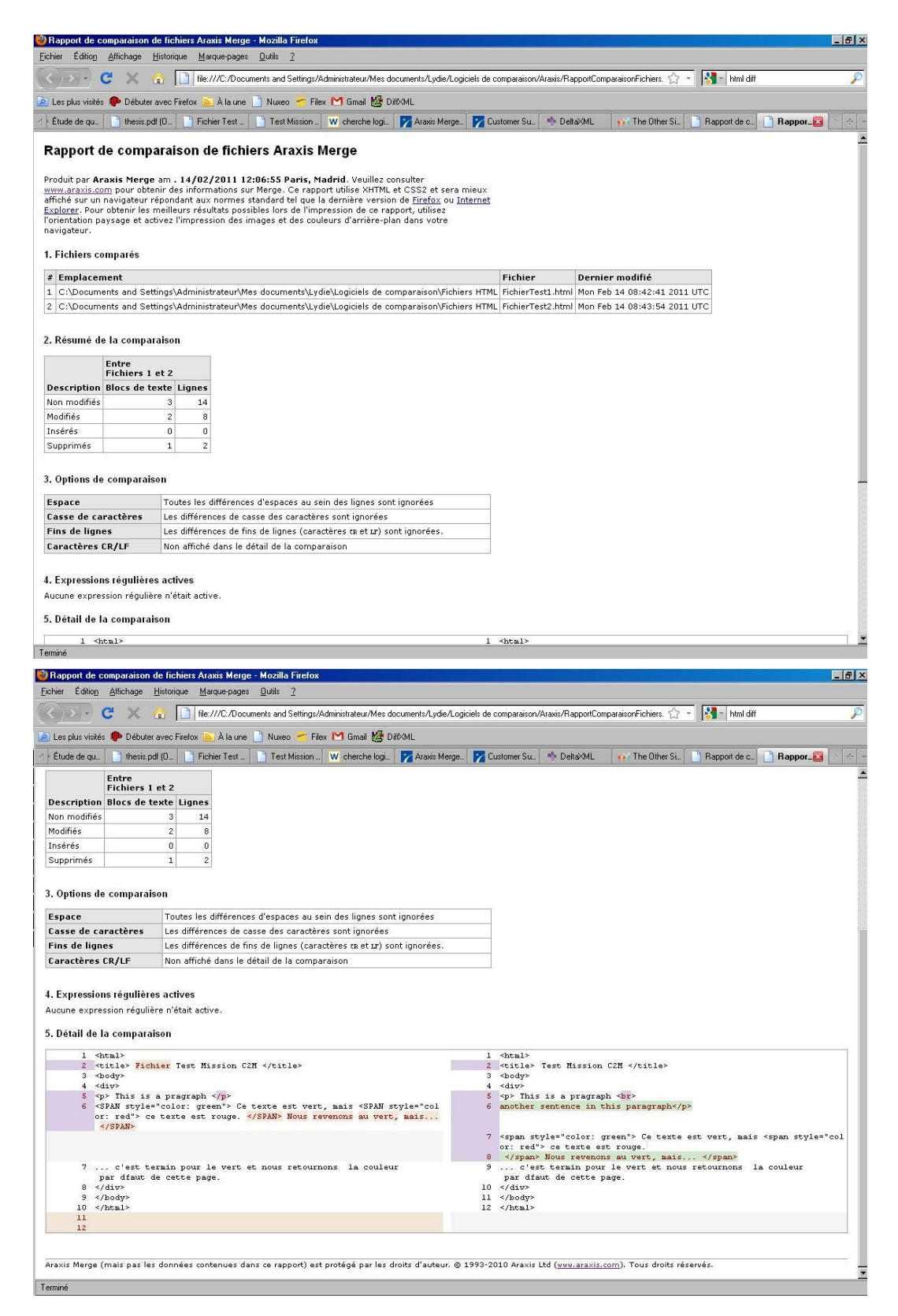

# **2.4 Daisy Diff**

### Liens :

*<http://code.google.com/p/daisydiff/>*

Description :

- Librairie Java qui permet de comparer deux fichiers HTML
- Lancement : ligne de commande ou projet JAVA

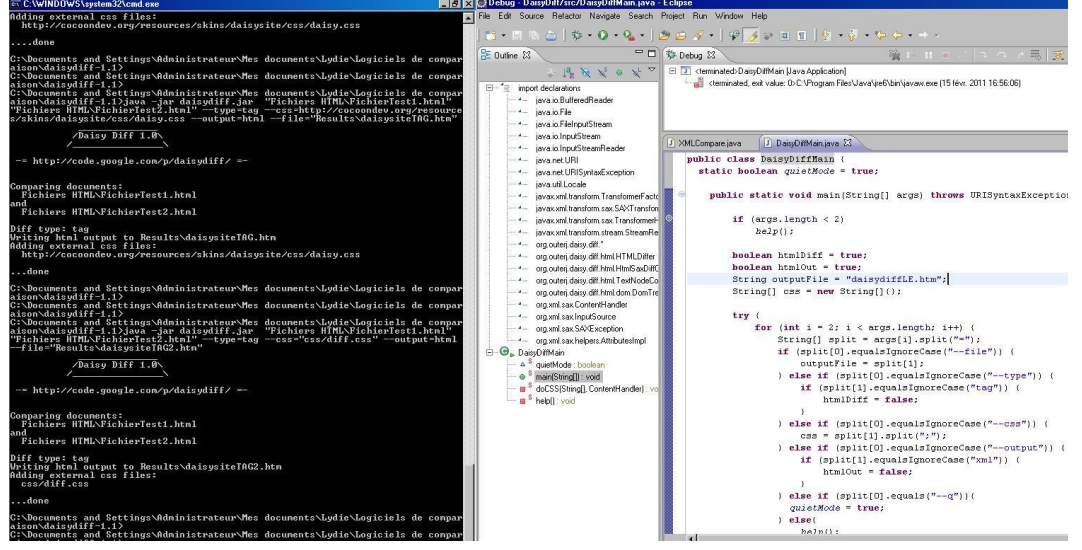

 Possibilité d'utiliser une feuille de style pour la visualisation (système de tag dans les balises XML

18 mars 2011 - Version 0.5 (draft)

TC:\Documents and Settings\Administrateur\Mes documents\Lydie\Logiciels de comparaison\daisydiff-1.1 Fichier Edition Recherche Affichage Encodage Langage Paramétrage Macro Exécution TextFX Compléments BABBSGA & DDIDCIAL 2 3 BBS DIEDIO EXMLDiffjava Bymldiff2.bat Bymldiff.bat Besultat.xnl B zou2.xml B fichier1.xnl B resultatXML.xnl B  $\Box$ /\* 1  $\overline{z}$ \* Styles for the Tag Diff  $\lfloor \frac{1}{\pi} \rfloor$  $\overline{3}$  $\overline{4}$ Fispan.diff-tag-html {  $\overline{a}$ font-family: "Andale Mono" monospace;  $6$ font-size: 80%;  $L_{\mathbf{1}}$  $\overline{\gamma}$  $\mathbf{S}$ **□span.diff-tag-removed {** 9 10 font-size: 100%; 11 text-decoration: line-through;  $12$ hackground-color: #fdc6c6; /\* light red \*/  $13$ 14 **⊟span.diff-tag-added {** 15 16 font-size: 100%; background-color: #FF6600;  $/\pi$  light orange  $\pi/$  $17$  $L_{\mathbf{1}}$ 18 19  $20$  $E^{\prime*}$ \* Styles for the HTML Diff  $21$  $22^{1}$  $23$ □span.diff-html-added { 24 font-size: 100%; background-color: #FF6600;  $/\pi$  light orange  $\pi/$ 25  $26$ cursor: pointer;  $27$ 28 29 Span.diff-html-removed { 30 font-size: 100%;  $31$ text-decoration: line-through; 32 Mckground-color: #fdc6c6; /\* light red \*/ 33 cursor: pointer; ⊥ւ 34 35 36 **Espan.diff-html-changed** { 37 background: url(../images/diffunderline.gif) bottom repeat-x; \*background-color: #c6c6fd; /\* light blue \*/ 38 39 cursor: pointer:  $L_1$  $40$  $41$ Monon diff hemi anloated ( aэ Cascade Style Sheets File length: 2871 lines: 145

- Types d'algorithme possible : HTML, TAG
- Types de sorties possible : HTML, XML
- Les modifications, ajoutés, supprimés, modifiés, sont stylées et cliquables pour informations détaillées

18 mars 2011 - Version 0.5 (draft)

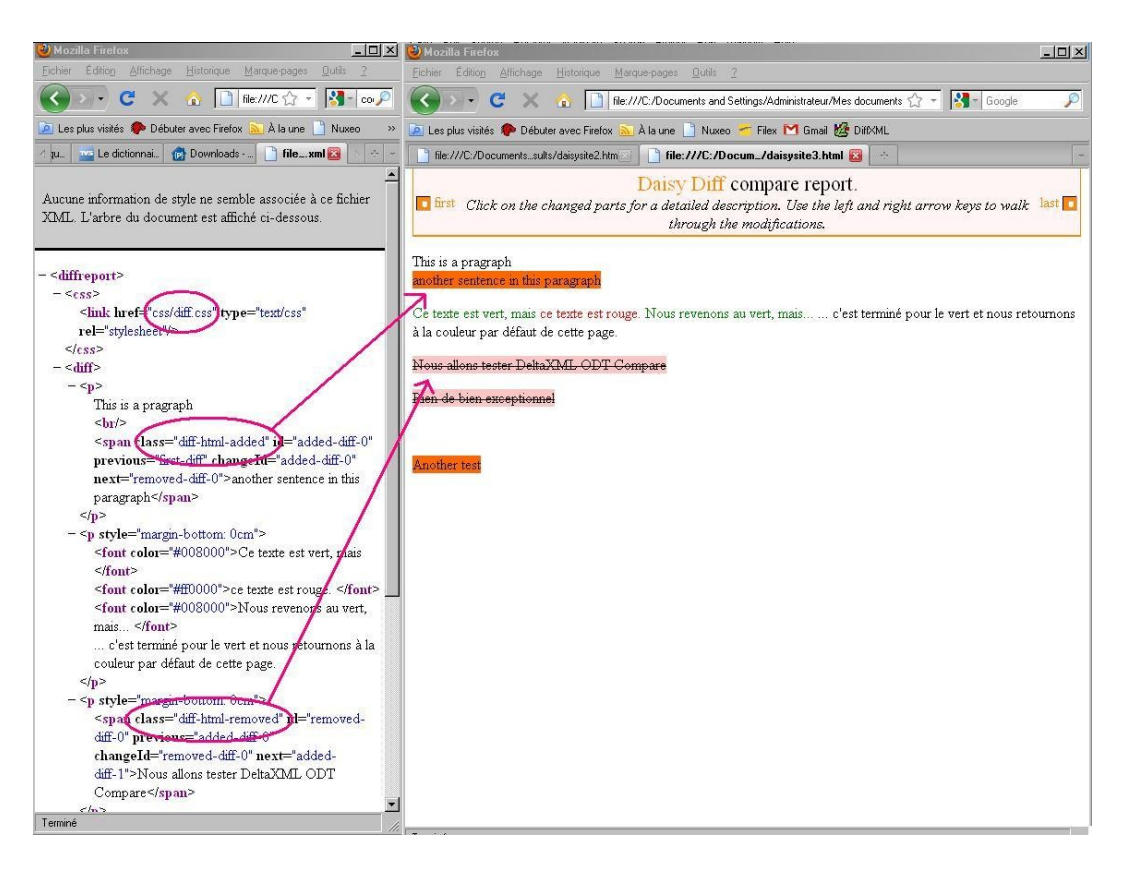

18 mars 2011 - Version 0.5 (draft)

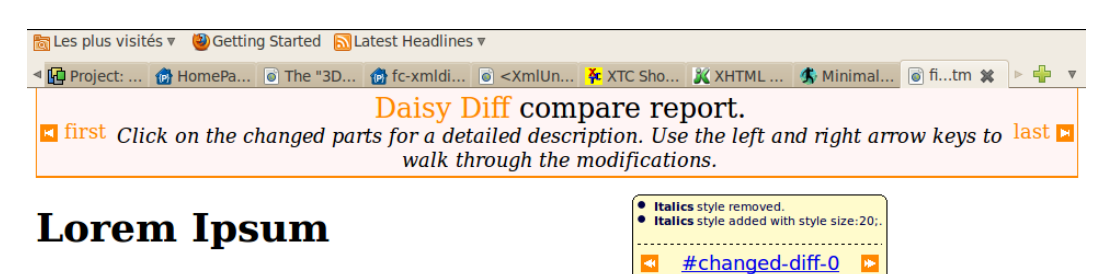

"There is no one who loves pain itself, who seeks after it and wants to have it, simply because it is  $pain..."$ 

#### **What's Lorem Ipsum?**

Lorem Ipsum is simply dummy text of the printing and typesetting industry. Lorem Ipsum has been the industry's standard dummy text ever since the 1500s, when an unknown printer took a galley of type and scrambled it to make a type specimen book. It has survived not only five centuries, but also the leap into electronic typesetting, remaining **essentially** unchanged. It was popularised in the 1960s with the release of Letraset sheets containing Lorem Ipsum passages, and more recently with desktop publishing software like Aldus PageMaker including versions of Lorem Ipsum.

#### <u>suivant</u>

#### Why do we use?

It is a long established fact that a reader will be distracted by the readable content of a page when looking at its layout. The point of using Lorem Ipsum is that it has a more-or-less normal distribution of letters, as opposed to using 'Content here, content here', making it look like readable English. Many desktop publishing packages and web page editors now use Lorem Ipsum as their default model text, and a search for 'lorem ipsum' will uncover many web sites still in their infancy. Various versions have evolved over the years, sometimes by accident, sometimes on purpose (injected humour and the like).

**Suivant** 

Terminé

# **2.5 HTML Match**

Liens :

*<http://www.htmlmatch.com/>*

Description :

- 3 modes de comparaison : différences visuelles, code source, différences textuelles
- Comparaison ligne par ligne

18 mars 2011 - Version 0.5 (draft)

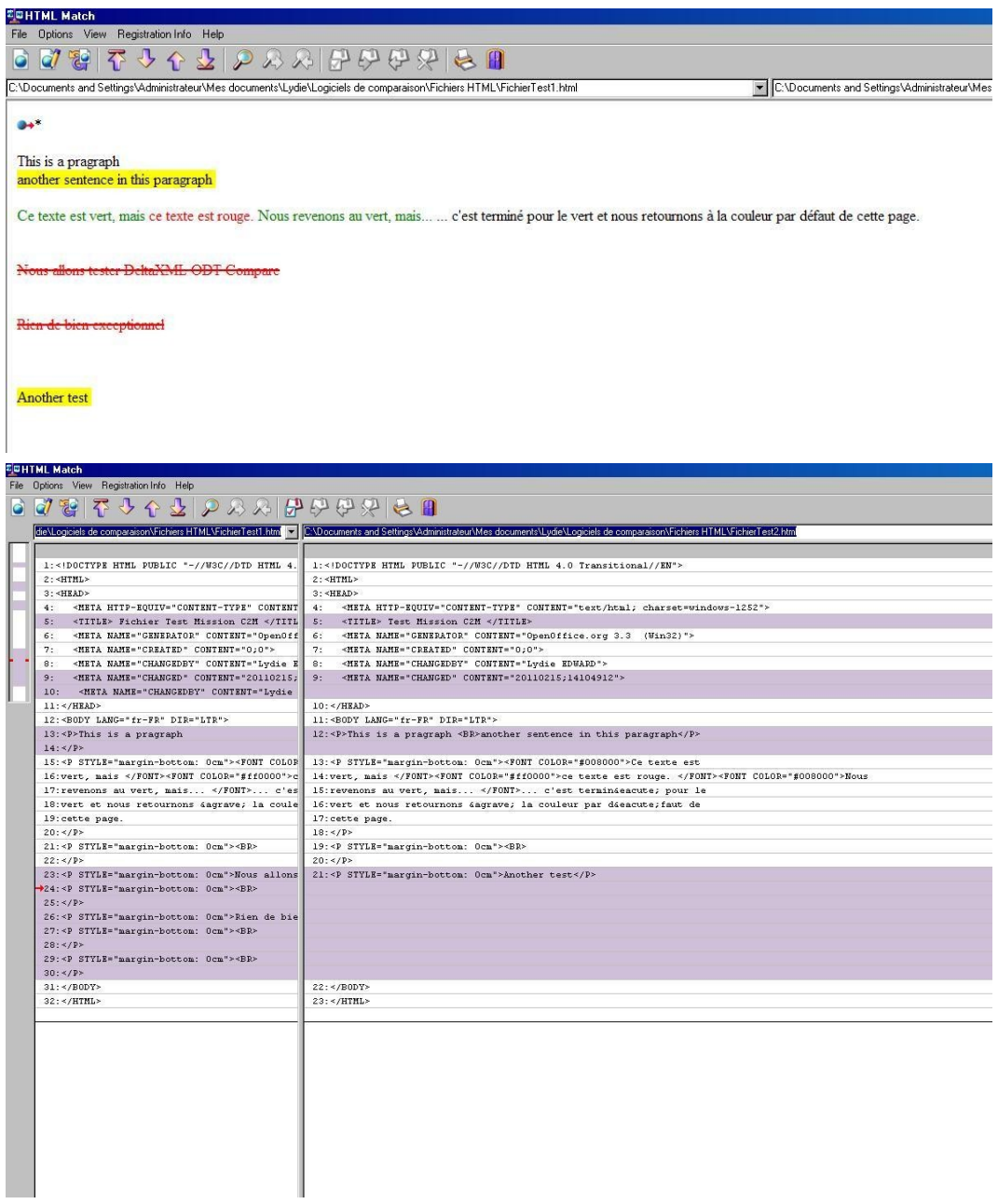

# **2.6 XXDiff**

Liens :

*<http://furius.ca/xxdiff/>*

18 mars 2011 - Version 0.5 (draft)

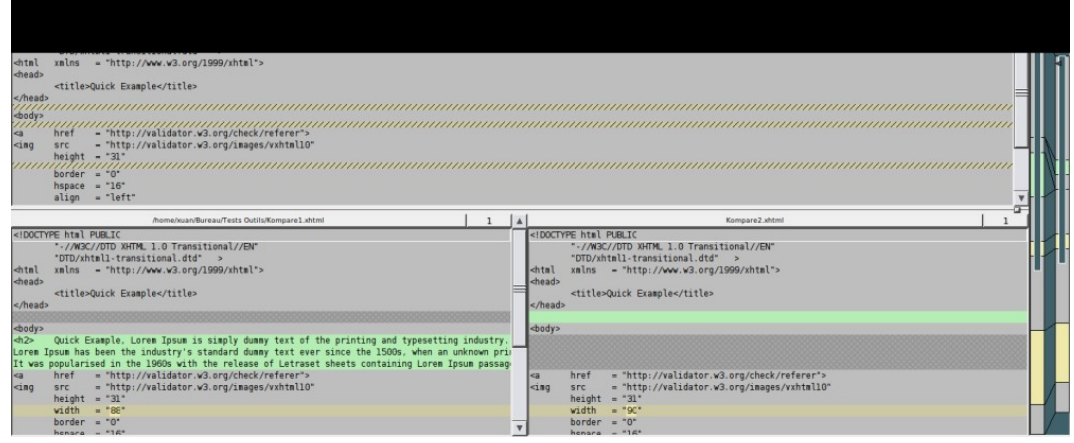

# **2.7 Kompare**

Liens :

*<http://www.caffeinated.me.uk/kompare/>*

Description :

- Outil gratuit (fait partie du KDE-SDK) de comparaison de fichiers, essentiellement du texte
- Même principe de visualisation que OxygenXML diff
- Différences commentées (e.g "Inséré 1 ligne", "Modifié 1 ligne", ...) et modifications expliquées (e.g "Linsertion d'1 ligne a été annulée", ...)

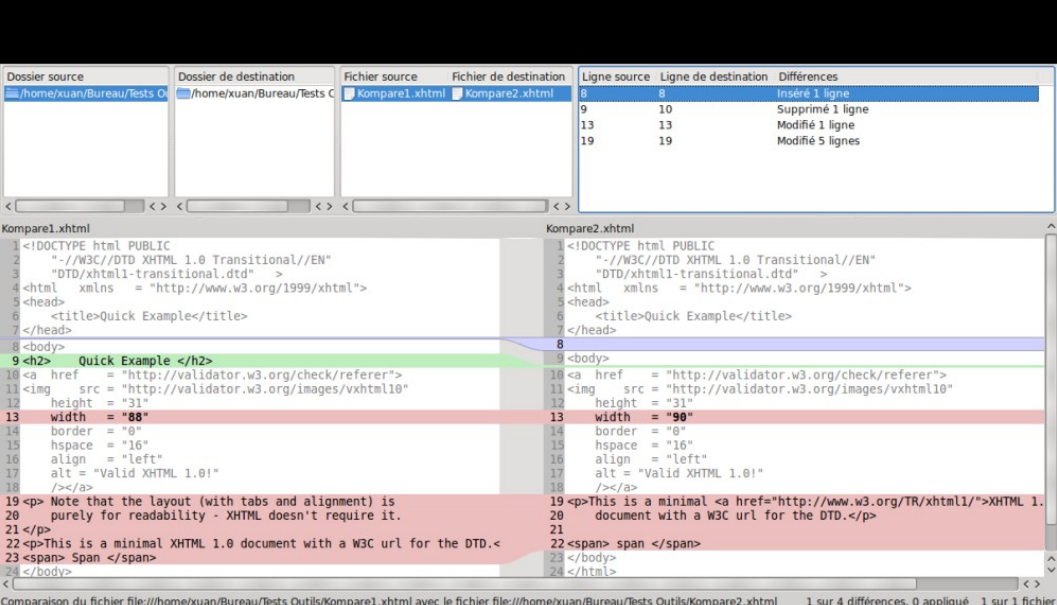

18 mars 2011 - Version 0.5 (draft)

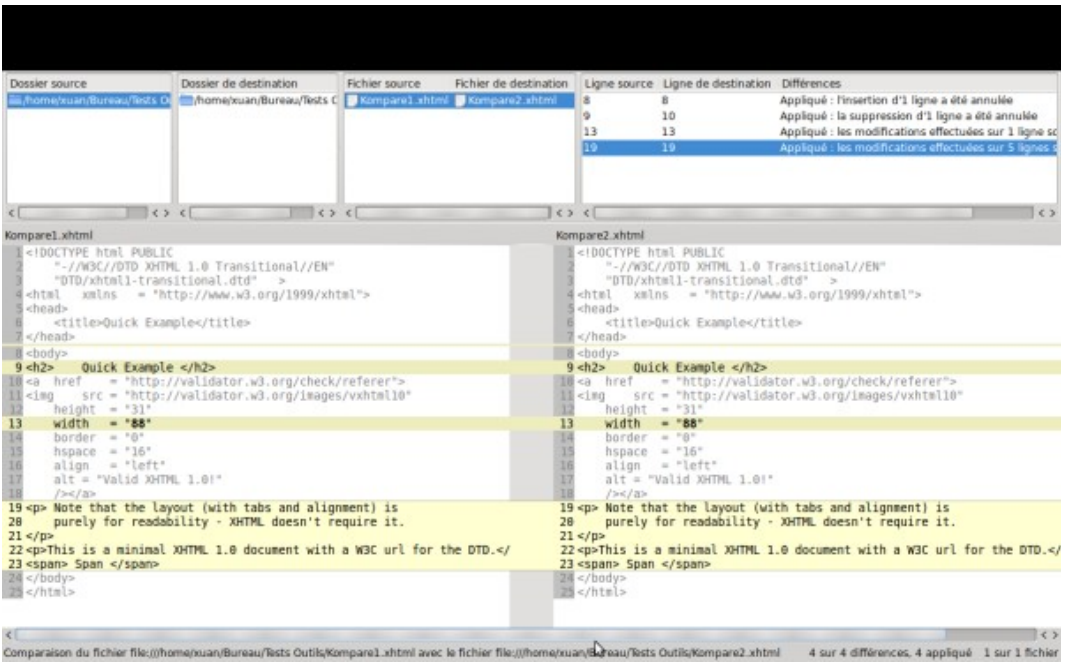

# **2.8 MELD**

#### Liens :

*<http://meld.sourceforge.net/index.html>*

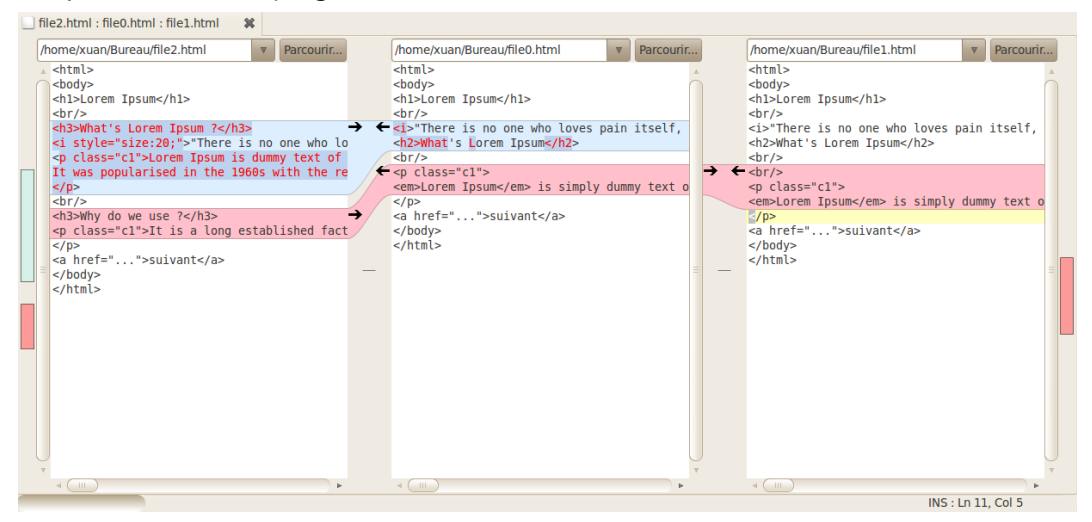

# **2.9 KDiff3**

Liens :

*<http://kdiff3.sourceforge.net/>*

18 mars 2011 - Version 0.5 (draft)

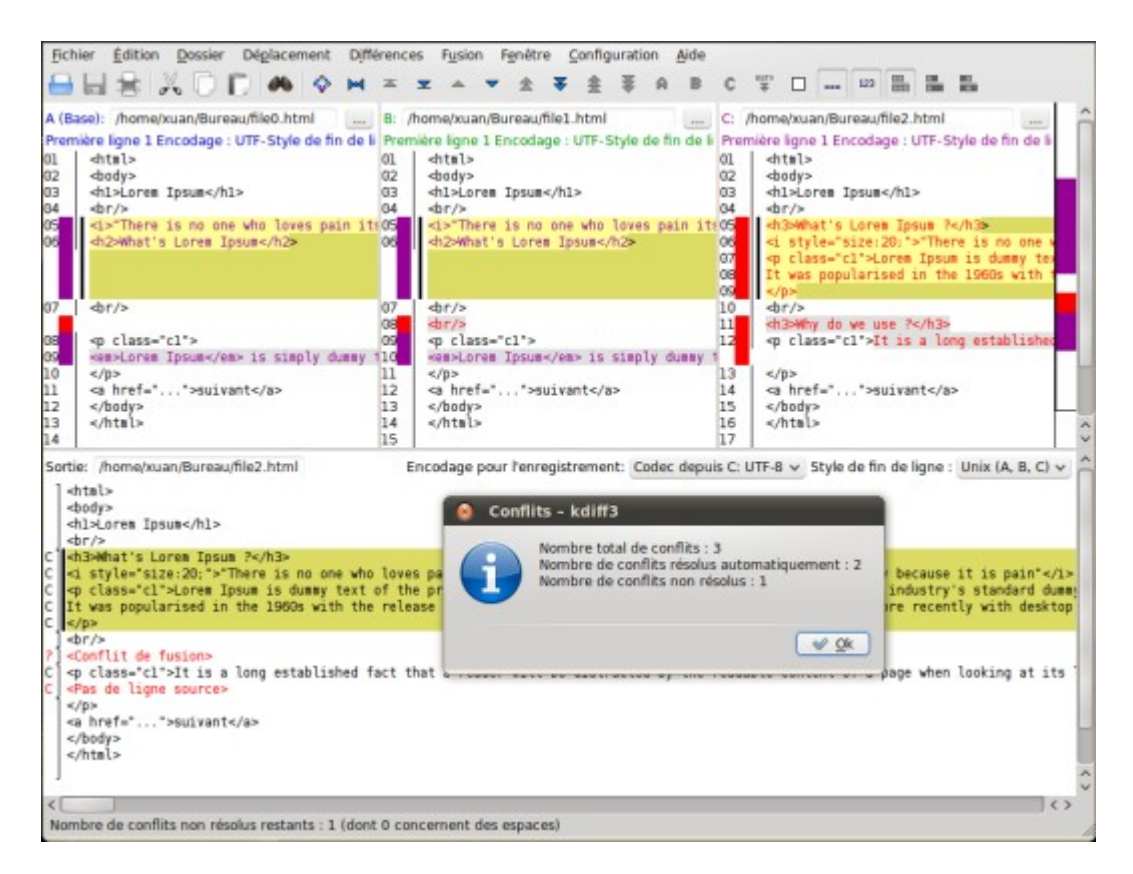

# **2.10 SiteDelta**

Liens :

*<http://sitedelta.schierla.de/index.en.php>*

Une extension pour Firefox, elle scanne et archive seulement le contenu d'un site web et surligne les changements lors de la prochaine visite

18 mars 2011 - Version 0.5 (draft)

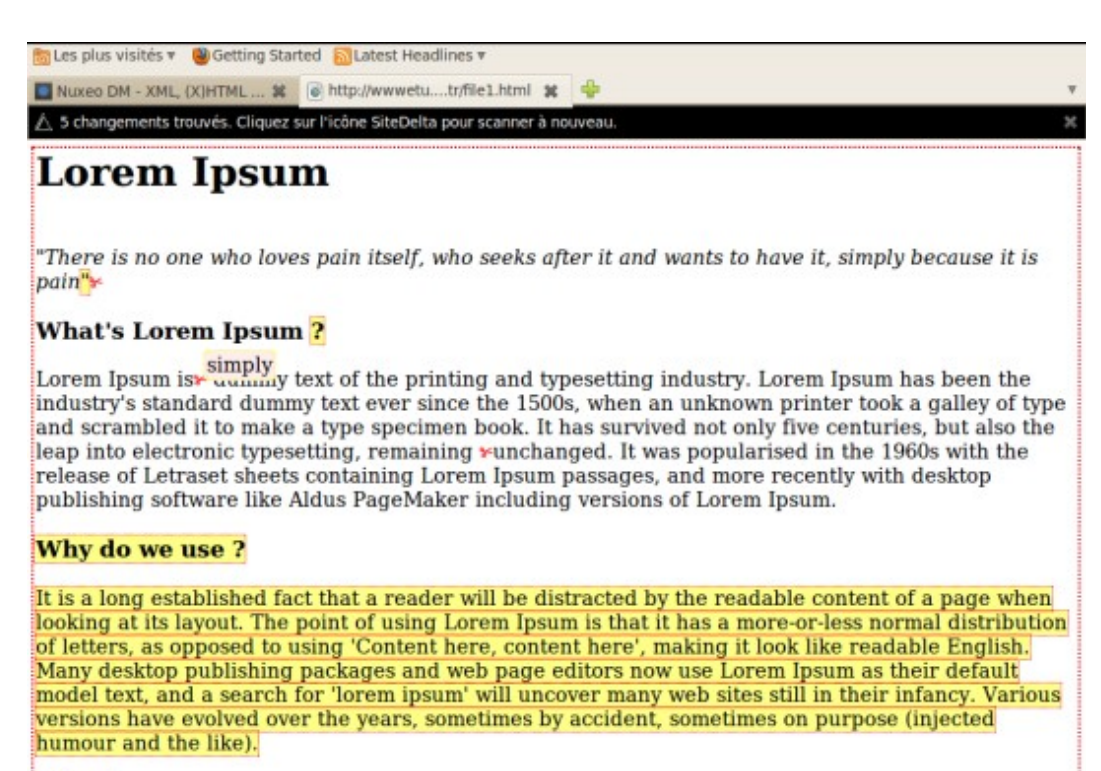

Suivant

# **Annexe 1 Objectif**

L'objectif du projet est de répondre aux besoins de la création multimédia collaborative, il vise pour cela à coupler les **chaînes éditoriales XML**, les **outils collaboratifs de gestion de contenu** (Enterprise Content Management) et les **solutions d'édition multimédia**.

# **Annexe 2 Enjeu : Collaboratif et éditorial**

Le projet se positionne à l'intersection de deux révolutions - technologiques et d'usages - centrales dans le contexte des mutations documentaires liées à l'avènement du numérique.

La première de ces révolutions est celle de la **chaîne éditoriale**, initiée au début des années 80 au sein des entreprises ayant de forts enjeux de documentations techniques (aéronautique par exemple), et démocratisée par le standard XML d'une part et des outils qui permettent un accès facilité aux technologies d'autre part. Cette révolution permet de pousser la puissance éditoriale du document numérique et de dépasser les pratiques bureautiques : multi-supports, réutilisation sans recopie, rééditorialisation, intégration multimédia, etc.

La seconde de ces révolutions est celle du **documentaire collaboratif**, développé dès les années 80 à travers la GED, prolongé dans les années 90 par les CMS Web, et consacré au milieu des années 2000 par l'ECM en entreprise d'une part, et les usages grand public dit "Web 2.0" d'autre part. La force de ces nouveaux usages est avant tout la démocratisation des outils de création et de diffusion : chacun peut facilement écrire numérique et mettre en ligne. Elle est également vecteur d'une interrogation intéressante sur les acteurs et les pratiques : les frontières classiques entre auteurs, lecteurs, éditeurs, rédacteurs ou contributeurs tendent à se reconfigurer.

L'enjeu du projet repose sur l'idée qu'il y a un intérêt très fort à faire cohabiter les avantages de la chaîne éditoriale et ceux des outils documentaires collaboratifs.

L'objectif est celui d'une technologie permettant à la fois la réalisation d'une documentation très **qualitative**, respectant les exigences de contextes professionnels pour lesquels le document a une valeur essentielle (documentation technique, formation, etc.) ; et des usages **collaboratifs** permettant à des communautés de s'organiser autour de cycles innovants de gestion de l'information : production, maintenance, qualification, diffusion, etc.

Veille technologique > Annexes 18 mars 2011 - Version 0.5 (draft)

Les questions posées sont :

- **technologiques** : comment intégrer des systèmes techniques fondés sur des paradigmes différents a priori, sur des visions différentes de ce qu'est un document (une construction calculée pour les chaînes éditoriales, une boîte noire associée à des méta-données pour les ECM) ? ...
- et **scientifiques** : comment penser ensembles logiques et contraintes éditoriales et collaboratives ? comment conserver une autorité sans auteur, une édition sans éditeur ? quel statut documentaire conférer à la production dynamique d'une communauté ? ...

# **Annexe 3 Contenu et collaboratif**

### Le socle du travail sur le contenu

Pour être informatives sur les portails d'information, les informations doivent d'abord être sélectionnées et traitées. Le traitement est encore plus complexe, lorsqu'il s'agit de réaliser des Intranets avec et pour le personnel et des Extranets, avec et pour clients et fournisseurs. Indexation, stockage, restitution, archivage – nommage, traçage, historisation - constituent le socle du travail sur le contenu, qu'on entoure de structures et de métadonnées pour le rendre "intelligent". La gestion des connaissances qui boucle un cercle vertueux avec le travail collaboratif en sort très souvent comme produit ultime.

Chez Thalès, par exemple, l'Intranet réalisé avec Websphere d'IBM (*[http://www-](http://www-01.ibm.com/software/fr/websphere/)[01.ibm.com/software/fr/websphere/](http://www-01.ibm.com/software/fr/websphere/)*) et ECM 5 d'Interwoven gère les connaissances de 17000 ingénieurs et techniciens. Le contenu est traité de manière à rendre utilisable la masse verbale des e-mails, des messages vocaux, des fichiers bureautiques, de recorder ces informations à celles des applications d'entreprise, CRM, ERP (*Entreprise Resource Planning*). Il doit ensuite être publié de manière à créer des pages web dynamiques. Les données contenu sont agrégées, personnalisées, et syndiquées pour passer d'un site à un autre, à moindre frais. La personnalisation peut être explicite, implicite, définie par l'utilisateur lui-même.

Des technologies sophistiquées tel le blueprint (Tridion), le clonage (Interwoven), l'architecture fédérative (IBM) facilitent la création de sites multiples dans le cadre de grandes entreprises et de déploiements internationaux. Le contenu est diffusé sur différents canaux, papier, minitel, web, PDA, waps, et dans différents formats. Les changements d'états sont véhiculés par le langage XML (tiré de http://mireille.boris.free.fr/Articles/An2003/dossier%20ecm.doc).

### Équipes virtuelles pour projets bien réels

De plus en plus, le contenu est placé sous le signe du collaboratif – collaboration des entreprises "étendues" entre elles, intégration des applications, collaboration des développeurs entre eux, travail collaboratif des administrateurs et des utilisateurs. Ils collaborent en sorte de faciliter l'accès des utilisateurs non techniciens au traitement de l'information, sans faillir aux règles de sécurité. Dans les workflows, des rôles

définissent les droits d'accès des utilisateurs et leurs limites. Des logiciels complémentaires tels ceux d'Entrust apportent le SSO, signature électronique, et les cryptages 128 bits.

Les outils de collaboration sont eux-mêmes de plus en plus sophistiqués. En plus des "chats" et de l'annotation, ils permettent aux membres d'une équipe virtuelle d'intervenir matériellement de façon synchronisée sur le même projet bien réel. Les économies en frais de transport sont une conséquence immédiatement visible du ROI (Retour sur investissement) dû à la réunion de la gestion de contenu et du travail collaboratif.

Les progiciels se veulent de plus en plus complets. Ils sont présents au niveau des portlets, des webservices et du codage XML, et vont jusqu'au workflow qui ne traite pas uniquement de documentation mais aussi de processus métier. Ils gèrent le contenu au niveau du code, de la donnée et du document. Cette offre "à 360°" est illustrée de manière exemplaire par la gamme des produits Hummingbird EIMS (Enterprise Information Management System) et les quatre progiciels intégrés de l'offre Filenet. La croissance externe est très utilisée. Vignette s'achète un portail, Epicentric, Filenet annexe eGrail, logiciel de WCM, Documentum intègre un e-Room, outil leader en travail collaboratif, et Open Text, un concurrent, Centrinity. Tous les logiciels ECM proposent au moins un moteur de recherche. De même, ils intègrent les outils de création de pages de sites web de type FrontPage de Microsoft, ColdFusion de Macromedia, Golive d'Adobe. La plupart traitent le Rich Media au même titre que le texte. Des sociétés comme Convera ou Manreo sont cependant spécialisées dans la gestion de contenus images et vidéo.

Le Forrester Group a utilisé le terme ECM le premier en juillet 2001. Des entreprises comme Documentum ont favorisé sa diffusion parce qu'il convenait à leur positionnement et leur offre produits. Forts de leurs compétences en gestion de documents, les logiciels d'ECM sont à même de maîtriser le cycle de vie du contenu.

Les utilisateurs de portails réalisent vite que pour sécuriser (et actualiser en permanence) leur information, ils doivent la structurer via un outil de gestion de contenu. L'état actuel des sites web et des intranets signés par un outil ECM prouvent que ces derniers ne manquent pas d'efficacité. Ce qui jusqu'ici a freiné leur développement, c'est leur prix. Ce qui travaille pour eux, c'est l'adhésion de l'utilisateur qui devient contributeur (tiré de http://mireille.boris.free.fr/Articles/An2003/dossier %20ecm.doc).

# **Annexe 4 Références**

### **Documents**

http://mireille.boris.free.fr/Articles/An2003/dossier%20ecm.doc

### **Thèses**

A 3-way Merging Algorithm for Synchronizing Ordered Trees - the 3DM merging and di

Veille technologique > Annexes 18 mars 2011 - Version 0.5 (draft)

erencing tool for XML

http://tdm.berlios.de/3dm/doc/thesis.pdf

### **L iens**

- MARKESS International : http://www.markess.fr/home.ph
- http://fr.wikipedia.org/wiki/Wiki
- http://tools.ietf.org/html/rfc5261
- http://leo.saclay.inria.fr/software/XyDiff/cdrom/www/xydiff/index-fra.htm
- http://code.google.com/p/fc-xmldiff/
- HTML Diff : http://codespeak.net/lxml/lxmlhtml.html#html-diff
- http://www.w3.org/2007/10/htmldiff
- http://www.w3.org/wiki/HtmlDiff
- LCS : http://en.wikipedia.org/wiki/Longest\_common\_subsequence\_problem
- HTML-DIFF2 : http://code.google.com/p/html-diff/
- XXDIFF : http://furius.ca/xxdiff/
- KOMPARE : http://www.caffeinated.me.uk/kompare/
- MELD : http://meld.sourceforge.net/
- KDIFF3 : http://kdiff3.sourceforge.net/
- DAISYDIFF : http://code.google.com/p/daisydiff/
- SITE DELTA : http://sitedelta.schierla.de/features.en.php
- EL4J : http://sourceforge.net/projects/el4j/files/
- XML Merge : http://www.javaworld.com/javaworld/jw-07-2007/jw-07 xmlmerge.html
- XML DIFF MERGE : http://alphaworks.ibm.com/tech/xmldiffmerge/
- DIFF XML : http://diffxml.sourceforge.net/
- JN DIFF : http://sourceforge.net/projects/jndiff/

## **Art ic les**

- BORIS Mireille, "L'ECM devient collaboratif pour rendre le contenu intelligent", Veille magazine n°62, 12-25, Montrouge, France, 2003
- MH-Diff :
- S. Chawathe, H. Garcia-Molina, "Meaningful Change Detection in Structured Data", Proceedings of the ACM SIGMOD International Conference on Management of Data, June 1996
- XMLTreeDiff : Curbera, D. A. Epstein, "Fast Difference and Update of XML Documents", XTech'99, San Jose, March 1999
- XyDiff :
	- G. Cobéna, S. Abiteboul, A. Marian, "Detecting Changes in XML Documents", The 18th International Conference on Data Engineering, San Jose, February, 2002 http://citeseerx.ist.psu.edu/viewdoc/download?

```
Veille technologique > Annexes
18 mars 2011 - Version 0.5 (draft)
```

```
doi=10.1.1.2.5474&rep=rep1&type=pdf
  www.cs.wisc.edu/niagara/papers/xdiff.pdf
-3DM:A Three-way Merge for XML Documents. In ACM Symposium on Document
  Engineering, October 2004
  Tancred Lindholm
  http://tdm.berlios.de/3dm/doc/index.html
 A generic Algorith for Merging SGML/XML-Instances
  Gerald W. Manger
  Lien direct : http://www.msr-wg.de/medoc/download/literature/xml-
  europe2001/msr-tr-xml_europe2001_presentation-en/msr-tr-
  xml_europe2001_presentation-en.pdf
 Merging XML files: a new approach providing intelligent merge of XML data sets
  Robin La Fontaine, Monsell EDM Ltd
  robin.lafontaine@deltaxml.com
  http://www.deltaxml.com
  Lien direct : http://www.deltaxml.com/attachment/93/merging-xml-files.pdf
 Change Detection in Hierarchically Structured Information
  Sudarshan S. Chawathe, Anand Rajaraman, Hector Garcia-Molina, and Jennifer
  Widom
  Lien direct : http://www.informatik.uni-bremen.de/st/lehre/Arte-
  fakt/Seminar/papers/09/Recognition/change%20tree/Change%20Detection%20in
```
- %20Hierarchically%20Structured%20Information.pdf
- Change Detection in XML Trees: a Survey Luuk Peters
- A survey of potential XHTML diff/merge algorithms Daniel Ehrenberg

Lien : http://www.msr-wg.de/medoc/download/literature/xml-europe2001/msr-trxml\_europe2001\_presentation-en/msr-tr-xml\_europe2001\_presentation-en.pdf